# **Exhibit 8-7**

[Dockets.Justia.com](http://dockets.justia.com/)

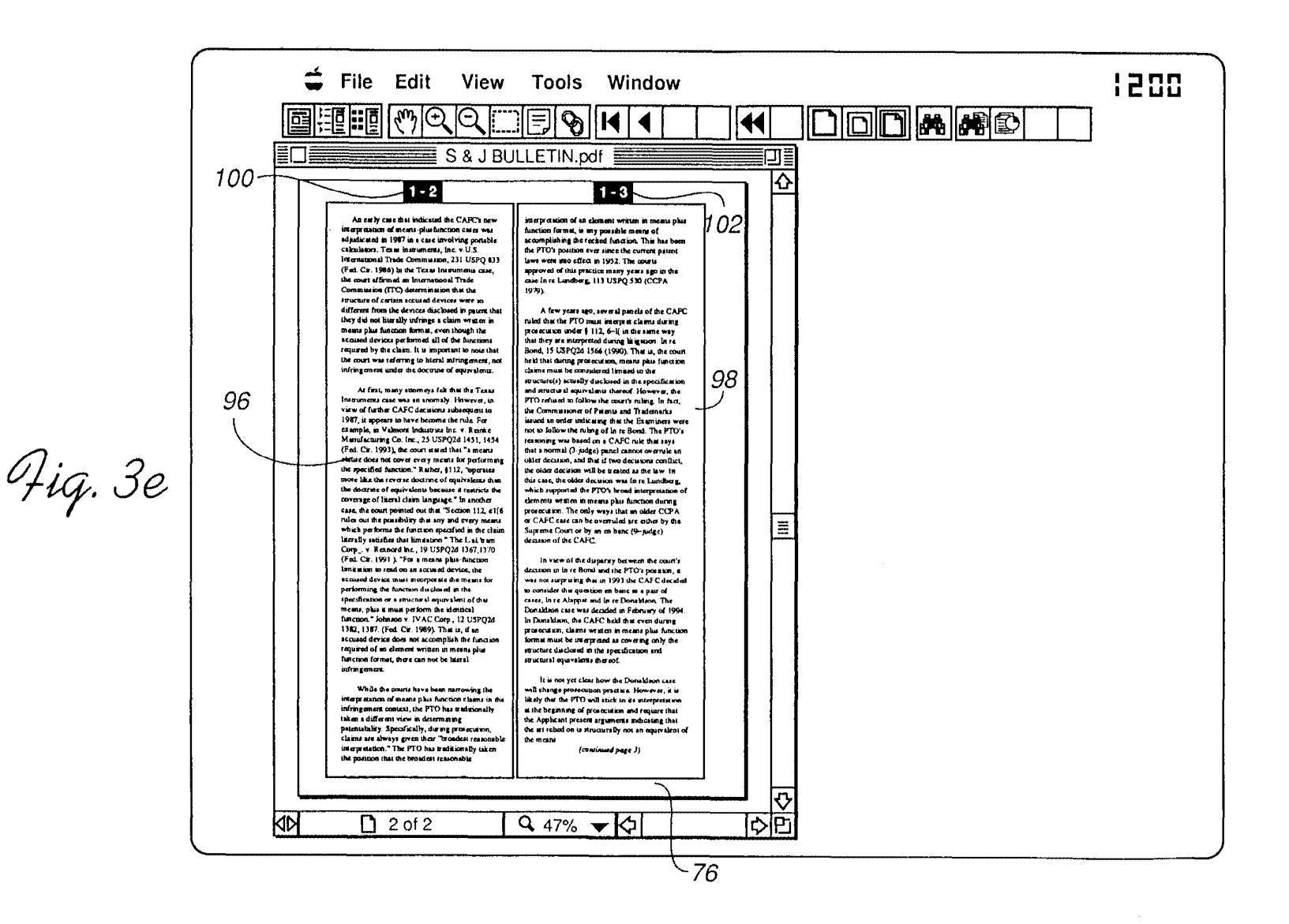

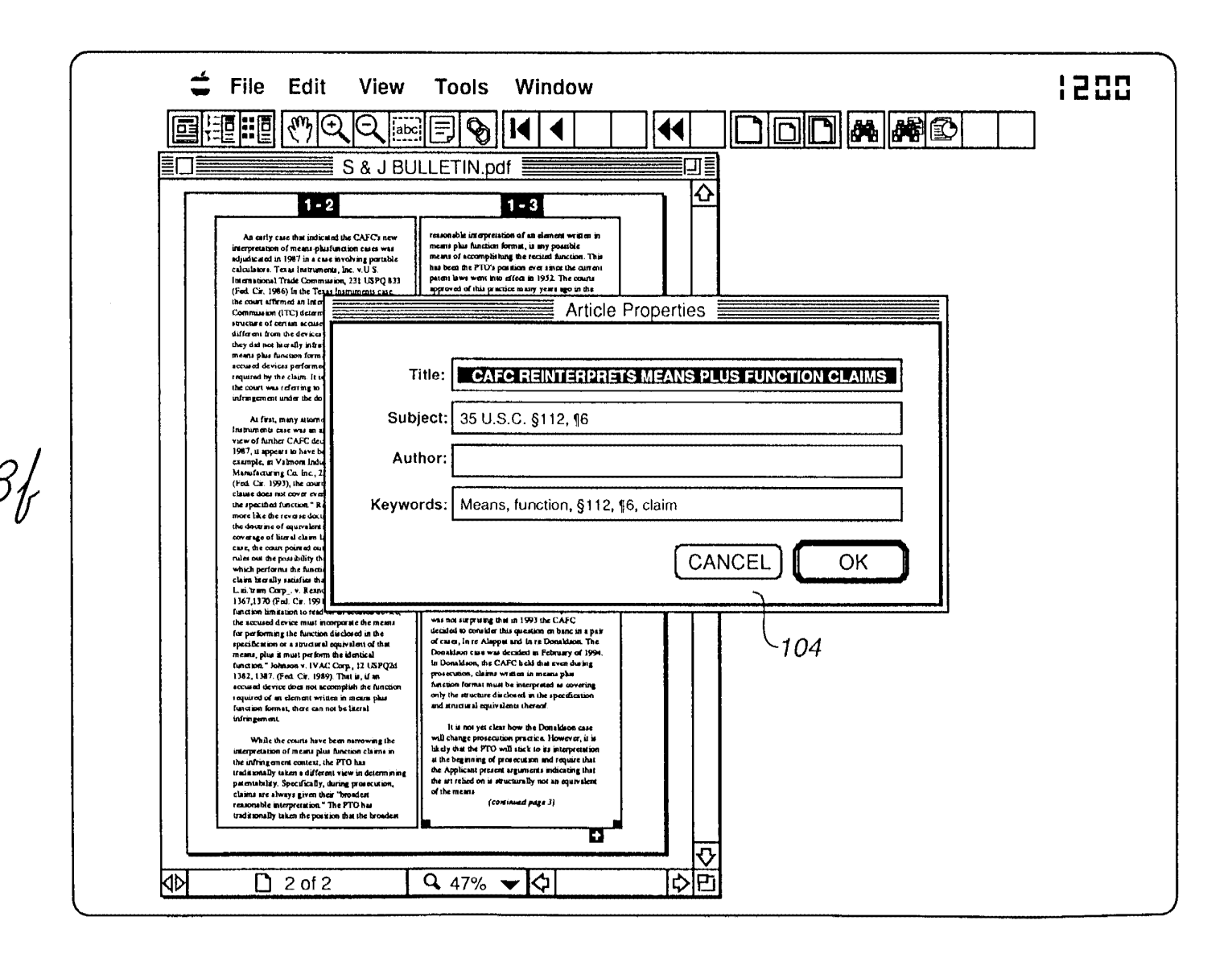

**Fig. 3** 

**Z** 

 $\overline{\mathbf{g}}$ 

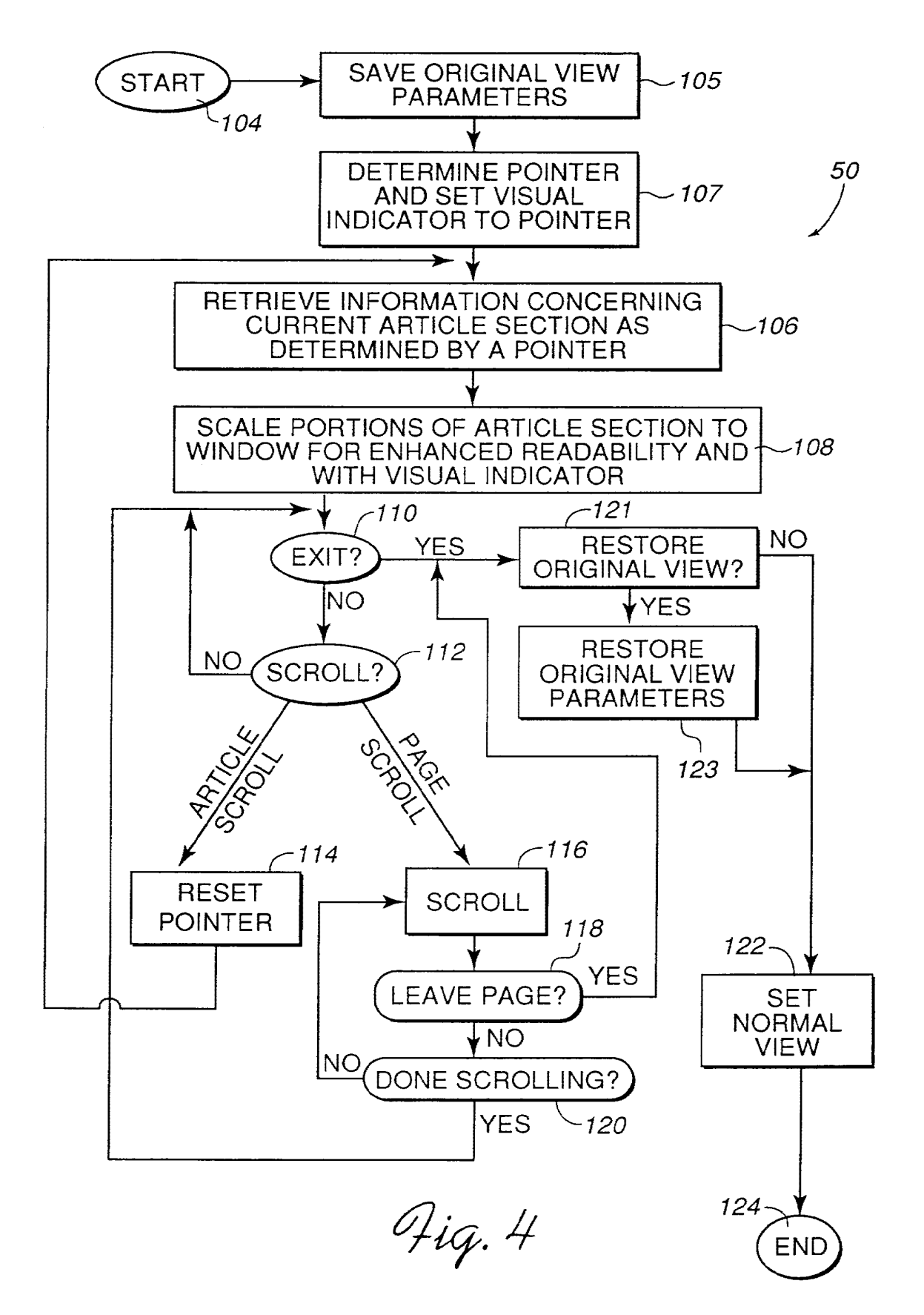

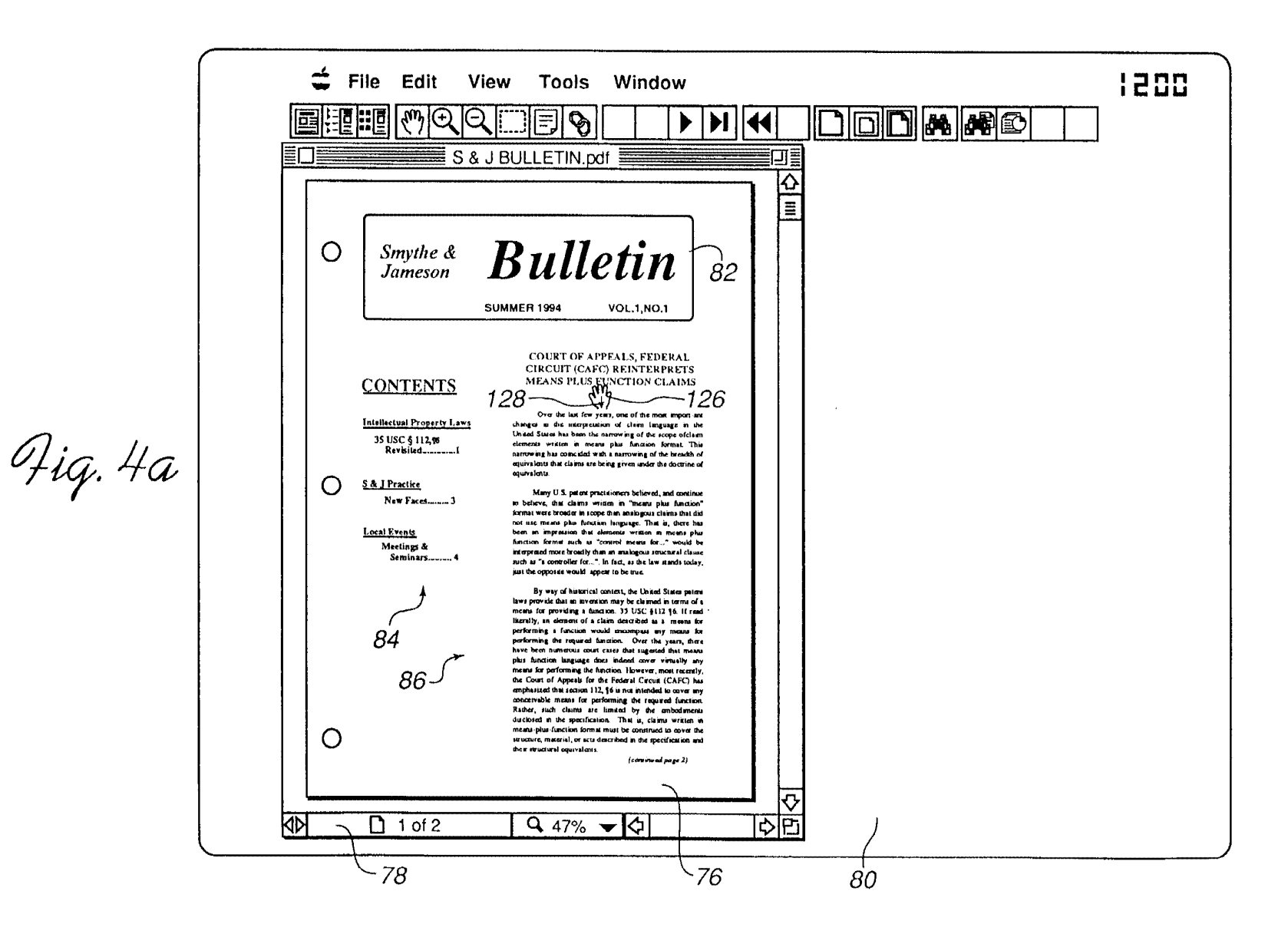

EP 0 701 220 A1

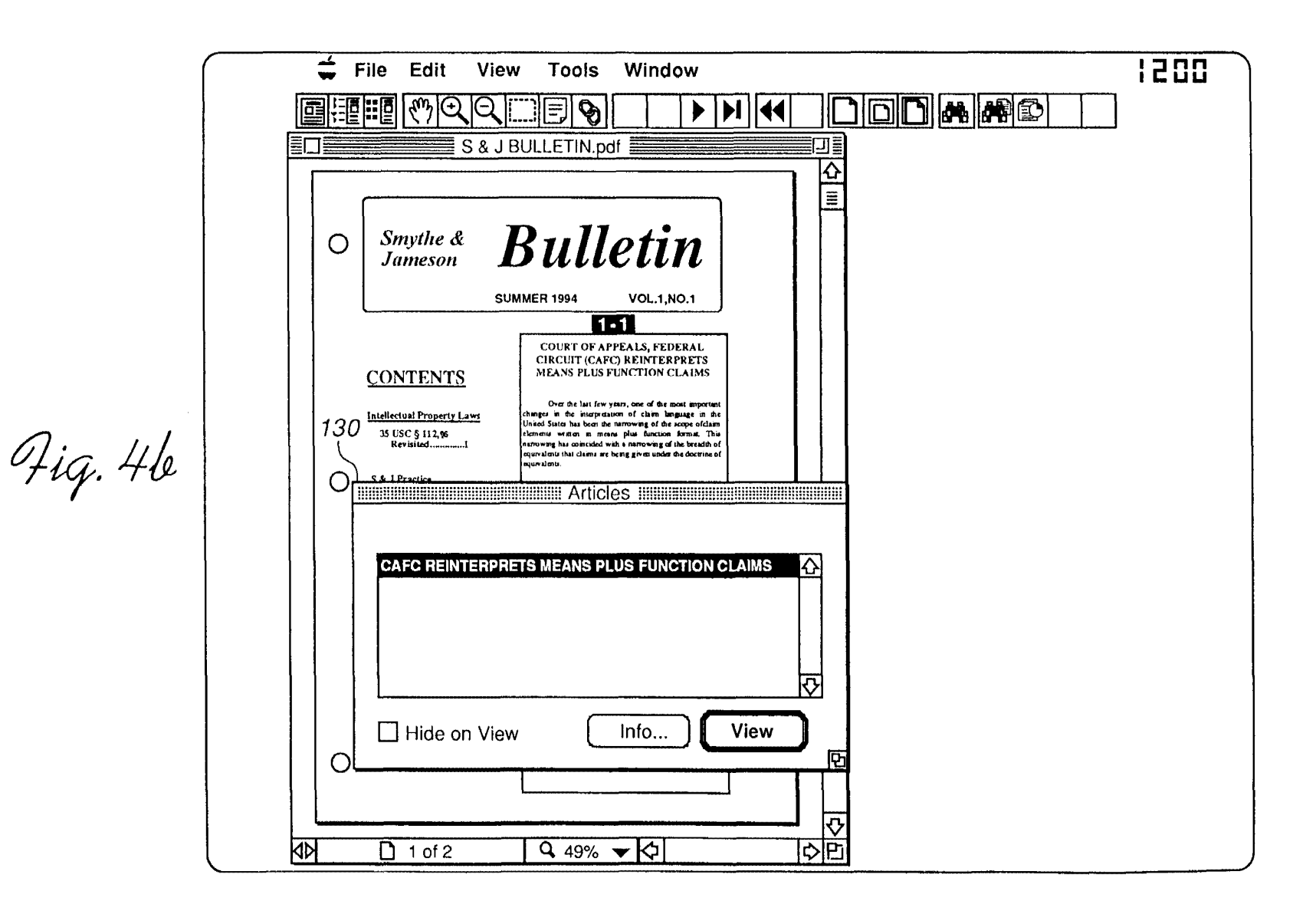

ζŚ

**12"" I UU**  File Edit View Tools Window <sup>I</sup>'-'=:' -, -,," ~ & ;'B~~LE;'N~r:;f ' " ~ .• .ID1iJ:jlllDIl ~~ Tl **COURT OF APPEALS, FEDERAL** CIRCUIT (CAFC) REINTERPRETS MEANS PLUS FUNCTION CLAIMS 132 Over the last few years, one of the most important changes in the interpretation of claim language in the United States has been the narrowing of the scope of claim elements written in means plus function format. *qu,.40*  This narrowing has coincided with a narrowing of the breadth of equivalents that claims are being given under *L*  the doctrine of equivalents.  $128 - 126$ Many U.S. patent practitioners believed, and continue to believe, that claims written in "means plus function" format were broader in scope than analogous claims that did not use means plus function language. That is, there has been an impression that elements written in means plus function format such as "control means for..." would be interpreted more broadly than an analogous structural clause such as "a controller for...". In fact, as the law stands today, just the opposite would appear to be true. 78 By way of historical context, the United States patent laws provide that an invention may be claimed in  $\overline{\circ}$  $\sqrt{1}$  1 of 2  $9.110% + 0$ [im] 호 ₫Σ  $\overline{w}$  . We need that  $\overline{w}$ 

 $\stackrel{\triangle}{=}$  File Edit View Tools Window **12"" I LILI**  軍闘  $\sqrt[m]{\mathbb{Q}[\mathbb{Q}[\mathbb{m}]\mathbb{F}]}$  $H$  4  $\Box$  $\Pi$  $R$  $R$  $R$ I S & J BULLETIN.pdf . ា៖ means for..." would be interpreted more broadly than an  $\Phi$ analogous structural clause such as "a controller for...". In fact, as the law stands today, just the opposite would appear to be true.  $PI$ \ By way of historical context, the United States patent laws provide that an invention may be claimed in  $\begin{array}{c} \begin{array}{c} \bullet \\ \bullet \\ \hline \end{array} \\ 131 \end{array}$ terms of a means for providing a function. 35 USC § 112 ~6. If read literally, an element of a claim described as a means for performing a function would encompass any means for performing the required function. Over the years, there have been numerous court cases that Fig. 4d sugested that means plus function language does indeed cover virtually any means for performing the function. However, most recently, the Court of Appeals for 'the Federal Circuit (CAFC) has emphasized that section 112, ~6 is not intended to cover any conceivable means for performing the required function. Rather, such claims are limited by the embodiments disclosed in the specification. That is, claims written in means-plusfunction format must be construed to cover the structure, material, or acts described in the specification and their structural equivalent *(continued page 2)*  126 Rt 78  $134$ 而  $\sqrt{1}$  of 2  $\sqrt{4110\%}$   $\sqrt{4}$ सिदा মেস

N

m o "  $\vec{a}$ 

220 A1

**12"" I L.IL.I**  File Edit View Tools Window **DODA AB** 開  $\mathbb{E}[\mathbb{E}]$ Θ  $\left|\left|\left|\left|\left|\right|\right|\right|\right|$  $\overline{\mathbf{\Theta}}$  $\blacktriangleright$   $\blacktriangleright$   $\blacktriangleright$   $\blacktriangleright$   $\blacktriangleright$  $P<sub>2</sub>$ S & J BULLETIN.pdf An early case that indicated the CAFC's new interpretation of means-plus- $131$  function cases was adjudicated in 1987 in a case involving portable calculators. Texas Instruments, Inc. v.U.S. International Trade Commission, 231 USPQ 833 (Fed. Cir. 1986) In the Texas Instruments case, the court affirmed an International Trade Commission (ITC) determination that the structure of certain *tJ}kf·4e*  accused devices were so different from the devices disclosed in patent that they did not literally infringe a claim written in means plus function fonnat, even though the accused devices performed all of the functions required by the claim. It is important to note that the court was referring to literal infringement, not infringement under the doctrine of equivalents.  $118a$   $126$   $136$ At first,  $\mu$  attorneys felt that the  $78$  Texas Instrument Case was an anomaly. However, in view of further CAFC decisions subsequent to 1987, it appears to have become the rule For example in Valmont Industries kÞ  $2$  of 2  $\sqrt{4121% + \frac{1}{2}}$ स्रिष्टा luu l

~

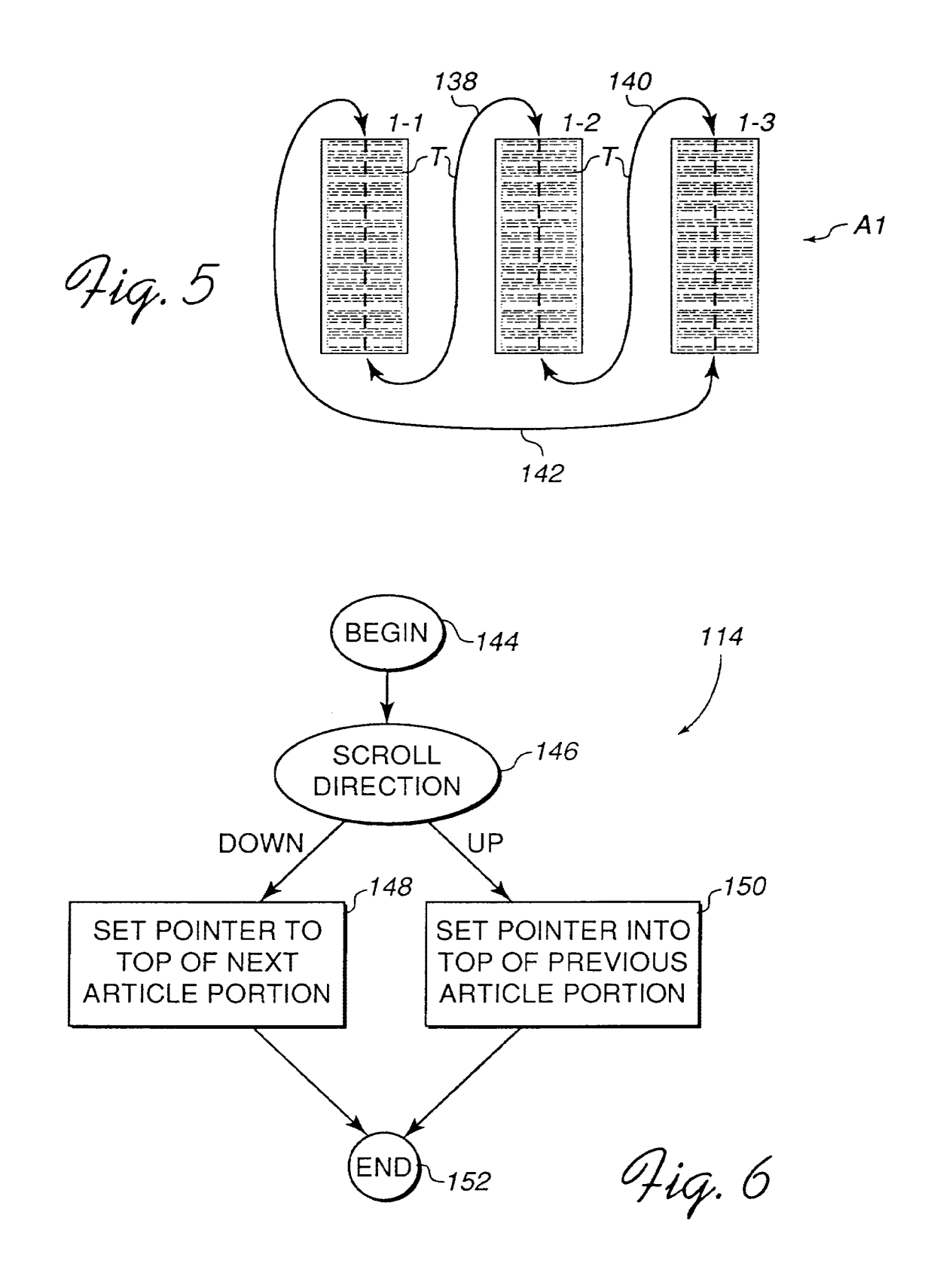

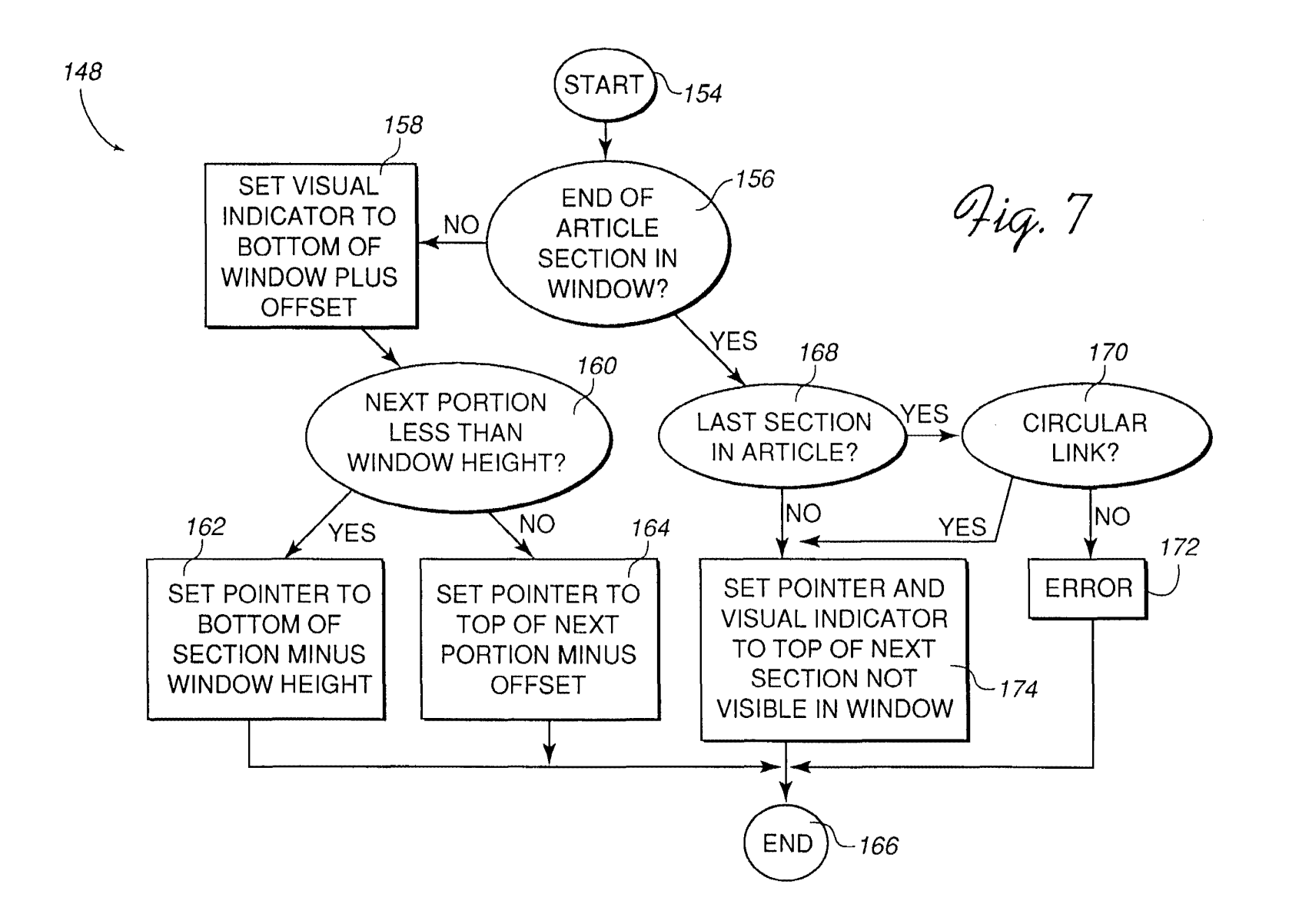

ိ

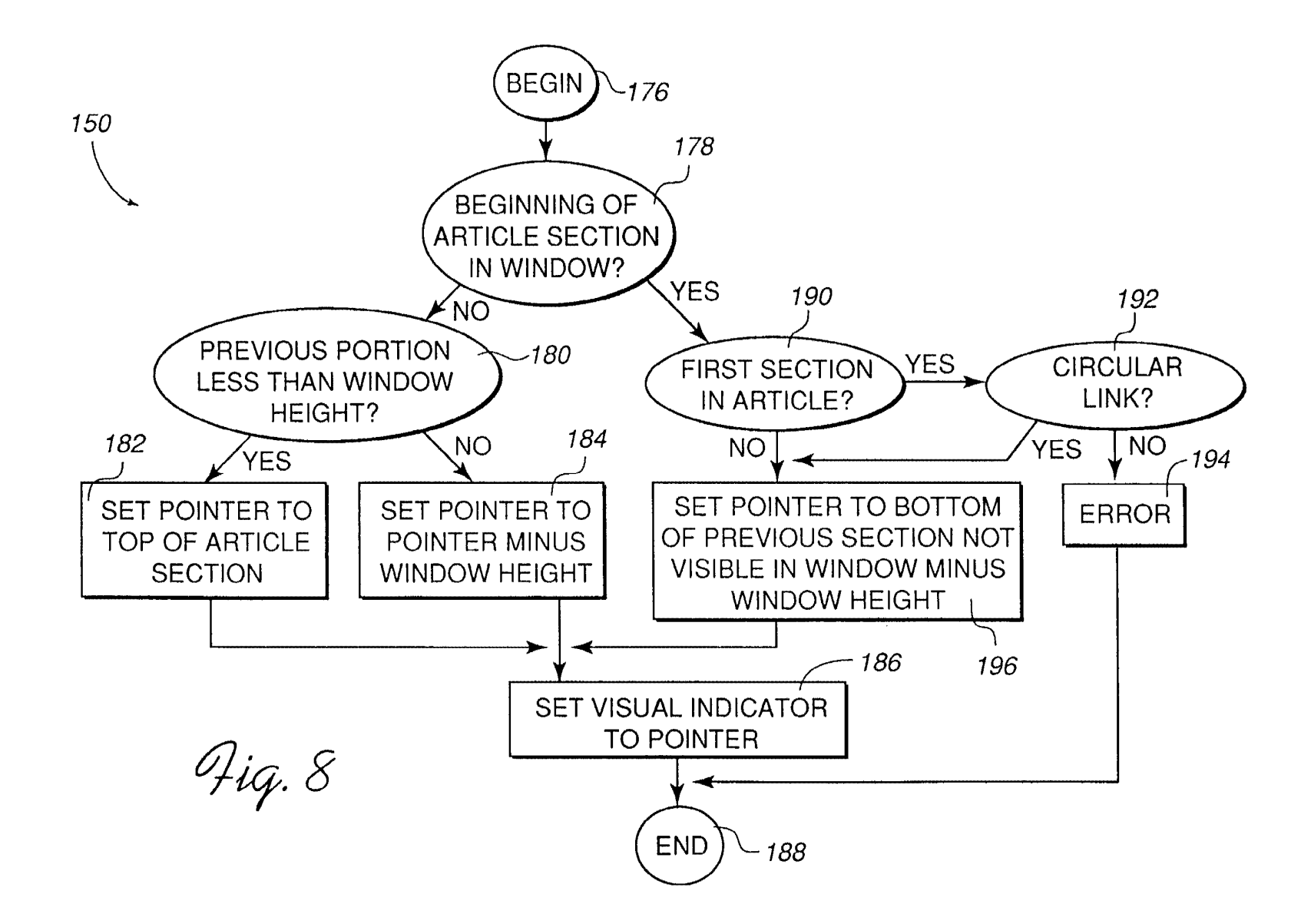

 $\mathbf{\underline{\omega}}$ 

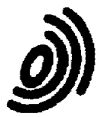

**European Patent** Office

# EUROPEAN SEARCH REPORT

**Application Number** EP 95 30 5286

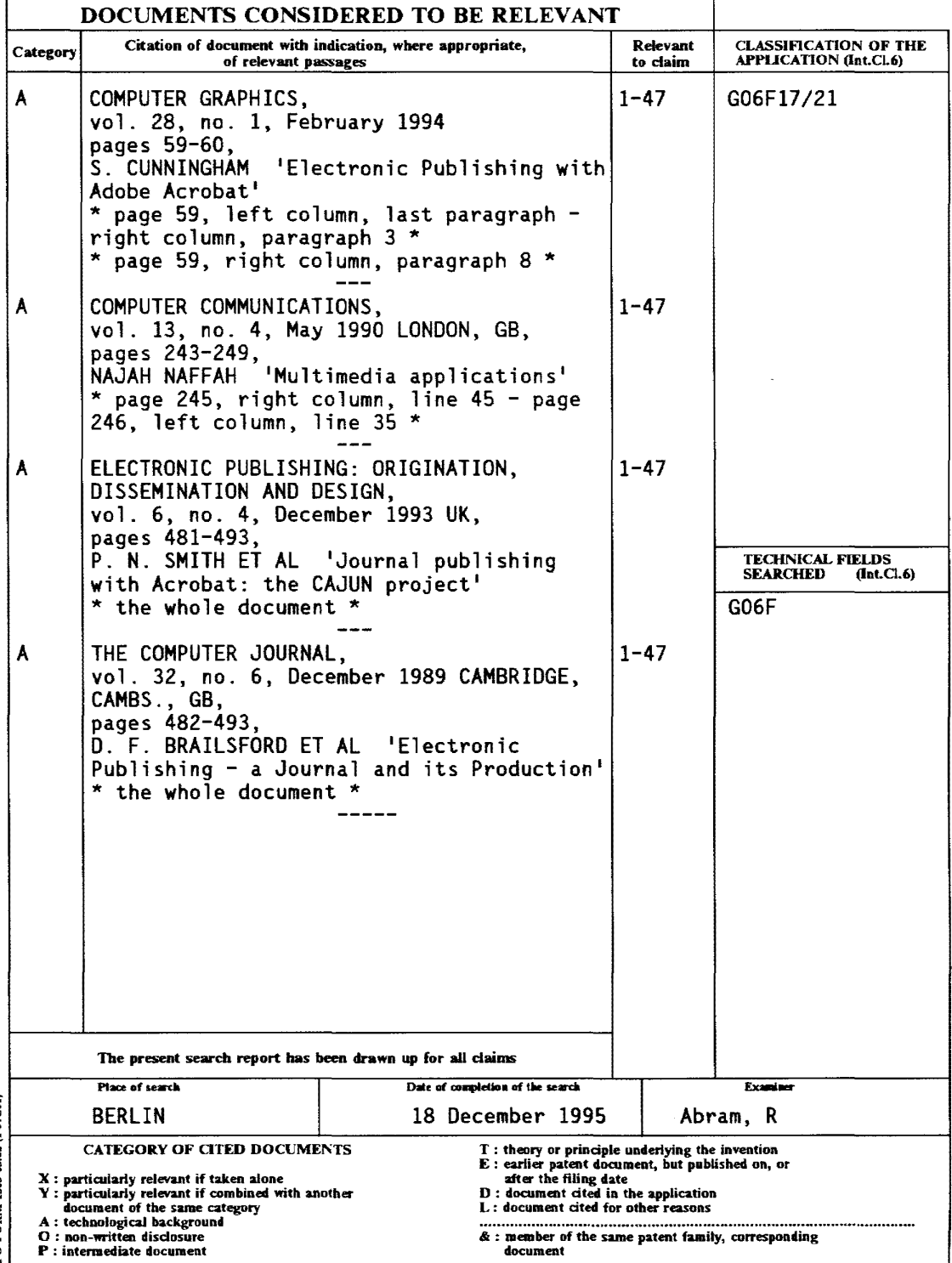

EPO FORM 1503 03.82 (POICOL)

# **W005052773**

**Publication Title:** 

**No title available** 

**Abstract:** 

**Abstract not available for W005052773 Data supplied from the esp@cenet database - Worldwide** 

.\_\_\_\_\_\_\_\_\_\_

**Courtesy of http://v3.espacenet.com** 

This Patent PDF Generated by Patent Fetcher(R), a service of Stroke of Color, Inc.

(12) INTERNATIONAL APPLICATION PUBLISHED UNDER THE PATENT COOPERATION TREATY (PCT)

#### (19) World Intellectual Property **Organization** International Bureau

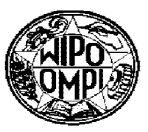

**PCT** 

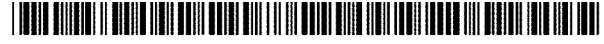

#### (43) International Publication Date 9 June 2005 (09.06.2005)

=<br>=<br>= **-**

- **-**

|<br>|<br>|<br>|<br>| --

- (10) International Publication Number WO 2005/052773 A2
- (51) International Patent Classification<sup>7</sup>: (21) International Application Number: G06F 3/00 *PCTIIB2004/003929*  (22) International Filing Date: 24 November 2004 (24.11.2004) (25) Filing Language: English (26) Publication Language: English (30) Priority Data: *lOn23,283* 26 November 2003 (26.11.2003) US (71) Applicant *(for all designated States except US):* NOKIA CORPORATION [FI/FI]; Keilalahdentie 4, FIN-02150 Espoo (Fl). (72) Inventor; and (75) Inventor/Applicant *(for US only):* FABRITIUS, Henna [FI/FI]; Helenankatu 4 a 8, FIN-33 100 Tampere (FI). (74) Agent: COHAUSZ & FLORACK (24); Bleichstrasse 14, 40211 Dusseldorf (DE). (81) Designated States *(unless otherwise indicated, for every kind of national protection available):* AE, AG, AL, AM, AT, AU, AZ, BA, BB, BG, BR, BW, BY, BZ, CA, CH, CN, CO, CR, CU, CZ, DE, DK, DM, DZ, EC, EE, EG, ES, FI, GB, GD, GE, GH, GM, HR, HU, ID, IL, IN, IS, JP, KE, KG, KP, KR, KZ, LC, LK, LR, LS, LT, LU, LV, MA, MD, MG, MK, MN, MW, MX, MZ, NA, NI, NO, NZ, OM, PG, PH, PL, PT, RO, RU, SC, SD, SE, SG, SK, SL, SY, TJ, TM, TN, TR, TT, TZ, UA, UG, US, UZ, VC, VN, YU, ZA, ZM, zw. (84) Designated States *(unless otherwise indicated, for every kind of regional protection available):* ARIPO (BW, GH, GM, KE, LS, MW, MZ, NA, SD, SL, SZ, TZ, UG, ZM, ZW), Eurasian (AM, AZ, BY, KG, KZ, MD, RU, TJ, TM), European (AT, BE, BG, CH, CY, CZ, DE, DK, EE, ES, FI, FR, GB, GR, HU, IE, IS, IT, LU, MC, NL, PL, PT, RO, SE, *[Continued on next pagel*  **::::** ---------------------------------------------------------------------------------------------- (54) Title: CHANGING AN ORIENTATION OF A USER INTERFACE VIA A COURSE OF MOTION

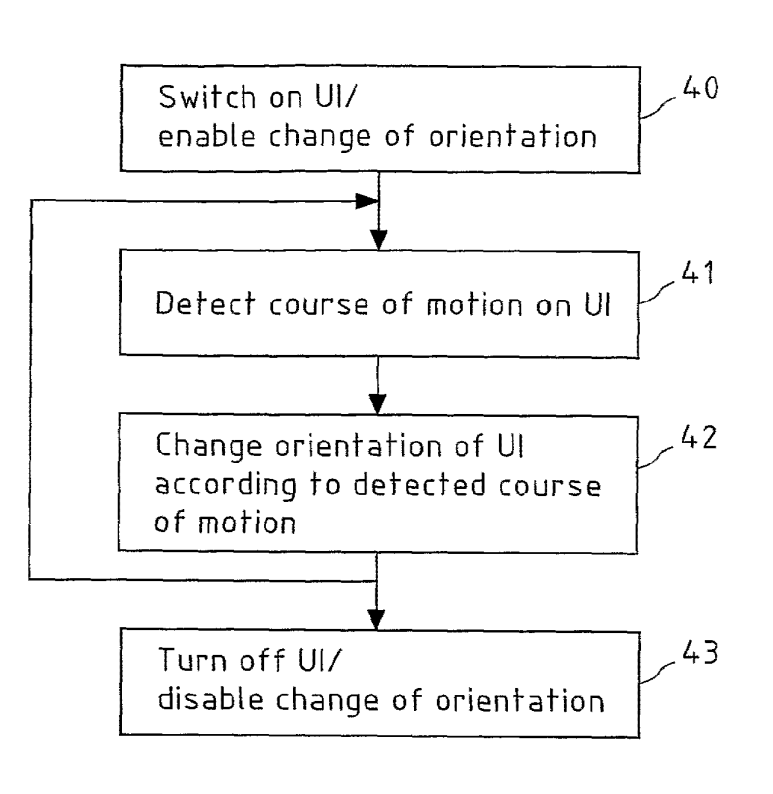

(57) Abstract: The invention relates to a method for changing an orientation of a User Interface (Ul), the method comprises the steps of detecting a course of motion that is performed on the Ul, and changing the orientation of the Ul with respect to a device in which the Ul is integrated according to the detected course of motion. The course of motion that is performed on the Ul may for instance be the dragging of an element across a touch-screen display or the drawing of a gesture on a touch-screen display. The invention further relates to a device, a mobile phone, a computer program and a computer program product.

SI, SK, TR), **OAPI** (BF, **BJ,** CF, CG, CI, CM, GA, GN, GQ, GW, ML, MR, NE, SN, TD, TG).

#### **Published:**

*without international search report and to be republished upon receipt of that report* 

*For two-letter codes and other abbreviations, refer to the "Guidance Notes on Codes and Abbreviations* " *appearing at the beginning of each regular issue of the PCT Gazette.* 

## **Changing an Orientation of a User Interface Via a Course of Motion**

#### 5

#### Field of the invention

The invention relates to a method for changing an orientation of a user interface.

#### 10 Background of the invention

The ongoing miniaturization of hand-held multi-media devices such as Personal Digital Assistants (PDAs) or mobile phones in recent years appears to be only bounded by the perceptual limits of the human user. This

- 15 particularly applies to the design of the User Interfaces (UIs) of hand-held devices, such as for instance displays or touch-screen displays, with a remarkable trend to increase the relative area of the hand-held device that is consumed by its UI. Portrayal of content on such UIs
- 20 can be further improved by allowing for a change of the orientation of the UI with respect to the hand-held device said UI is integrated in. Such a change of the orientation of the UI may for instance take the shape of a rotation of the UI with respect to the hand-held
- 25 device, so that said hand-held device can for instance be used in both horizontal and vertical position.

When the orientation of a UI is changed, the logic that controls the UI has to be adapted to the change of 30 orientation.

Fig. la exemplarily depicts a mobile phone 1 with a rectangular UI 2 of size a x b. In the left figure of Fig. la, an image is displayed on the UI 2, for instance 35 a snapshot taken by the user of a different mobile phone

and sent to the user of the mobile phone 1 via the Multimedia Messaging Service (MMS). To view the snapshot properly, either the user of mobile phone 1 would have to rotate his mobile phone 1 by 90° clockwise, or the 5 orientation of the UI would have to be rotated by 90°

- clockwise, as depicted in the right figure of Fig. 1a. Such a rotation of the orientation of the UI can be initiated by the user by pressing a key 3 on his mobile phone 1 or by browsing through the menu of his mobile
- 10 phone 1 to find the menu option that allows for the rotation of the UI orientation. Rotation of the orientation of the UI 2 is performed in software, for instance by the UI controller of the mobile phone 1.
- 15 Fig. 1b shows a second example of improved portrayal of images on a UI 2 of a mobile phone 1 when rotating the orientation of the UI 2. A typical landscape image is to be viewed on the UI 2 of the mobile phone 1 as shown in the left figure of Fig. lb. Due to the limited width of
- 20 the UI 2, the landscape image is either re-sized to fit the width b of the UI  $2$ , as shown in the upper left figure of Fig. Ib, or only a part of the entire image is displayed on the UI 2 by fitting the height of the image to the height of the display and inserting a scroll bar
- 25 4, so that the remaining parts on the right side of the image can be explored by the user of the mobile phone 1 by scrolling (see the lower left figure of Fig. Ib). Portrayal is improved by rotating the orientation of the UI 2 by 90° clockwise, for instance by pressing a key 3
- 30 of the mobile phone I, that switches between portrait orientation (as on the left of Fig. Ib) and landscape orientation (as on the right of Fig. Ib). The full-size

image then can be viewed under optimum exploitation of the dimensions of the UI 2.

In prior art devices, the orientation of a UI can be 5 changed by pressing a hard key of the device, for instance a portrait/landscape key 3 as in the example of Fig. lb. However, due to the limited size of hand-held devices, additional hard keys are generally difficult to place on the device, and assigning an already existing

- 10 hard key additional functionality, for instance that the hard key has to be pressed for a longer duration to call the additional functionality, may distract the user of the device.
- 15 In further prior art, the change of the orientation of the UI is implemented as a menu option of a display menu. The user of the device then has to browse the devices menu and find the corresponding entry in order to change the orientation of the UI, which is a time-consuming and 20 annoying task especially when the orientation of a UI has to be frequently changed. Furthermore, the unskilled user of the device may not be aware of the possibility to
- 25

A further prior art approach to cause the change of the orientation of a UI uses motion sensors in the device to determine if the device itself is rotated by a user. For instance, in the example of Fig. Ib, when the user

change the orientation of the DI or may get lost in the

menu when searching for it.

30 rotates the mobile phone 1 with the image being displayed according to the upper or lower left figure by 90° clockwise, the rotation is sensed by the mobile phone 1,

and the orientation of the 01 2 is automatically switched from portrait mode to landscape mode (see the right figure of Fig. lb), without any further user interaction like pressing a hard key or similar. This approach,

- 5 however, deprives the user of his freedom to choose in which orientation of the 01 2 he prefers to watch an image. Furthermore, this method may become unstable in a mobile environment where the mobile phone 1 is subject to frequent relocation and shocks.
- 10

## Summary of the invention

It is proposed that a method for changing an orientation of a 01 comprises detecting a course of motion that is performed on said 01, and changing said orientation of 15 said UI with respect to the device said UI is integrated

in according to said detected course of motion.

Said UI may for instance be a display or touch-screen display of a hand-held device. The orientation of said UI 20 with respect to said device can be changed, for instance

- by rotating the 01 with respect to said device. If said UI is a touch-screen display, then the complete display and input control logic is rotated. The method according to the present invention then allows a user of said
- 25 device to use said device for instance in vertical and horizontal mode for both viewing content and for operating the touch-screen display. Said course of motion may be performed on said UI by a user of said device the UI is integrated in. Said course of motion is detected,
- 30 and said orientation of said 01 is changed according to said detected course of motion. For instance, if said course of motion is a part of a circle that is drawn on a

touch-screen display with a stylus, the length of the circle may be indicative of the angle by which the ur orientation is to be changed. For instance, a half circle may initiate the rotation of the UI orientation by  $180^\circ$ , 5 so that content is displayed upside-down on said ur.

According to a method of the present invention, said course of motion is performed on said UI via a UI interaction device. The user of the device into which

10 said UI is integrated may require such a UI interaction device to perform the course of motion on said UI.

According to a method of the present invention, said UI is a touch-screen display and said UI interaction device 15 is a touching device, in particular a stylus. Said touching device may equally well be the finger tip of a user. In addition to its text, image and/or video presentation capabilities, said touch-screen display may be capable of detecting courses of motion that are drawn 20 or written on said display as if the display was a sheet of paper, and may be of resistive, capacitive or surface wave type. Said courses of motion may for instance be lines, characters, symbols, or a simple selection of

25

According to a method of the present invention, said UI interaction device is a device that controls the movement of an element on said UI, in particular a track-ball or a joystick. Said element being displayed on said UI may for

30 instance be an arrow or a dot that is used for drawing or handwriting.

designated areas of said touch-screen-display.

According to a method of the present invention, said course of motion is performed on said UI by dragging an element that is displayed on said UI. Said element may

- 5 for instance be a small box in the right upper corner of the UI. Dragging is performed when a stylus is placed on said box to grab the box, and then is moved across the UI in order to initiate a change of the orientation of the UI. For instance, dragging the box to the right lower
- 10 corner may cause a change of the orientation of the UI by 90° clockwise, dragging the box to the left upper corner may cause a change of the orientation of the UI by 90° counter-clockwise, and dragging the box to the left lower corner may cause a change of the orientation of the
- 15 UI by 180°. Said element that is displayed on said UI may be a soft button that is already provided on said UI for other purposes, and is assigned additional functionality, **i.e.** to initiate the change of the orientation of said UI, only when being dragged across the UI.

20

According to a method of the present invention, said element is located near the edge of the UI. Said element then does not unnecessarily cover the center part of the displayed content.

#### 25

According to a method of the present invention, said course of motion is performed on said UI by drawing a gesture on said UI. Gestures may for instance be handwritten characters or symbols that are recognized

30 when being written on a touch-screen display or drawn on a UI by the aid of a joystick or track-ball. For each possible change of the orientation of the UI, one specific gesture may be defined. Alternatively, one

gesture, such as a circle, may be defined for the change of the orientation of the OI.

According to a method of the present invention, said 5 gesture is a circle or a part thereof. The degree of completeness of the circle and/or the direction of rotation of the circle may indicate by which angle the orientation of the OI is to be rotated. For instance, a quarter circle being drawn counter-clockwise may indicate 10 that the orientation of the 01 shall be rotated by 90°

counter-clockwise.

According to a method of the present invention, said detected course of motion is visualized on said UI. The 15 course of motion is then not only detected, but actively displayed on the UI, so that the user that performs the course of motion can control its accomplishment.

According to a method of the present invention, said 20 orientation of said UI is changed by 90°, 180° or 270° with respect to the device said UI is integrated in. However, depending on the shape of the UI, smaller angle steps may be advantageous. For instance, in a circular UI, rotation steps of 1° or less may be preferred.

25

According to a method of the present invention, images that are displayed on said 01 are transformed and/or rescaled according to said changed orientation. Changing the orientation of a non-square 01 may require

30 transformation (for instance stretching/compressing to adapt both the height and width of an image to the height and width of the rotated UI) and/or re-scaling (to fit

5

**WO 2005/052773 PCT/IB2004/003929** 

either the height of an image to the height of the rotated DI or the width of an image to the width of the rotated UI) of the images in order to optimally fit the dimensions of the rotated UI.

According to a method of the present invention, said UI is integrated in a hand-held device, in particular a mobile phone or a Personal Digital Assistant (PDA). However, the present invention may equally well be 10 applied to television sets or computer monitors.

It is proposed that a computer program comprises instructions operable to cause a processor to perform the above-mentioned method steps. Said computer program may 15 be executed by a central processing unit of a hand-held device such as a mobile phone or a PDA.

It is proposed that a computer program product comprises a computer program with instructions operable to cause a 20 processor to perform the above mentioned method steps.

It is proposed that a device for changing an orientation of a UI comprises means for detecting a course of motion that is performed on said display, and means for changing 25 said orientation of said DI with respect to a device said DI is integrated in according to said detected course of motion. Said device for changing an orientation of a DI and said device in which said DI is integrated may be the same device, or may be devices in the same device, as for 30 instance a hand-held device.

According to a device of the present invention, said device for changing an orientation of a UI is integrated in a hand-held device, in particular a mobile phone or a 5 Personal Digital Assistant (PDA).

It is proposed that a mobile phone comprises at least one UI, means for detecting a course of motion that is performed on said UI, and means for changing an

- 10 orientation of said UI with respect to said mobile phone according to said detected course of motion. Said mobile phone may for instance comprise one large UI, for instance a display or a touch-screen display, for multimedia applications and one smaller UI for displaying
- 15 telephone numbers, incoming messages and the like. Said Uls may for instance be located on opposite sides of the mobile phone. The orientation of said at least one UI with respect to said mobile phone can be changed, for instance by rotating said UI with respect to said mobile 20 phone.

According to a mobile phone of the present invention, the mobile phone further comprises a UI interaction device, via which said course of motion is performed on said at 25 least one UI.

According to a mobile phone of the present invention, said at least one UI is a touch-screen display and said display interaction device is a touching device, in 30 particular a stylus.

According to a mobile phone of the present invention, said UI interaction device is a device that controls the

movement of an element on said at least one Ul, in particular a track-ball or a joystick.

According to a mobile phone of the present invention, 5 said course of motion is performed on said at least one U1 by dragging an element that is displayed on said at least one UI.

According to a mobile phone of the present invention, 10 said course of motion is performed on said at least one 01 by drawing a gesture on said at least one UI.

According to a mobile phone of the present invention, said mobile phone further comprises means for visualizing 15 said detected course of motion on said at least one UI.

According to a mobile phone of the present invention, said orientation of said at least one Ul is changed by *90°, 180°* or *270°* with respect to said mobile phone.

20

According to a mobile phone of the present invention, the mobile phone further comprises means for transforming and/or re-scaling images that are displayed on said at least one 01 according to said changed 25 orientation.

These and other aspects of the invention will be apparent from and elucidated with reference to the embodiments described hereinafter.

30

10

**WO** *2005/052773* **PCT/IB2004/003929** 

#### Brief description of the figures

In the figures is shown:

5 Fig. 1a: a first example of a change of the orientation of a UI according to the prior art;

Fig. 1b: a second example of a change of the orientation of a UI according to the prior art;

Fig. 2a: a first embodiment of a mobile phone according to the present invention, wherein

15 a change of the orientation of a UI by 180° is initiated by dragging;

Fig. 2b: a first embodiment of a mobile phone according to the present invention,

20 wherein

> a change of the orientation of a UI by 90° is initiated by dragging;

25 Fig. 3a: a second embodiment of a mobile phone according to the present invention, wherein a change of the orientation of a UI by 180° is initiated by drawing a gesture;

30 Fig. 3b: a second embodiment of a mobile phone according to the present invention, wherein

a change of the orientation of a UI by 90° is initiated by drawing a gesture;

Fig. 4: a flow chart of the method according to

5 the

present invention; and

Fig. 5: a device according to the present invention.

10

### Detailed description of the invention

Fig. 2a depicts a first embodiment of a mobile phone 1 according to the present invention. On the UI 2 of the mobile phone 1 on the left of Fig. 2a, which is

- 15 exemplarily assumed to be a touch-screen display, an image is shown upside-down. Furthermore, according to the present invention, a dragging element 5 is shown in the right upper corner of the touch-screen display 2. The center figure of Fig. 2a schematically depicts how a user
- 20 of the mobile phone 1 selects the dragging element 5, for instance by tipping it with a stylus, and drags it to the left lower corner of the display, as indicated by arrow 6. The mobile phone detects this course of motion 6 on its display and changes the orientation of the display by
- 25 180° degrees, as shown in the right figure of Fig. 2a, so that the image now can be viewed properly.

In Fig. 2b, the touch-screen display 2 of the mobile phone 1 is rotated by 90° clockwise by a user by dragging 30 the dragging element 5 from the right upper corner to the

right lower corner of the display, as indicated by the arrow 7. Whereas in the left figure of Fig. 2b, the image

5

**WO 2005/052773 PCT/IB2004/003929** 

can not be properly viewed on the display, in the right figure of Fig. 2b, the orientation of the touch-screen display 2 has been changed in a way that the image now can be properly viewed.

In Fig. 3a, text is rendered by a touch-screen display 2 of a mobile phone 1, wherein said text is upside-down (see left figure). By drawing a gesture 8 on the touchscreen display 2 of the mobile phone 1, a user can change 10 the orientation of the touch-screen display 2 by 180° degrees. In the example in the center figure of Fig. 3a, this gesture is a complete circle 8 drawn counterclockwise. As can be seen from the right figure of Fig.

3a, after the change of the orientation of the display 2, 15 the text is in correct position and can be properly read.

Quite similarly, in Fig. 3b, text that is rotated by 90° counter-clockwise (left figure) can be read properly (right figure) by changing the orientation of the display 20 2 by 90° clockwise, wherein a half circle 9 drawn clockwise is used as a gesture (center figure) .

It is apparent that the present invention allows for a convenient way of changing the orientation of a UI that 25 does not require additional hard keys on the device and that does not require to browse a menu to trigger the change of the orientation. In contrast, the input capabilities that are naturally offered by a touch-screen display or by a display on which characters or curves can

30 be drawn by using a joystick, a mouse, or a track-ball, are used. with the dragging method, at least three rotation directions can be intuitively defined, when the

dragging element is located in a corner of the UI. When the dragging element is located in the center of the UI, for instance being transparent to a certain degree in order not to cover too much of the actual content, more

5 rotation directions may be defined. With the gesturebased method, an even more robust way of initiating the change of orientation of a UI is presented, which is in particular advantageous in mobile environments, because a simple gesture such as a circle (or approximation

10 thereof) can always be easily and precisely drawn.

Fig. 4 depicts a flowchart of the method according to the present invention. In a first step 40, the UI is turned on, or the dragging-based or gesture-based change of

- 15 orientation of the UI is activated, for instance by menu selection of the user. It is then continuously checked in a step 41 whether a course of motion is performed on the UI, either by dragging or drawing a gesture on a touchscreen display or by writing or drawing characters with a
- 20 display interaction means such as a joystick or trackball. In a step 42, the orientation of the UI is then changed according to the detected course of motion. The steps 41 and 42 are continuously repeated to allow for multiple rotations of the orientation of a UI for the
- 25 same displayed content or for a sequence of different content, until the UI is turned off or until the dragging-based or gesture-based change of orientation of the UI is deactivated in a step 43.
- 30 Fig. 5 depicts a device according to the present invention. The device comprises a UI 53. Image data 50 is processed by a Central Processing Unit (CPU) 51, which

may for instance be the CPU of a mobile phone. Processing may comprise converting the format of image data 50 or the like. The converted image data then is forwarded to a UI controller 52, which drives the UI 53 according to the

- 5 converted image data that is output by the CPU. The UI is connected to a course of motion detector 54, which detects whether any course of motion is performed on the UI 53 by a user of the mobile phone. The course of motion detector 54 may process the output signals of a touch-
- 10 screen display 53, or may be capable of processing the input of a display interaction device such as a joystick, track-baIlor the like. Detected course of motion then is signaled to the CPU 51, which determines the angle by which the orientation of the UI has to be changed, and
- 15 converts the image data 50 accordingly, so that the image displayed on the UI 53 is rotated as indicated by the user of the mobile phone in his performed course of motion on the UI. Said conversion may further comprise transformation of the dimensions of the image to fit both
- 20 the width and height of the rotated UI, or re-scaling of the image to fit either the width or the height of the rotated UI. Image data conversion may equally well be performed by the UI controller 52 instead of the CPU 51.
- 25 The invention has been described above by means of embodiments. It should be noted that there are alternative ways and variations which are obvious to a skilled person in the art and can be implemented without deviating from the scope and spirit of the appended
- 30 claims. In particular, the invention is by no means limited to application in mobile phones or PDAs, it can also be used to change the orientation of a UI in

television sets or computer monitors. Various different kinds of visible and invisible dragging elements can be imagined for the dragging-based methods, and various kinds of segmented gestures representing different angles

5 of rotation and families of gestures, wherein each family member defines one specific angle of rotation, may be thought of. The dragging-based method and the gesturebased method are well suited for joint application in the same device.

Claims

- 1. A method for changing an orientation of a User Interface (UI), comprising:
- 5 detecting a course of motion that is performed on said UI, and
	- changing said orientation of said UI with respect to a device said UI is integrated in according to said detected course of motion.
- 10
- 2. The method according to claim 1, wherein said course of motion is performed on said UI via a UI interaction device.
- <sup>15</sup>3. The method according to claim 2, wherein said UI is a touch-screen display and wherein said UI interaction device is a touching device.
- 4. The method according to claim 2, wherein said UI 20 interaction device is a device that controls the movement of an element on said UI.
- 5. The method according to claim 1, wherein said course of motion is performed on said UI by dragging an 25 element that is displayed on said UI.
	- 6. The method according to claim 5, wherein said element is located near an edge of the UI.
- 30 7. The method according to claim 1, wherein said course of motion is performed on said UI by drawing a gesture on said UI.

- 8. The method according to claim 7, wherein said gesture is a circle of a part thereof.
- 9. The method according to claim 1, wherein said detected 5 course of motion is visualized on said UI.
	- 10. The method according to claim 1, wherein said orientation of said UI is changed by 90°, 180° or 270° with respect to the device said UI is integrated in.
- 10
- 11. The method according to claim 1, wherein images that are displayed on said UI are transformed and/or rescaled according to said changed orientation.
- 15 12. The method according to claim 1, wherein said UI is integrated in a hand-held device, in particular a mobile phone or a Personal Digital Assistant (PDA).
	- 13. A computer program stored on a data processing
- 20 readable medium, the computer program with instructions operable to cause a processor to perform the method steps of claim 1.
- 14. A computer program product stored on a data 25 processing readable medium, the computer program comprising a computer program with instructions operable to cause a processor to perform the method steps of claim 1.
- 30 15. A device for changing an orientation of a UI, comprising:

- means for detecting a course of motion that is performed on said DI, and
- means for changing said orientation of said UI with
- 5 respect to a device said 01 is integrated in according to said detected course of motion.
	- 16. The device according to claim 15, wherein said device for changing an orientation of said 01 is integrated in
- 10 a hand-held device, in particular a mobile phone or a Personal Digital Assistant (PDA).
	- 17. A mobile phone, comprising:
	- $-$  at least one UI,
- $15$  means for detecting a course of motion that is performed on said UI, and
	- means for changing an orientation of said UI with respect to said mobile phone according to said detected course of motion.

- 18. The mobile phone according to claim 17, further comprising a 01 interaction device, via which said course of motion is performed on said at least one 01.
- 25 19. The mobile phone according to claim 18, wherein said at least one 01 is a touch-screen display and wherein said UI interaction device is a touching device.
- 20. The mobile phone according to claim 18, wherein said 30 01 interaction device is a device that controls the movement of an element on said at least one 01.

- 21. The mobile phone according to claim 17, wherein said course of motion is performed on said at least one UI by dragging an element that is displayed on said at 5 least one UI.
	- 22. The mobile phone according to claim 17, wherein said course of motion is performed on said at least one UI by drawing a gesture on said at least one UI.
- 10
- 23. The mobile phone according to claim 17, further comprising means for visualizing said detected course of motion on said at least one UI.
- 15 24. The mobile phone according to claim 17, wherein said orientation of said at least one UI is changed by 90°, 180° or 270° with respect to said mobile phone.
	- 25. The mobile phone according to claim 17, further
- 20 comprising means for transforming and/or re-scaling images that are displayed on said at least one UI according to said changed orientation.
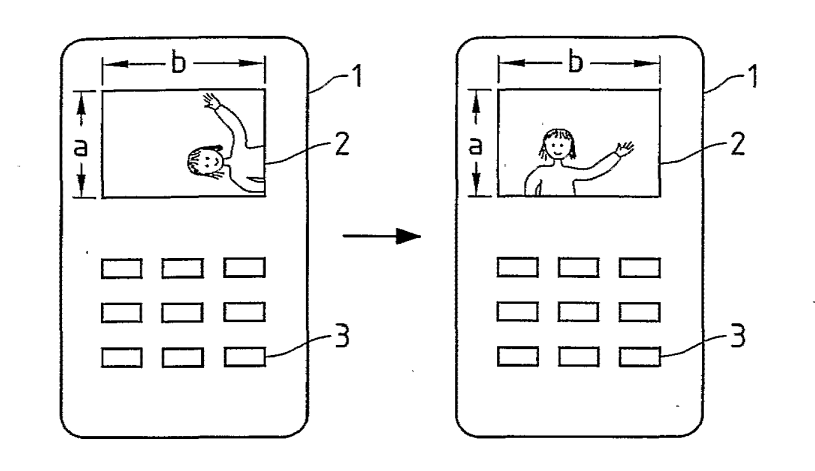

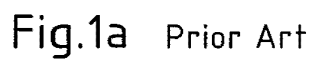

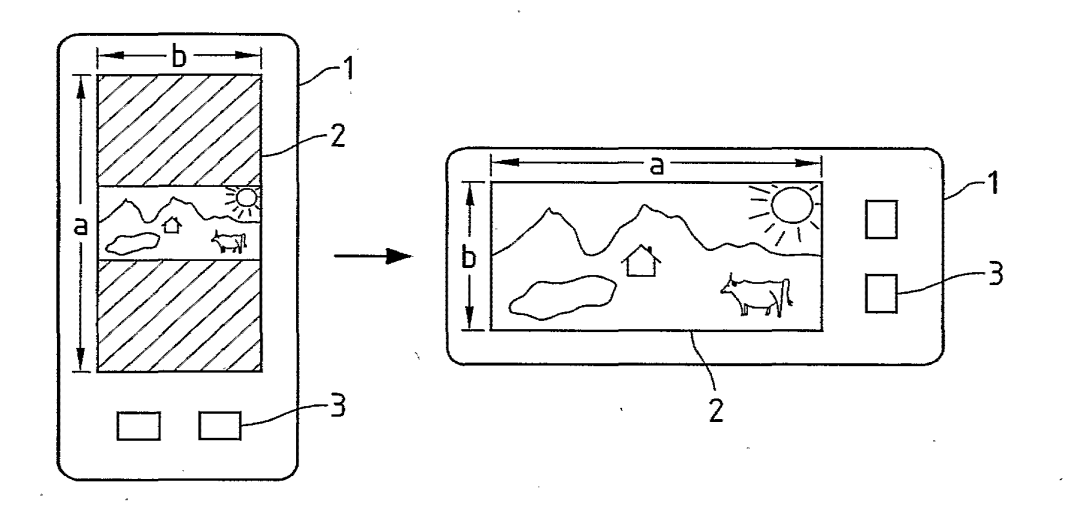

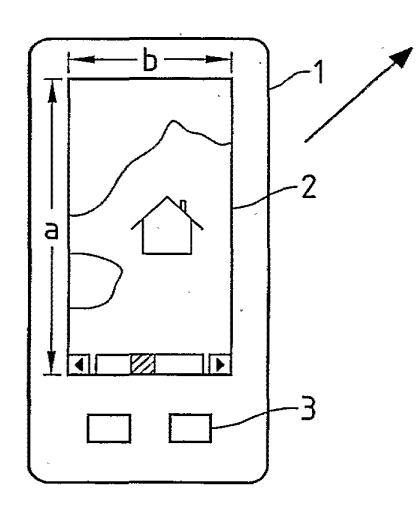

**Fig.1b** Prior Art

*2/4* 

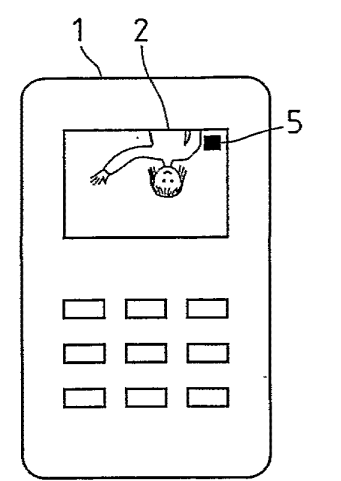

 $\bar{\zeta}$ 

 $\bar{1}$ 

 $\sim$ 

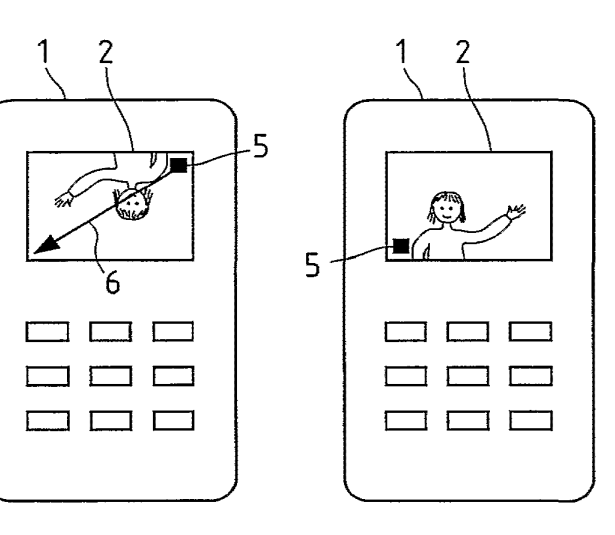

Fig.2a

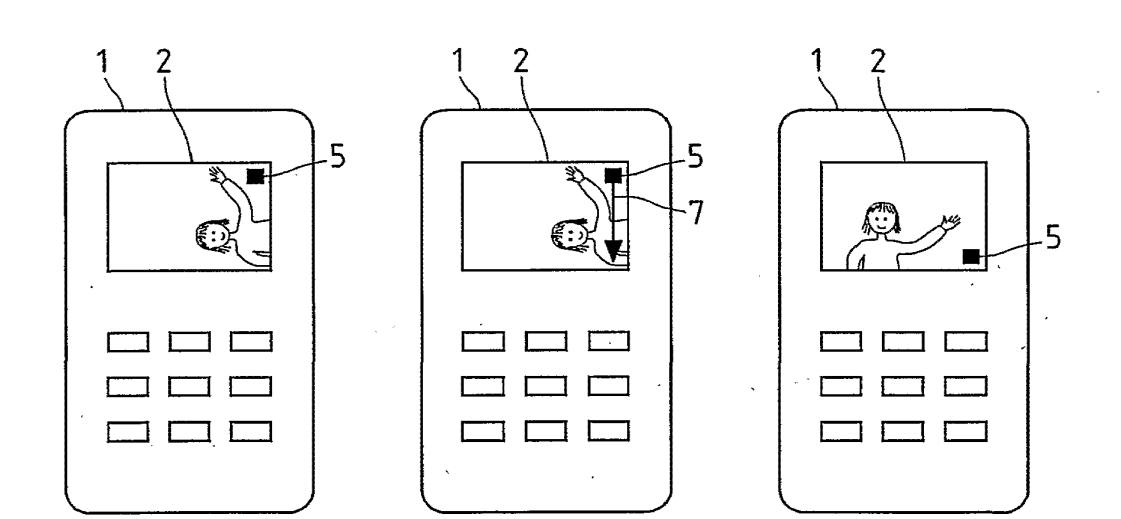

Fig.2b

l.

 $\bar{\gamma}$ 

 $\bar{1}$ 

3/4

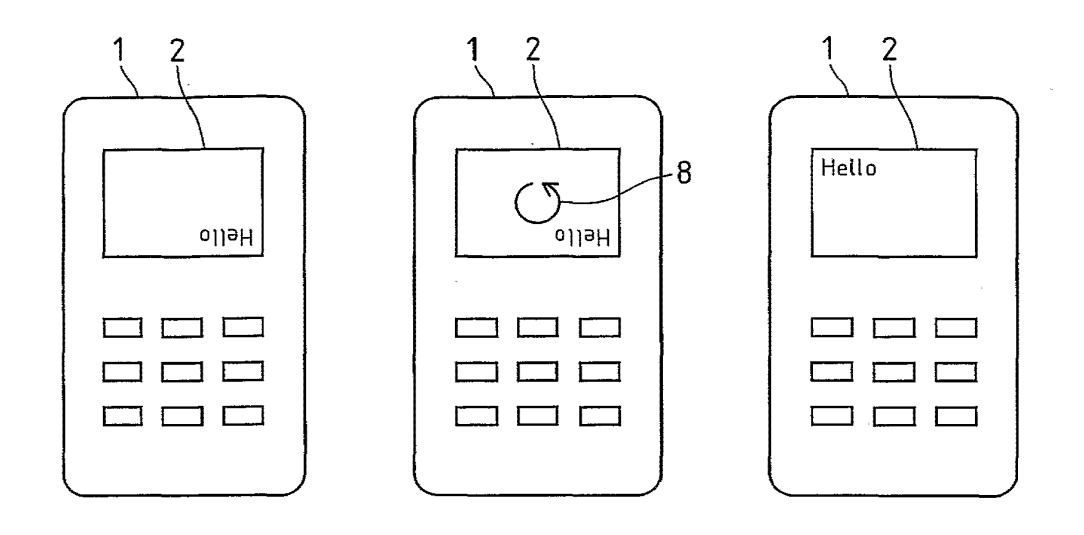

**Fig.3a** 

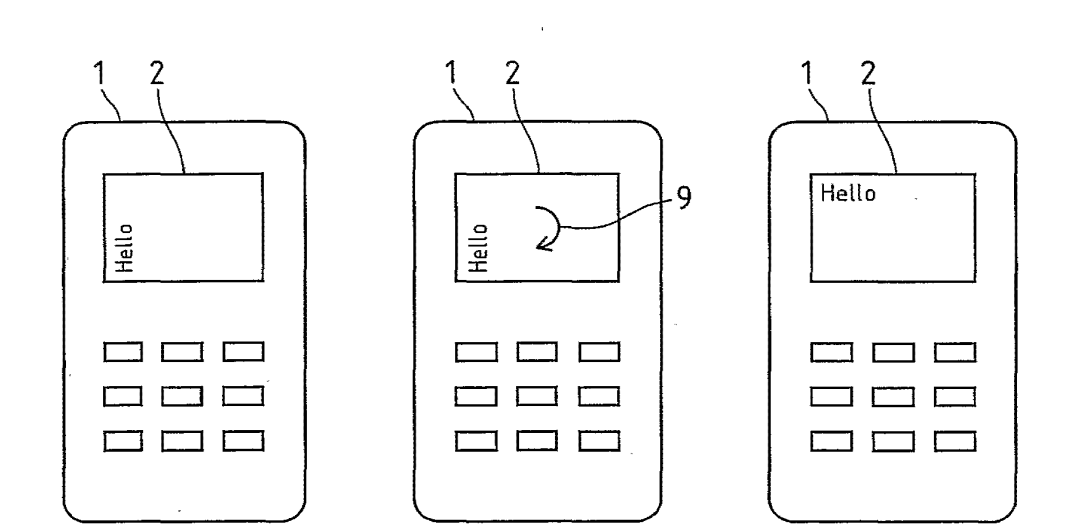

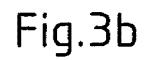

 $\bar{\mathcal{A}}$ 

 $\epsilon_{\rm in}$ 

*4/4* 

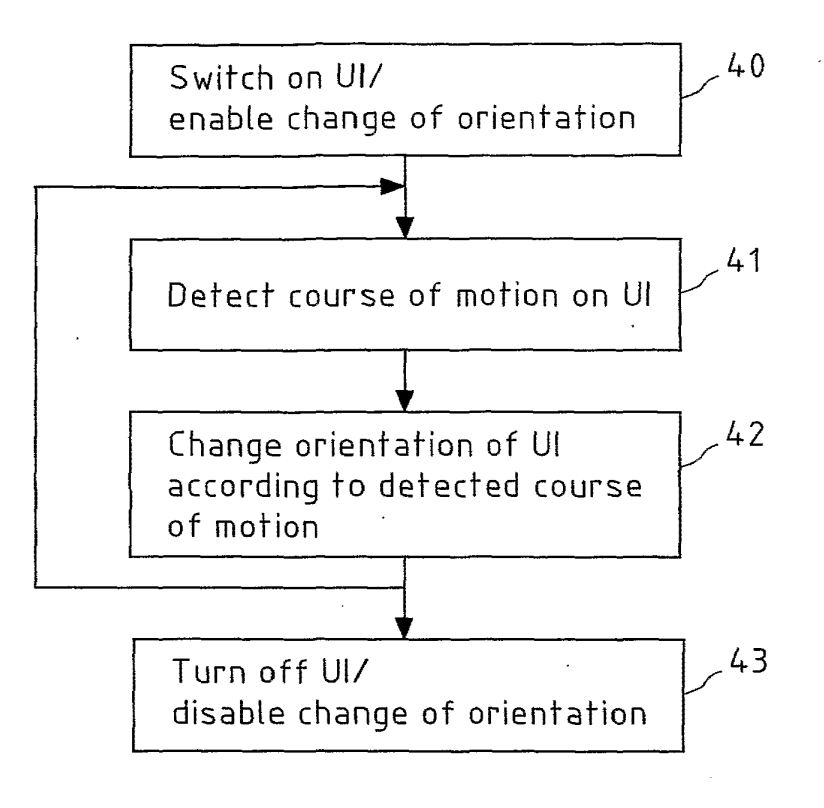

**Fig.4** 

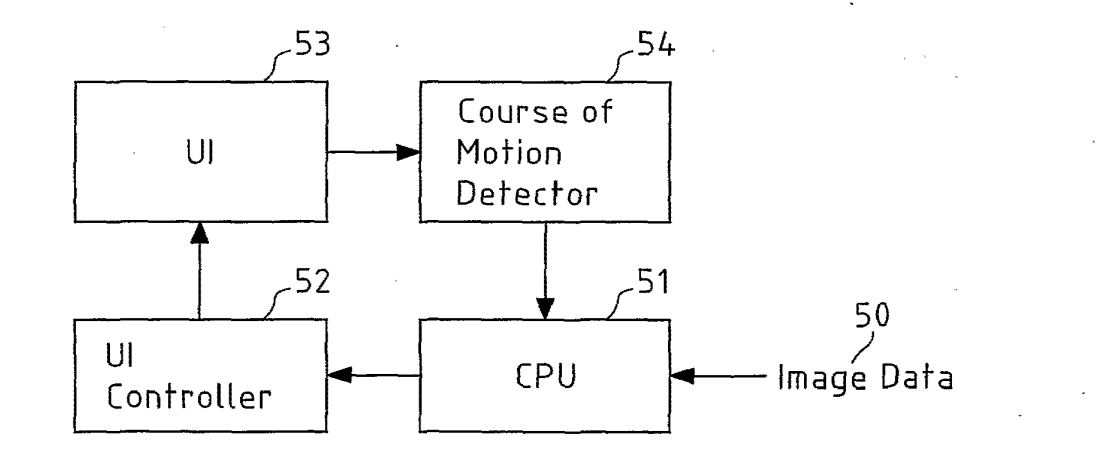

**Fig.S** 

## PATENT COOPERATION TREATY

63266-5054-WC<br>65W

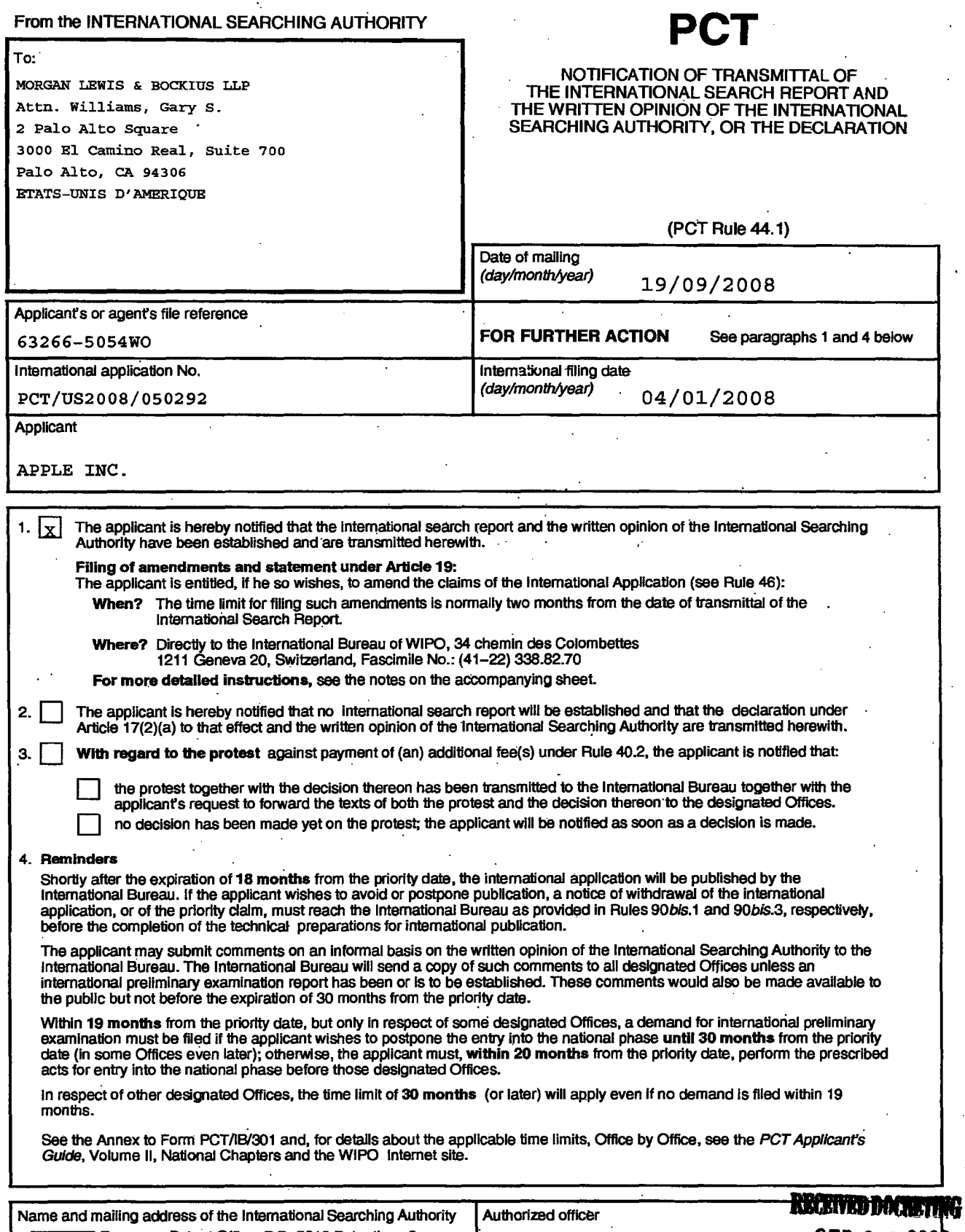

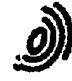

Stylianos Vasilakis SEP 2 6 2008 **MORGANLEWIS** 

#### NOTES TO FORM PCT/ISA/220

These Notes are intended to give the basic instructions concerning the filing of amendments under article 19. The Notes are based on the requirements of the Patent Cooperation Treaty, the Regulations and the Administrative Instructions under that Treaty. In case of discrepancy between these Notes and those requirements, the latter are applicable. For more<br>detailed information, see also the PCT Applicant's Guide, a publication of WIPO.

In these Notes, "Article", "Rule", and "Section" refer to the provisions of the PCT, the PCT Requiations and the PCT Administrative Instructions, respectively.

#### INSTRUCTIONS CONCERNING AMENDMENTS UNDER ARTICLE 19

The applicant has, after having received the international search report and the written opinion of the International SearChing Authority, one opportunity to amend the claims of the International application. It should however be emphasized that, since all parts of the international application (clalms,descrlption and drawings) may be amended during the International preliminary examination procedure, there is usually no need to file amendments of the claims under Article 19 except where, e.g. the applicant wants the latter to be published for the purposes of provisional protection or has another reason for amending the claims before International publication. Furthermore, it should be emphasized that provisional protection is available in some States only (see PCT Applicant's Guide, Volume I/A, Annexes B1 and B2).

The attention of the applicant is drawn to the fact that amendments to the claims under Article 19 are not allowed where the International Searching Authority has declared, under Article 17(2), that no international search report would be established (see PCT Applicant's Guide, Volume I/A, paragraph 296).

#### What parts of the international application may be amended?

Under Article 19, only the claims may be amended.

During the international phase, the claims may also be amended (or further amended) under Article 34 before the International Preliminary Examining Authority. The description and drawings-may only be amended under Article 34 before the International Examining Authority.

Upon entry Into the national phase, all parts of the International application may be amended under Article 28 or, where applicable, Article 41.

When?

Within 2 months from the date of transrnittal of the International search report or 16 months from the priority date, whichever time limit expires later. It should be noted, however, that the amendments will be considered as having been received on time If they are received by the International Bureau after the expiration of the applicable time limit but before the completion of the technical preparations for international publication (Rule 46.1).

#### Where not to file the amendments?

The amendments may only be filed with the International Bureau and not with the receiving Office or the International Searching Authority (Rule 46.2).

Where a demand for international preliminary examination has been/is filed, see below.

How?

Either by cancelling one or more entire clalms, by adding one or rnore new claims or by amending the text of one or more of the claims as filed.

A replacement sheet must be submitted for each sheet of the claims which, on account of an amendment or amendment or

All the claims appearing on a replacement sheet must be numbered in Arabic numerals. Where a claim is cancelled. no renumbering of the other claims Is required. In all cases where claims are renumbered, they must be renumbered consecutively (Section 205(b)).

The amendments must be made in the language in which the international application is to be published.

#### What documents must/may accompany the amendments?

Letter (Section 205(b)):

The amendments must be submitted with a letter.

The letter will not be published with the international application and the amended claims. It should not be confused with the "Statement under Article 19(1)" (see below, under "Statement under Article 19(1)").

The letter must be in English or French, at the choice of the applicant. However, if the language of the International application is English, the letter must be in English; if the language of the international application<br>is French, the letter must be in French.

# PATENT COOPERATION TREATY

# PCT

# INTERNATIONAL SEARCH REPORT

(peT Article 18 and Rules 43 and 44)

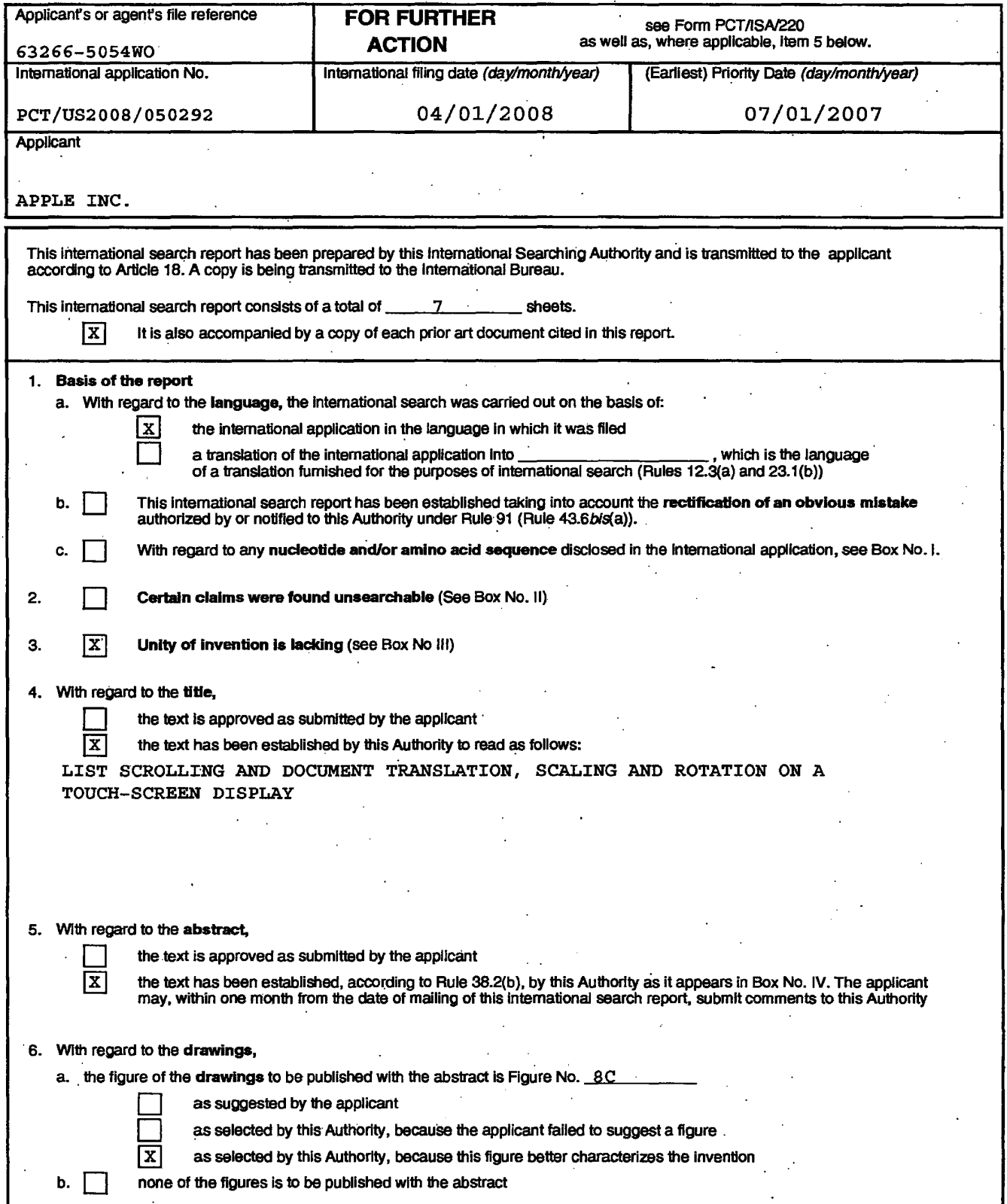

# **INTERNATIONAL SEARCH REPORT PROPERTY PCT/US2008/050292**

International application No.

Box No. IV Text of the abstract (Continuation of item 5 of the first sheet)

In accordance with some embodiments, a computer-implemented method for use in conjunction with a device (100) with a touch screen display (112) is disclosed. In the method, a movement (3925) of an object on or near the touch screen display (112) is detected. In response to detecting the movement (3925), an electronic document (39r2) displayed on the touch screen display  $(112)$  is translated in a first direction  $(3928-2)$ . If an edge of the electronic document (3912) is reached while translating the electronic document (3912) in the first direction (3928-2) while the object is still detected on or near the touch screen display (112), an area (3930) beyond the edge of the document (3912) is displayed. After the object is no longer detected on or near the touch screen display (112), the document (3912) is translated in a second direction (3928-1) until the area (3930) beyond the edge of the document is no longer displayed.

## INTERNATIONAL SEARCH REPORT

International application No *PCT/US2008/050292* 

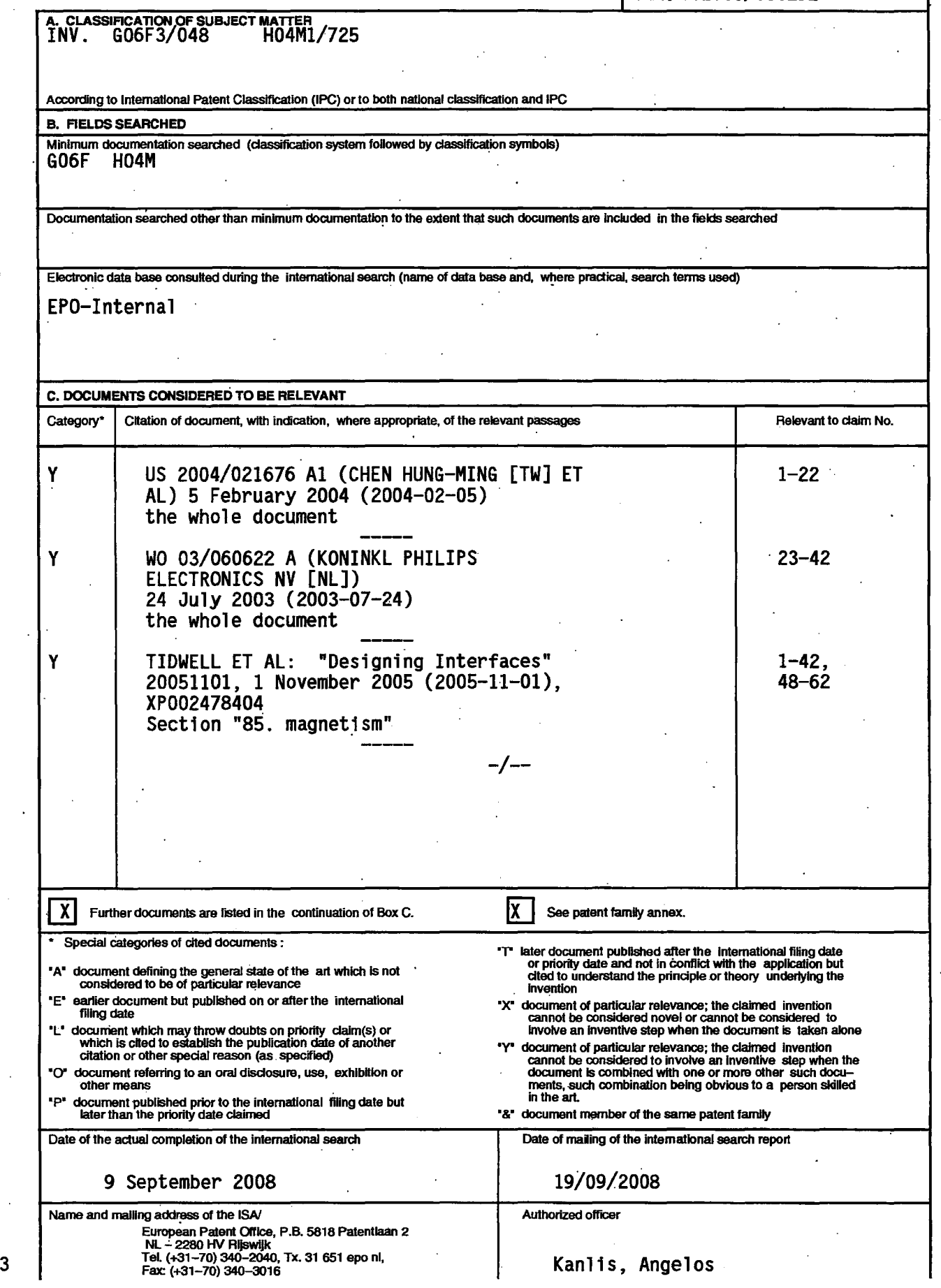

#### **INTERNATIONAL SEARCH REPORT**

International application No PCT/US2008/050292

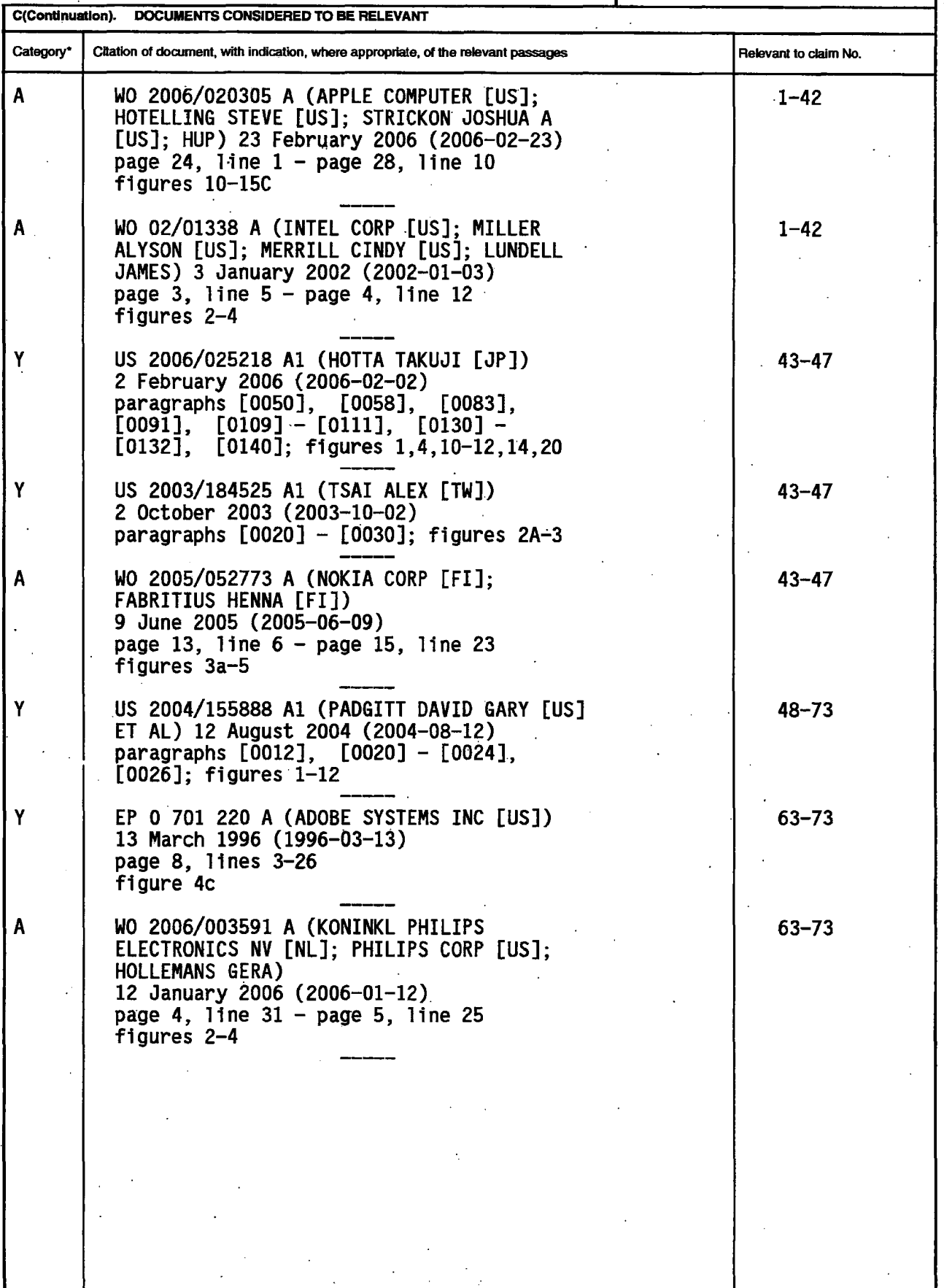

3

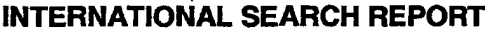

 $\ddot{\phantom{0}}$  $\ddot{\phantom{a}}$ 

International application No.<br>**INTERNATIONAL SEARCH REPORT** PCT/US2008/050292

ä,

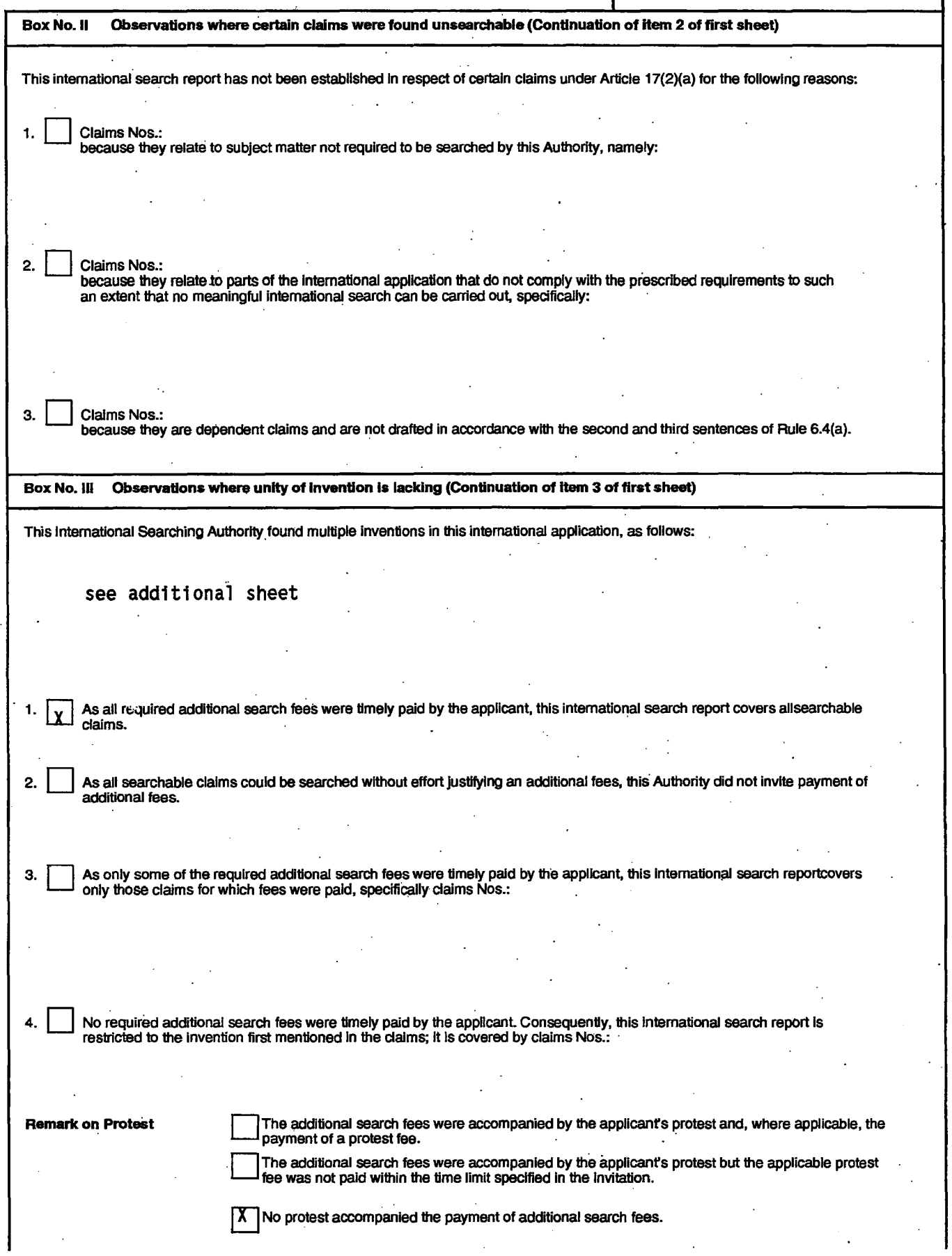

International Application No. *PCT/US2008/050292* 

**FURTHER INFORMATION CONTINUED FROM PCT/ISA/ 210** This International Searching Authority found multiple (groups of) inventions in this international application, as follows: 1. claims: 1-42 Translating an electronic document or list of items in response to gestures on a touch screen display. 2. claims: 43-47 Executing rotation commands in response to a multifinger<br>twisting gesture on a touch screen display. 3. claims: 48-73 Scaling of an electronic document in response to a gesture on a touch screen display.

#### **INTERNATIONAL SEARCH REPORT**

Information on patent family members

International application No

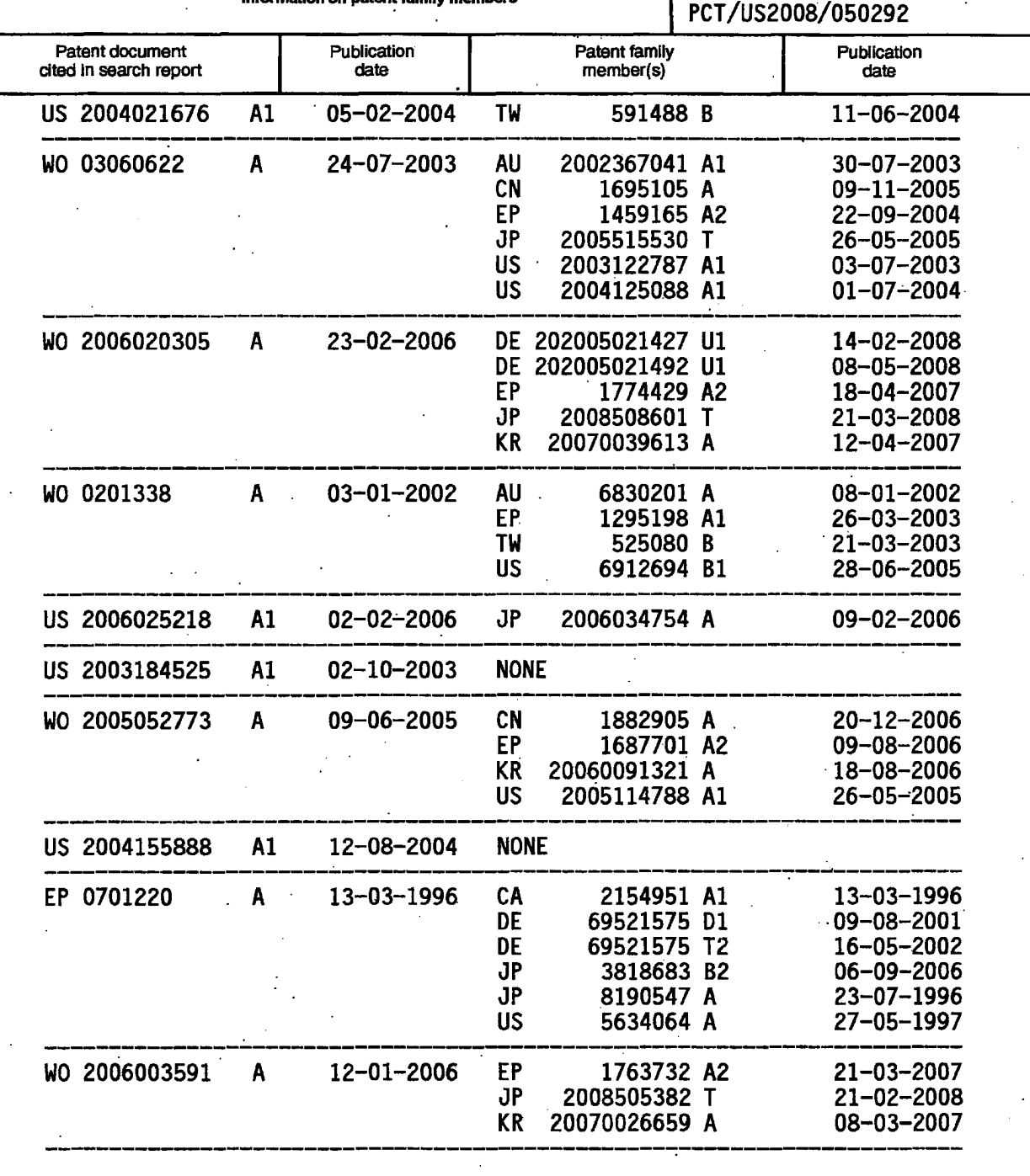

APLNDC00004345

# **PATENT COOPERATION TREATY**

From the .

INTERNATIONAL SEARCHING AUTHORITY

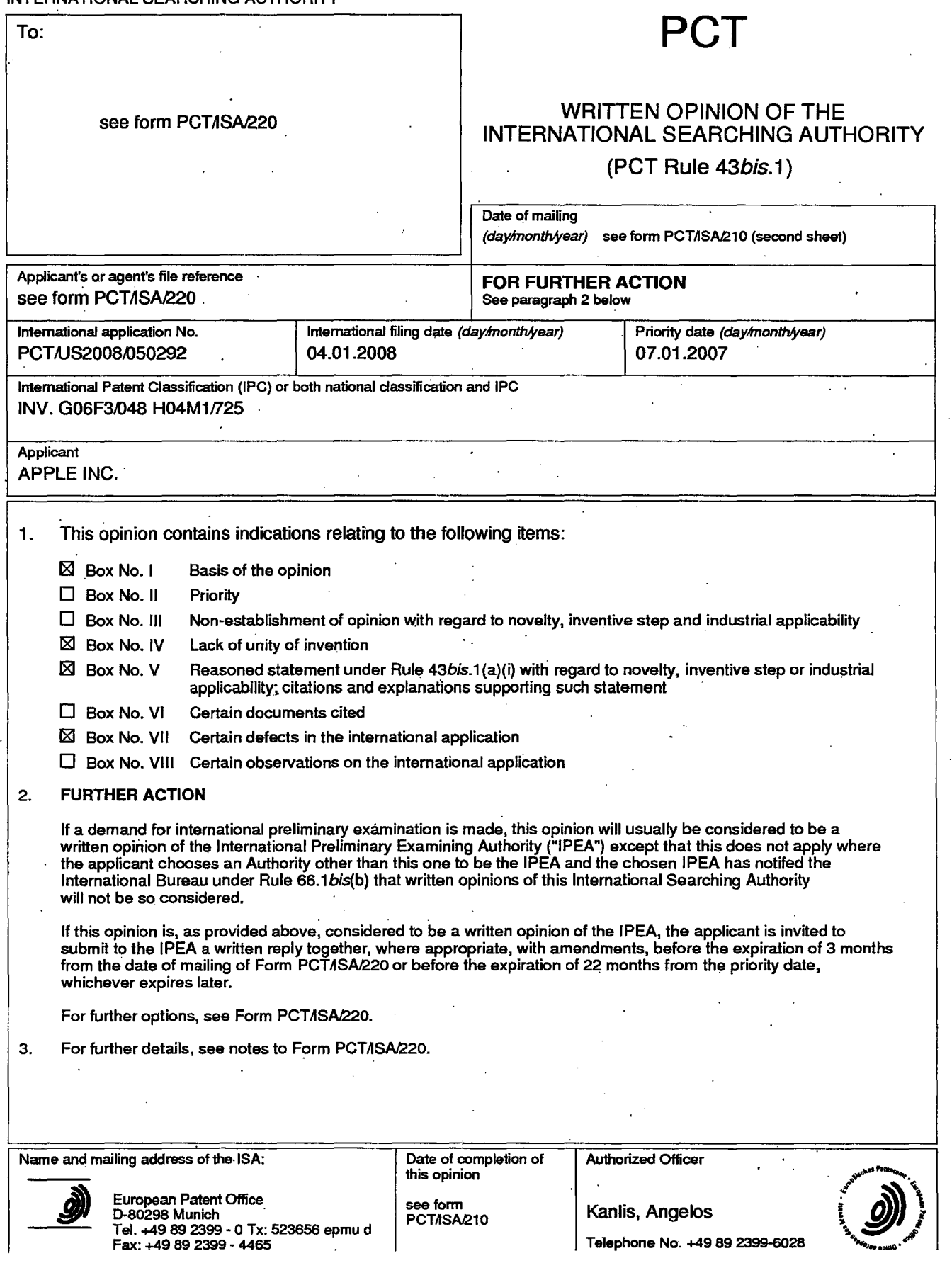

#### **WRITTEN OPINION OF THE INTERNATIONAL SEARCHING AUTHORITY**

#### International application No. PCT/US2008/050292

#### Box No. I Basis of the opinion

- 1. With regard to the **language**, this opinion has been established on the basis of:
	- $\boxtimes$  the international application in the language in which it was filed
	- $\Box$  a translation of the international application into, which is the language of a translation furnished for the purposes of international search (Rules 12.3(a) and  $23.1$  (b)).
- 2.  $\Box$  . This opinion has been established taking into account the rectification of an obvious mistake authorized by or notified to this Authority under Rule 91 (Rule 43bis.1(a))
- 3. With regard to any nucleotide and/or amino acid sequence disclosed in the international application and necessary to the claimed invention, this opinion has been established on the basis of:

a. type of material:

- $\Box$  a sequence listing
- $\Box$  table(s) related to the sequence listing
- b. format of material:
	- $\Box$  on paper
	- $\Box$  in electronic form
- c. time of filing/furnishing:
	- $\square$  contained in the international application as filed.
	- $\Box$  filed together with the international application in electronic form.
	- $\Box$  furnished subsequently to this Authority for the purposes of search.
- 4.  $\Box$  In addition, in the case that more than one version or copy of a sequence listing and/or table relating thereto has been filed or furnished, the required statements that the information in the subsequent or additional copies is identical to that in the application as filed or does not go beyond the application as filed. as appropriate, were furnished.

5. Additional comments:

#### WRITTEN OPINION OF THE INTERNATIONAL SEARCHING AUTHORITY

#### International application No. PCT/US2008/050292

#### Box No. IV Lack of unity of invention

- 1.  $\boxtimes$  In response to the invitation (Form PCT/ISA/206) to pay additional fees, the applicant has, within the applicable time limit:
	- 181 paid additional fees
	- $\Box$  paid additional fees under protest and, where applicable, the protest fee
	- $\Box$  paid additional fees under protest but the applicable protest fee was not paid
	- $\Box$  not paid additional fees
- 2.  $\Box$  This Authority found that the requirement of unity of invention is not complied with and chose not to invite the applicant to pay additional fees.
- . 3. This Authority considers that the requirement of unity of invention in accordance with Rule 13.1, 13.2 and 13.3 is

 $\square$  complied with

- $\boxtimes$  not complied with for the following reasons:
	- see separate sheet
- 4. Consequently, this report has been established in respect of the following parts of the international application:
	- $\boxtimes$  all parts.

 $\Box$  the parts relating to claims Nos.

#### Box No. V Reasoned statement under Rule 43bis.1(a)(i) with regard to novelty, inventive step or industrial applicability; citations and explanations supporting such statement

,-

1. Statement

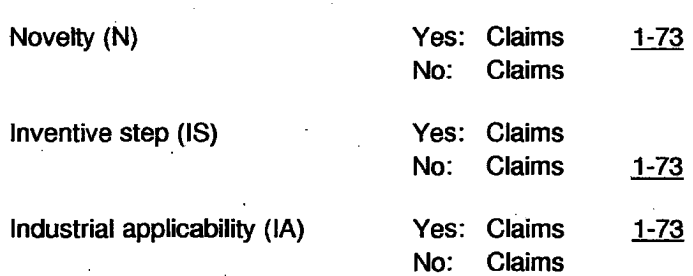

2. Citatjons and explanations

#### see separate sheet

APLNDC00004348

# .WRITTEN OPINION OF THE INTERNATIONAL SEARCHING AUTHORITY

#### International· application No. peT IUS200S,oS0292

#### Box No. VII Certain defects in the international application

The following defects in the form or contents of the international application have been noted:

#### see separate sheet

APLNDC00004349

#### WRITTEN OPINION OF THE INTERNATIONAL SEARCHING **AUTHORITY (SEPARATE SHEET)**

PCT/US2008/050292

#### Re Item IV.

1. The separate inventions/groups of inventions are:

#### $C$ laims  $1-42$

Translating an electronic document or list of items in response to gestures on a touch screen display.

#### Claims 43-47

Executing rotation commands in response to a multifinger twisting gesture on a touch screen display.

#### Claims, 48-73

Scaling of an electronic document in response to a gesture on a touch screen display.

They are not so linked as to form a single general inventive concept (Rule 13.1 PCT) for the following reasons:

The use of gestures on a touch screen display for translation, rotation and scaling is known, e.g., from document W02006/020305 (see, e.g., figures 13A-13D, 15A-15C, 11A-11H respectively and the associated text of the description).

The remaining features (i.e., special technical features in the sense of Rule 13.2 PCT) of the independent claims, in particular claims 2, 43 and 63, relate to a) translating in a second direction for aligning a document's edge with an edge of a display region, b) executing a 90° or reverse rotation command, depending on the degree of rotation of the gesture and c} displaying a portion of an electronic document in a, predefined magnification, i.e., they relate to different aspects, each peculiar to translation, rotation or scaling respectively.

In conclusion, the groups of claims are not linked by common or corresponding special technical features and define three different inventions not linked by a single general inventive concept.

. ' Form PCT/lSAI237 (Separate Sheet) (Sheet 1) (Epo-Apnl 2005)

## **WRITTEN OPINION OF THE INTERNATIONAL SEARCHING AUTHORITY (SEPARATE SHEEn**

The application, hence does not meet the requirements of unity of invention as defined in Rules 13.1 and 13.2 PCT.

#### **Re Item V.**

- 2. Reference is made to the following documents:
	- **D1: US 2004/021676 A1**
	- D2: J. Tidwell: "Designing Interfaces"

D3: WO 03/060622 A

D4: US 2006/025218 A1

**D5: US 2003/184525 A1** 

06: US 2004/155888 A1

D7: EP-A-0 701 220

#### 3. INDEPENDENT CLAIM 2

The present application does not meet the criteria of Article 33(1) PCT, because the subject matter of claim 2 does not involve an inventive step in the sense of Article 33(3)PCT.

Document Dt discloses a computer-implemented method (see D1 : figure 2), comprising: - at a device (see D1: reference sign 10) with a touch screen display (see D1: reference sign 11),

- detecting a movement of an object (see D1 : reference sign 121) on the touch screen display (see D1: step S202); and
- in response to detecting the movement, translating an electronic document (see D1: paragraph [0021] and figure 3A) displayed on the touch screen display in a first direction (see D1: steps S204 and S207).

Document D1 discloses that, when an edge of the document is reached (as can be understood from D1: paragraph [0024], "When the view window page 31 moves along a scrolling direction requested by the user, the path... comprises a plurality of scrolling

Form PCT/ISA/237 (Separate Sheet) (Sheet 2) (EPO-April 2005)

#### **WRITTEN OPINION OF THE INTERNATIONAL SEARCHING AUTHORITY (SEPARATE SHEEn**

PCT/U82008/050292 .

signals", paragraph [0026], "If... the view window page 31 has been scrolled to the end (or the top)" and step 8208), translation of the document is stopped (see 01: paragraph [0026], "the view window page 31 will not be scrolled further (the moveable distance is zero)" and step S208), hence the edge of the document remains aligned with the edge of the view window.

The subject matter of claim 2 differs from the disclosure of document 01 in that the document is allowed to be translated beyond its edge, which is then aligned with the edge of the view window, when the finger movement is no longer detected.

It is not clear what technical problem is solved by these features. The application identifies the problem to be solved as implementing the translation in such a way as to reflect the user's intent (see paragraph [0005] of the description of tne present application). However, it is clear from the wording of claim 2, that "the. object is still detected on the touch screen display", even after "an edge of the electronic document being reached", that the user's intent is not to align the document's edge with that of the view window but to keep translating the electronic document beyond its edge; hence, the aforementioned features go against the user's intent.

Assuming that the objective is to maximize the document area displayed in the view window, this is achieved by the alignment of the-document's edge with that of the view window, i.e., by the features disclosed in document 01, and the additional features of claim 2 identified above represent a visual effect that does not solve any technical problem; hence, they do not add anything of inventive significance to the subject matter of claim 2, since they are readily derived from the visual-design requirements, i.e., the specifications provided to the skilled person, without requiring the exercise of inventive skill.

On the other hand, if the technical objective is identified as enabling the user to align the edge of the document with that of the view window without the need to perform precise input operations on the touch screen, then the aforementioned features of claim 2 correspond to a well-known technique of user-interface design (see 02: section "85. Magnetism": "Magnetism helps compensate for users' lack of perfect dexterity with a

Form PCT/ISA/237 (Separate Sheet) (Sheet 3) (EPO-April 2005)

#### **WRITTEN OPINION OF THE INTERNATIONAL SEARCHING AUTHORITY (SEPARATE SHEET)**

#### PCT/US2008/050292

mouse"; "When a user drags an object close to another object's edge, make it snap to the other. object', "Objects that can be 'magnetic' might include... Canvas edges, margins, and screen edges").

Since, depending on the definition of the objective, the additional features defined' in claim 2 either do not serve to solve a technical problem (i.e., they are pure design options) or correspond to a known user-interface design technique, the subject matter of claim 2 does not involve'an inventive step in the sense. of Article 33(3) PCT.

#### 4. INDEPENDENT CLAIM 1

The present application does not meet the criteria of Article 33(1) PCT, because the subject matter of claim 1 does not involve an inventive step in the sense of Article 33(3)PCT.

The additional features defined in independent claim 1 are also known either from document 01 or from the general knowledge of the person skilled in the art of· user-interface design. In particular, document 01 discloses a portable multifunction device (see D1: paragraph [0020], "tablet PC" and "PDA") and the use of a finger for interacting with the touch screen display (see D1: paragraph [0020], "via a finger of a user"), while providing a visually distinct area beyond the edge of the document is known from popular electronic-document viewers, such as Microsoft Word and Adobe Acrobat Reader. Finally, it is obvious that the translation in the second direction has to be in a direction 'opposite the first (in order to cancel the initial translation beyond the edge of the electronic document) and Simulating a damped motion is a matter of visual-design nature that is part of the specification and not the solution of a technical problem.

As a consequence, the subject matter of independent claim 1 does not involve an inventive step in the sense of Article 33(3) PCT. . .

#### 5. INDEPENDENT CLAIMS.23, 24

The present application does not meet the criteria of Article 33(1) PCT, because the

Form PCT/ISA/237 (Separate Sheet) (Sheet 4) (EPO-April 2005)

## **WRITTEN OPINION OF THE INTERNATIONAL SEARCHING AUTHORITY (SEPARATE SHEET)**

International application No.

subject matter of claims 23 and 24 does not involve an inventive step in the sense of Article 33(3)PCT.

The subject matter of independent claims 23 and 24 corresponds to that of claims 1 and 2, wherein the translated object is a list of items instead of an electronic document. Document D3 discloses scrolling a list of items in response to finger gestures on a touch screen (see D3: figure 1 and page 4, line 29-page 5, line 10), wherein scrolling is stopped when an end of the list of items is reached (see D3: page 2, lines 10-14).

'As a consequence, the argumentation presented above in connection with the subject matter of claims 1 and 2 is also valid for the subject matter of claims 23 and 24, using document D3 in lieu of document D1.

6. INDEPENDENT CLAIM 43

The present application does not meet the criteria of Article' 33(1) PCT, because the subject matter of claim 43 does not involve an inventive step in the sense of Article 33(3)PCT.

Document D4 discloses a computer-implemented method (see, e.g. D4: figures 14 and 20), comprising:

- at a device (see D4: reference sign 10) with a touch screen display (see 04: reference sign 14 and figure 22, as well as paragraphs  $[0058]$  and  $[0140]$ ,
- detecting a multifinger twisting gesture on or near the touch screen display (see D4: step 85), wherein the multifinger twisting gesture has a corresponding degree of rotation (see D4: figure 4 and paragraph  $[0083]$ );
- if the corresponding degree of rotation exceeds a predefined degree of rotation (see D4: paragraphs [0091], [0110], [0111], [0130], [0131], " $\theta_i$ " or " $\theta'_2$ "), executing a special action (see D4: step 8103 or 8107, as well as paragraphs [0110],[0111], [0130], [0131], "first special action" or "second special action"); and
- if the corresponding degree of rotation is less than the predefined degree of rotation, executing a screen rotation command with an acute angle of rotation (see 04: step 8109, as well as paragraph [0132]). '

Form PCT/ISA/237 (Separate Sheet) (Sheet 5) (EPO-April 2005)

## **WRITTEN OPINION OF THE INTERNATIONAL SEARCHING AUTHORITY (SEPARATE SHEET)**

PCT/US2008/050292

The subject matter of independent claim 43 differs from the disclosure of document D4 in that the special action is a 90 $^{\circ}$  screen rotation command and that a screen rotation command with an angle of rotation opposite to the acute angle is executed upon ceaSing to detect the multifinger twisting gesture while the corresponding degree of rotation is less than the predefined degree of rotation.

. However, it is evident that the "special action" mentioned in document D4 will be dictated by the nature and requirements of the particular software application and being a "90 $^{\circ}$ screen rotation command", as defined in claim 43, is an implementation detail that comes from the specifications provided to the skilled person and not from the solution of a technical problem. Furthermore., the reverse screen rotation does not serve to solve any technical problem either, certainly not the problem mentioned in paragraph [0005] of the description.of the present application, since the user's intent is obviously not to return to the original orientation (see also section 3 above).

At this juncture, it should also be noted that the end result of the method of claim 43 is that rotation is performed either with a 90 $^{\circ}$  angle or not at all, depending on whether the rotation angle exceeds a predefined threshold or not; in other words, only orientation changes at 90° intervals are allowed.

Document D5 discloses such a setup, wherein desired orientations have directions of 0°, 90°, 180° and 270° (see D5: paragraph [0022]) and the determined rotation angle (see D5: paragraphs [0022]-[0024] and step 34) may result only in a rotation towards one of the predefined orientations (see, e.g., D5: figures 2A-2C). It is obvious that, in a setup such as that of document D5, the method of document D4 will result in a 90 $^{\circ}$ rotation or a restoration of the original orientation, i.e., rotation with an angle opposite to the acute angle, while the transition towards the final orientation (i.e., being a smooth transition or a jump) is a matter of design.

As a consequence, the subject matter of design.<br>As a consequence, the subject matter of ind<br>inventive step in the sense of Article 33(3) PC of independent claim 43 does not involve an inventive step in the sense of Article 33(3) PCT.

## . 7. .INDEPENDENT CLAIM 63

Form PCT/ISA/237 (Separate Sheet) (Sheet 6) (EPO-April 2005)

## **WRITTEN OPINION OF THE INTERNATIONAL SEARCHING AUTHORITY (SEPARATE SHEET)**

PCT/US2008/050292

The present application does not meet the criteria of Article 33(1) PCT, because the subject matter of claim 63 does not involve an inventive step in the sense of Article 33(3)PCT.

Document 06 discloses a computer-implemented method of displaying an electronic document (see D6: paragraph [0020], "jigsaw puzzle-like topographical map"), comprising:

- at a device (see 06: reference sign 10) with a touch screen display (see 06, reference sign 12 and paragraph [0012], last sentence, "touch screen"),
- displaying a first portion of the electronic document at a first magnification (see 06: figure 2 and paragraph  $[0020]$ ;
- detecting a gesture on or near the touch screen display corresponding to a command to zoom in by a user-specified amount (see 06: paragraph [0024], "A zooming-in operation may also be performed by the consumer tapping, for example twice, within the display of images displayed on a touch screen display'); and
- in response to detecting the gesture, displaying decreasing portions of the electronic document at increasing magnifications until a predefined magnification is reached (see 06: paragraph [0026], "Zooming may continue in this manner until the "lowest" parameter is reached or a level is reached where the graphical details of the images are very discernable, i.e., the system reaches the maximum zoom-in level where even the labels provided to images including generic images are discernable" and paragraph [0023], "when the maximum zoom-in level is reached, the zoom-in button 32 may be grayed, faded, or the like to indicate that no further zooming-in is permitted').

The subject matter of claim 63 differs from the disclosure of document 06 in that zooming in is allowed even after the predefined magnification is reached, whereas, upon termination of the gesture, the magnification of the displayed document reverts to the predefined magnification.

For the same reasons explained in section 3 above, it is not clear what technical problem these features solve. They certainly, do not solve the problem identified in the present application (i.e., implementing the scaling in such a way as to reflect the user's intent; see paragraph [0005] of the description of the present application), since it is evident

Form PCT/ISA/237 (Separate Sheet) (Sheet 7) (EPO-April 2005)

from the wording of claim 63 that the user's intent is to keep zooming in even after the predefined magnification is reached.

If the objective is to display as much of the document as possible, while the document is still readable, this is achieved by setting the magnification to the' maximum zoom-in level, i.e., the method of document D6 (see, e.g., D6: paragraph [0026], "*maximum* zoom-in level where even the labels provided to images including generic images are discernable") and the additional features of claim 63 identified above represent a visual effect that does not solve any technical problem; hence, they do not add anything of inventive significance to the subject matter of claim 63 and they are readily derived from the visual-design requirements, i.e., the specifications provided to the skilled person, without requiring the exercise of inventive skill.

Finally, it should also be noted that automatically 'setting the current zoom to a maximum amount of magnification at which reading is comfortable is also disclosed in document , D7 (see D7: page 8, lines 10-26). Thus, even if no restriction were imposed on the magnification in document D6 (i.e., it were allowed to exceed the maximum zoom-in level), the skilled person would be aware of the benefits provided by the automatic adjustment of the magnification to the maximum zoom-in level and would readily incorporate this in the method of document 06, so that no precise input operation by the user be required, thus arriving at the definition of present claim 63.

As a consequence, the subject matter of independent claim 63 does not involve an inventive step in the sense of Article 33(3) PCT.

#### 8. INDEPENDENT CLAIM 48

The present application does not meet the criteria of Article 33(1) PCT, because the subject matter of claim 48 does not involve an inventive step in the sense of Article 33(3)PCT.

The method defined by independent claim 48 corresponds to that of claim 63, wherein the scaling operation relates to a zoom-out process. Document D6 is also concerned

Form PCT/ISA/237 (Separate Sheet) (Sheet 8) (EPO-April 2005)

## **WRITTEN OPINION OF THE INTERNATIONAL SEARCHING AUTHORITY (SEPARATE SHEET)**

PCT/US2008/050292

with zooming out up to a maximum zoom-out level (see D6: paragraph [0023], "When the maximum zoom-out level is reached, the zoom-out button 30 may be grayed, faded, or the like to indicate that no further zooming-out is permitted in that direction") where the electronic document is entirely displayed (see D6: paragraph [0021], "At the maximum out zoom level, i.e., the view using the topographical map" and figure 2).

Since the zoom-out button of document D6 (see D6: reference sign 32) appears as a virtual button on the touch screen display (see D6: figure 2-6), the "gesture on or near the touch screen display corresponding to a command to zoom out" defined in claim 48 can be assumed to correspond to the mere interaction with this virtual button (see D6: paragraph [0023], "To indicate a desire to cause the display to provide a zoomed-in or zoomed-out view of the images, the consumer may interact with either a zoom-in button  $30$  or zoom-out button  $32$  that is provided with the graphical user interface"). Furthermore, a gesture similar to that used for the zooming-in operation (see  $D6$ : paragraph [0024], "A *zooming-in operation may also be performed by the consumer* tapping, for example twice, within the display of images displayed on a touch screen  $display'$ ) can be contemplated.

Hence, the subject matter of claim 48 essentially differs from the disclosure of document D6 in that the document is allowed to be zoomed out beyond the maximum zoom-out level and is· then displayed at the maximum zoom-out level, when the gesture is terminated.

For the reasons explained in sections 7 and 3 above, no technical problem solved by these features can be identified. In other words. the additional features of claim 48 identified above represent a visual effect and are readily derived from the visual-design requirements, i.e., the specifications provided to the skilled person, without requiring the exercise of inventive skill.

Even if the technical objective is identified as enabling the user to take advantage of the full real estate of the display without the need to perform precise input operations, then the aforementioned additional features of claim 48 represent just another form of "magnetism", a well-known technique of user-interface design (see D2: section "85.

Form PCT/ISA/237 (Separate Sheet) (Sheet 9) (EPO-April 2005)

#### WRITTEN OPINION OF THE INTERNATIONAL SEARCHING **AUTHORITY (SEPARATE SHEET)**

PCT/US2008/050292

Magnetism": "Magnetism helps compensate for users' lack of perfect dexterity with a mouse", "When a user drags an object close to another object's edge, make it snap to the other object', "Objects that can be 'magnetic' might include... Canvas edges, margins, and screen edges").

As a consequence, the subject matter of independent claim 48 does not involve an inventive step in the sense of Article  $33(3)$  PCT.

9. . INDEPENDENT CLAIMS 19-22,39-42,45-47,59-62,70-73

Since the subject matter of each of independent claims 19-22, 39-42, 45-47, 59-62, 70-73 corresponds to the subject matter of at least one of claims 2, 24, 43, 48 and 63, the same reasoning as given for claims 2, 24, 43, 48 and 63 will apply mutatis mutandis .

. 10. DEPENDENT CLAIMS 3-18, 25-38, 44, 49-58,64-69

Dependent claims 3-18,25-38,44,49-58,64-69 do not contain any features which, in combination with the features of any claim to which they refer, meet the requirements of the PCT in respect of inventive step (Article 33(3) PCT).

#### Re Item VII.

- 11. Contrary to the requirements of Rule  $5.1(a)(ii)$  PCT, the relevant background art disclosed in documents D1-D3 is not mentioned in the description, nor are these documents identified therein.
- 12. The features of the claims are not provided With reference signs placed in parentheses (Rule 6.2(b) PCT).

Form PCT/ISA/237 (Separate Sheet) (Sheet 10) (EPO-April 2005)

· . Possible .steps after receipt of the international search report (I SR) and written opinion of the International Searching Authority (WO-ISA)

**General** information Amending claims Within 2 months after the date of mailing of the ISR and the WO-ISA the under Art. 19 PCT Filing a demand for international preliminary exam ination Filing informal comments End of the international phase Relevant PCT Rules and more in'formation For all international applications filed on or after 01/01/2004 the competent ISA will establish an ISR It is accompanied by the WO-ISA. Unlike the former written opinion of the IPEA (Rule 66.2 PCT), the WO-ISA is not meant to be responded to; but to be taken into consideration for further procedural steps. This document explains about the possibilities. applicant may file amended claims under Art. "19 PCT directly with the International Bureau of WIPO. The PCT reform of 2004 did not change this procedure. For further information please see RUle 46 PCT as well as form PCT/lSN220-and the corresponding Notes to form PCT/ISN220. In principle, the WO-ISA will be considered as the written opinion of the IPEA. This should, in many cases, make it unnecessary to file a demand for international preliminary examination. If the applicant nevertheless wishes to file a demand this must be done before expiry of 3 months after the date of mailing of the ISR/WO-ISA or 22 months after priority date, whichever expires later (Rule 54bis PCT). Amendments under Art. 34 PCT can be filed with the IPEA as before, normally at the same time as filing the demand (Rule 66.1 (b) PCT). If a demand for international preliminary examination is filed and no comments/amendments have been received the WO-ISA will be transformed by the IPEA into an IPRP (International Preliminary Report on Patentability) which would merely reflect the content of the WO-ISA. The demand can still be withdrawn (Art. 37 PCT). Atter receipt of the ISR'WO-ISA the applicant may file informal comments on the WO-ISA directly with the I nternational Bureau of WI PO. These will be communicated to the designated Offices together with the IPRP (International Preliminary Report on Patentability) at 30 months from the priority date. Please also refer to the next box. At the end of the international phase the International Bureau of WIPO will transform the WO-ISA or, if a demand was filed, the written opinion of the IPEA into the IPRP, which will then be transmitted together with possible informal comments to the designated Offices. The I PAP replaces the former j PER (international preliminary examination report). Rule 43 PCT, Rule 43bis PCT, Rule 44 PCT, Rule 44bis PCT, PCT Newsletter 1.212003, QJ 11/2003, QJ 1212003

APLNDC00004360

Bitte beachten Sie, dass angefuhrte Nichtpatentliteratur (wie z. B. Wissenschaftliche oder technische Dokumente) je nach geltendem Recht' dem Urheberrechtsschutz und/oder anderen Schutzarten für schriftliche Werke unterliegen könnte. Die Vervielfältigung urheberrechtlich geschützter Texte, ihre Verwendung in anderen elektronischen oder gedruckten Publikationen und ihre Weitergabe an Dritte ist ohne ausdruckliche Zustimmung' des Rechtsinhabers nicht gestattet.

Veuillez noter que les ouvrages de la littérature non-brevets qui sont cites; par exemple les documents scientifiques ou techniques, etc., peuvent être protégés par des droits d'auteur et/ou toute autre protection des écrits prévue par les législations applicables. Les textes ainsi protégés ne peuvent être reproduits ni utilisés dans d'autres publications electroniques ou imprimées, ni rediffusés sans l'autorisation expresse du titulaire du droit d'auteur.

, ,

Please, be aware that cited works of non-patent literature such as scientific or technical documents or the like may be subject to copyright protection and/or any other protection of written works as appropriate based on applicable laws. Copyrighted texts may not be copied or used in other electronic or printed publications or re-distributed' without the express permission of the copyright holder.

XS CPRTENFRDE

#### IN THE UNITED STATES PATENT AND TRADEMARK OFFICE

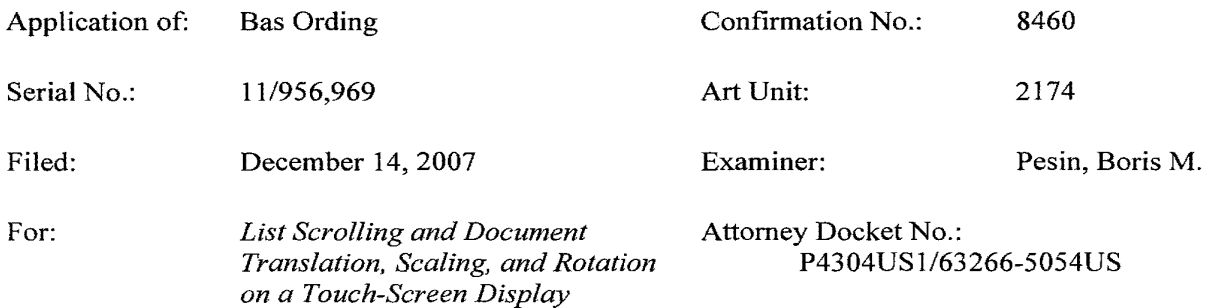

#### INFORMATION DISCLOSURE STATEMENT

Commissioner for Patents P.O. Box 1450 Alexandria, VA 22313-1450

Sir:

In accordance with the duty of disclosure provisions of37 C.F.R. § 1.56, there is hereby provided certain information which the Examiner may consider material to the examination of the subject U.S. patent application. It is requested that the Examiner make this information of record if it is deemed material to the examination of the application.

- 1. Enclosures accompanying this Information Disclosure Statement are:
	- 1a.  $\mathbb{X}$  A list of all patents, publications, applications, or other information submitted for consideration by the office.
	- 1b. A legible copy of :
		- $\boxtimes$  Each foreign patent;

Each publication or that portion which caused it to be listed on the PTO-1449;

 $\Box$  For each cited pending U.S. application, the application specification including the claims, and any drawing of the application, or portion of the application which caused it to be listed on the PTO-1449 including any claims directed to that portion;

 $\Box$  all other information or portion which caused it to be listed on the PTO-1449.

- 1c.  $\mathbb{X}$  An English language copy of search report(s) from a counterpart foreign application or PCT International Search Report.
- 1d. Explanations of relevancy (ATTACHMENT 1(d), hereto) or English language abstracts of the non-English language publications.

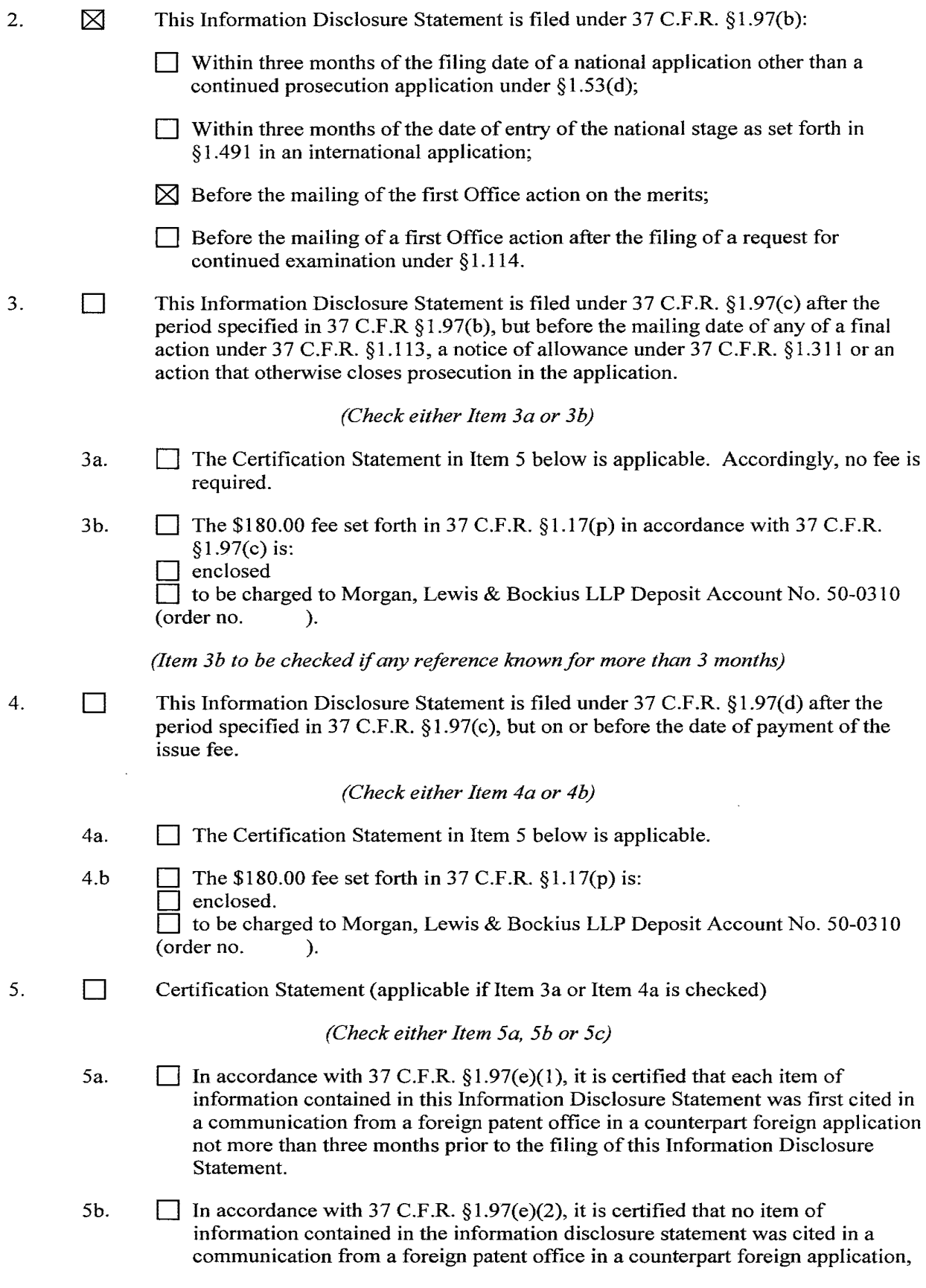

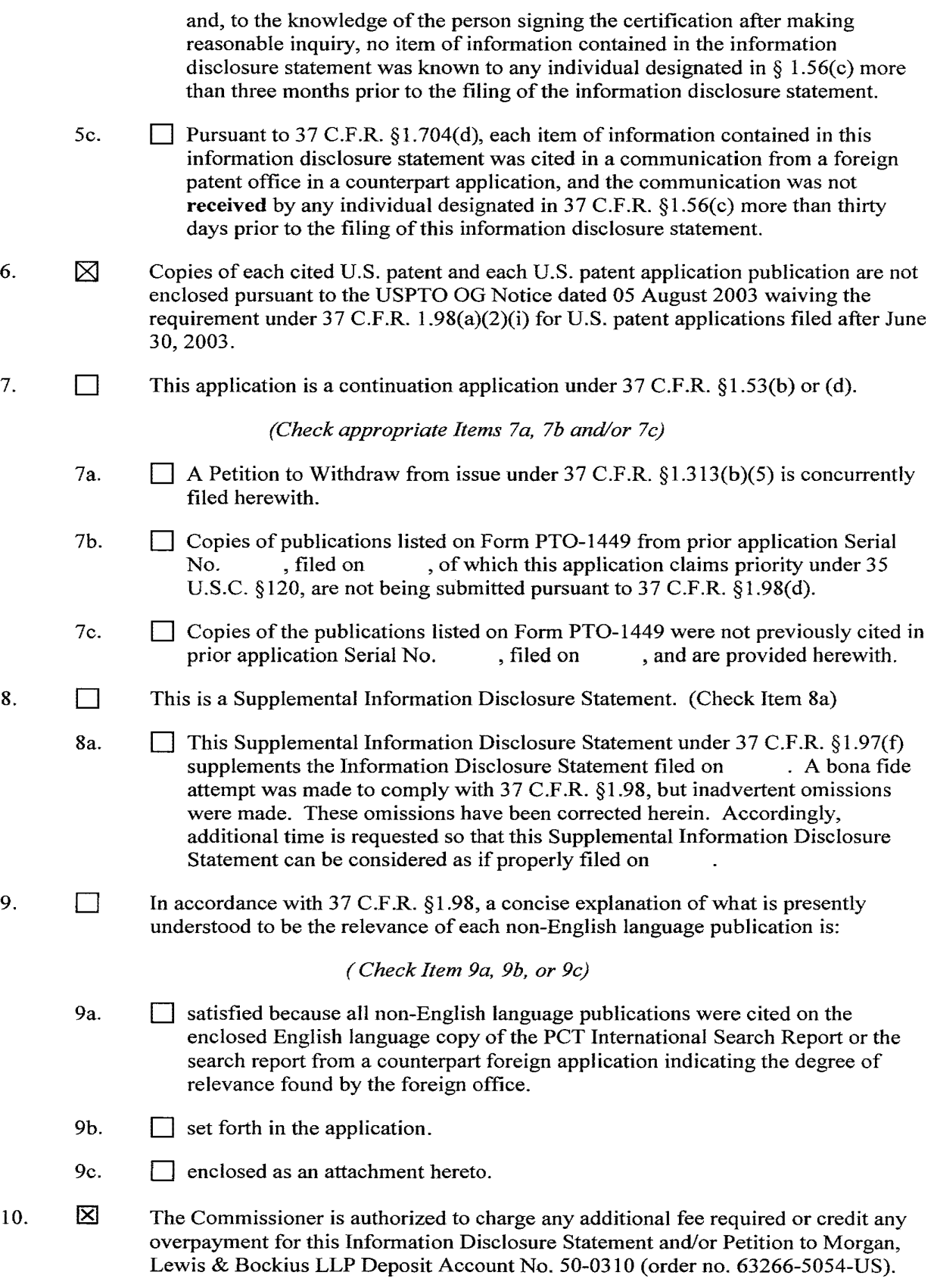

11.  $\boxtimes$  No admission is made that the information cited in this Statement is, or is considered to be, material to patentability nor a representation that a search has been made (other than a search report of a foreign counterpart application or PCT International Search Report if submitted herewith). 37 C.F.R. §§ 1.97(g) and (h).

Respectfully submitted,

Date: October 6, 2008 Robert Reg Robert B. Beyers 46,552<br>Robert B. Beyers (Reg. No.)

 $\frac{46,552}{(Reg. No.)}$ 

MORGAN, LEWIS & BOCKIUS LLP 2 Palo Alto Square 3000 EI Camino Real, Suite 700 Palo Alto, CA 94306 (650) 843-4000

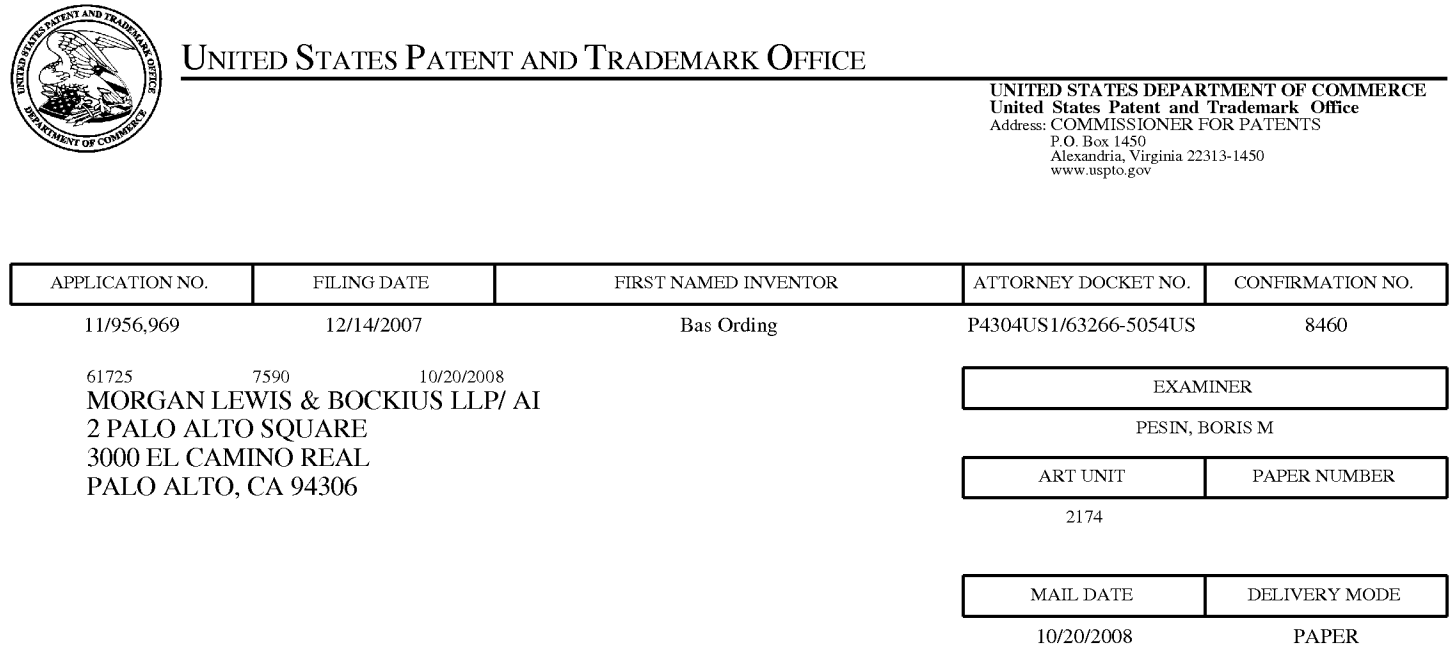

# **Please find below and/or attached an Office communication concerning this application or proceeding.**

The time period for reply, if any, is set in the attached communication.

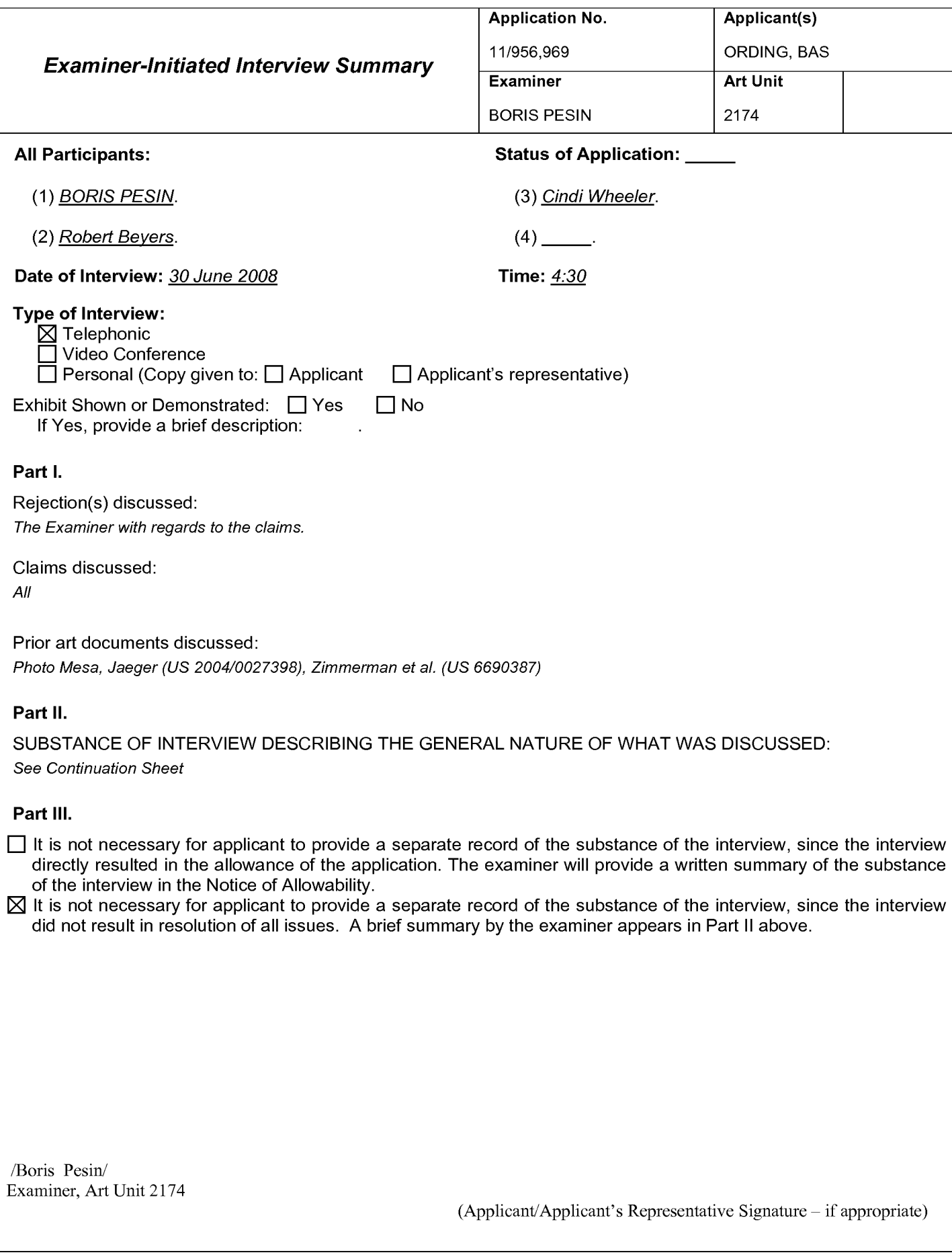

Continuation of Substance of Interview including description of the general nature of what was discussed: The Examiner explained (see attached explanation) how the prior art found teaches the claimed subject mater. The Applicant requested to propose amendments to the claims in order to overcome the cited art. The Examiner informed the Applicant that he will further examine the claims when the Applicant sends in the proposed amendments and will schedule another interview to discuss if the proposed amendments overcome the cited art. .
### Photo Mesa Screen Shots Figurel

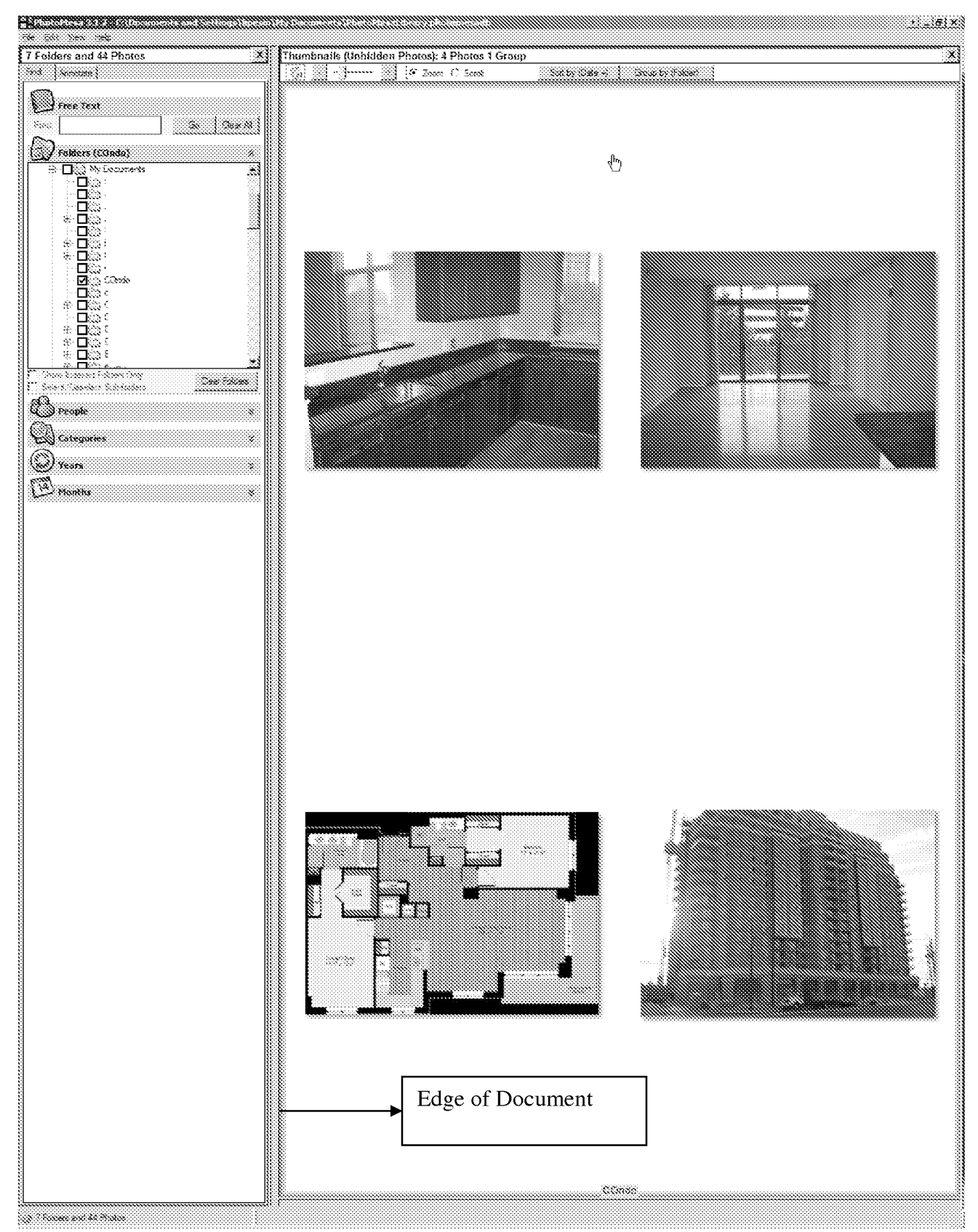

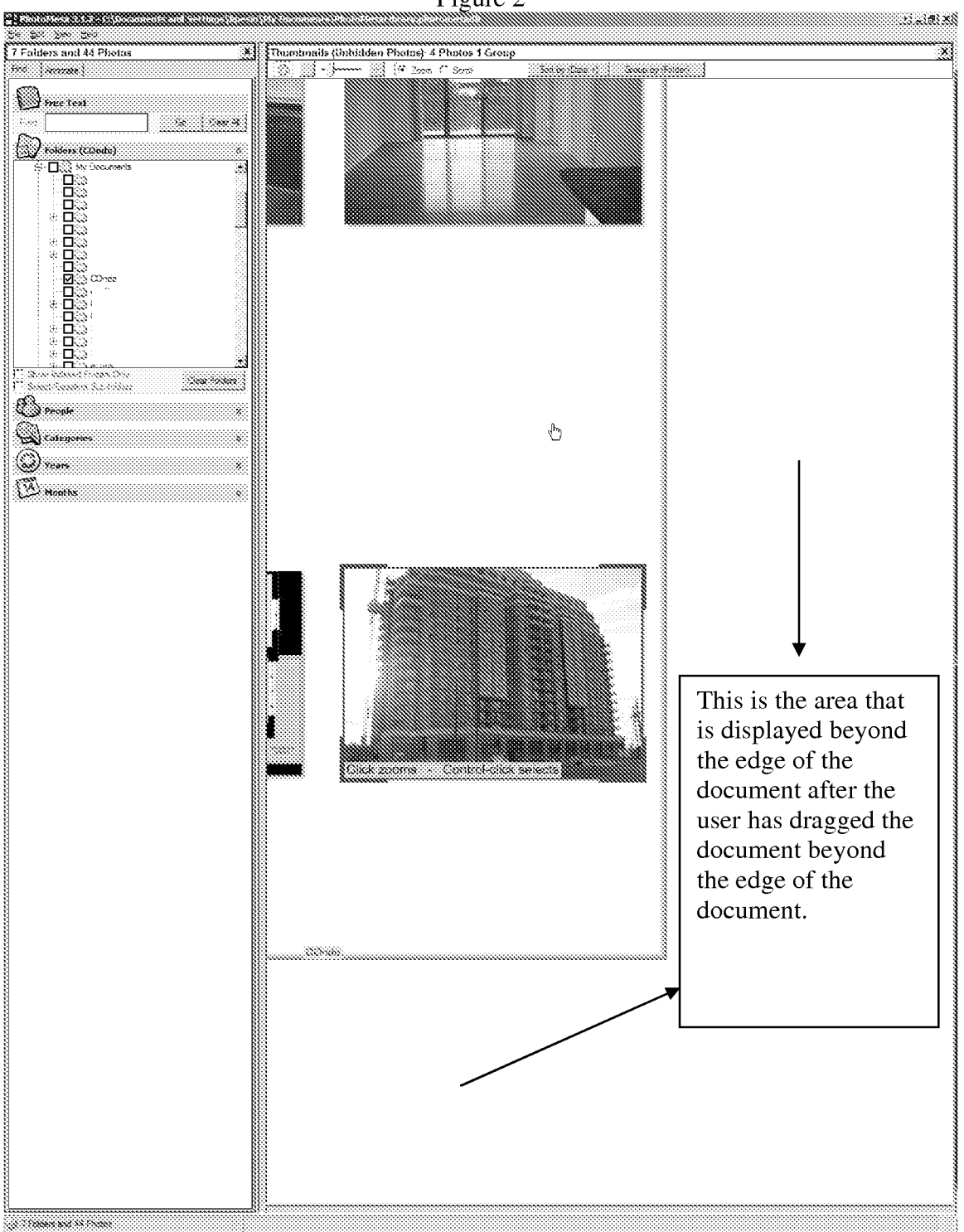

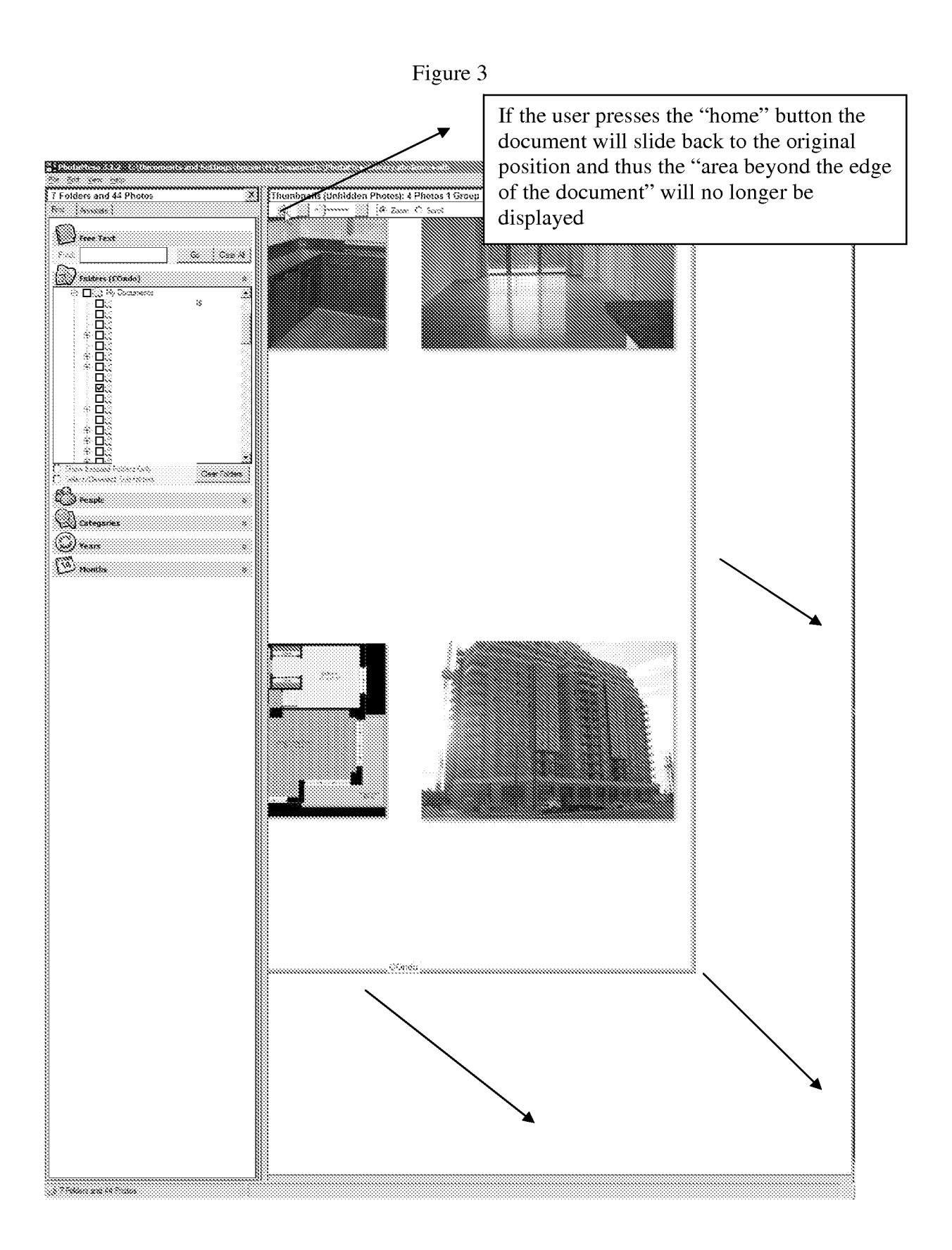

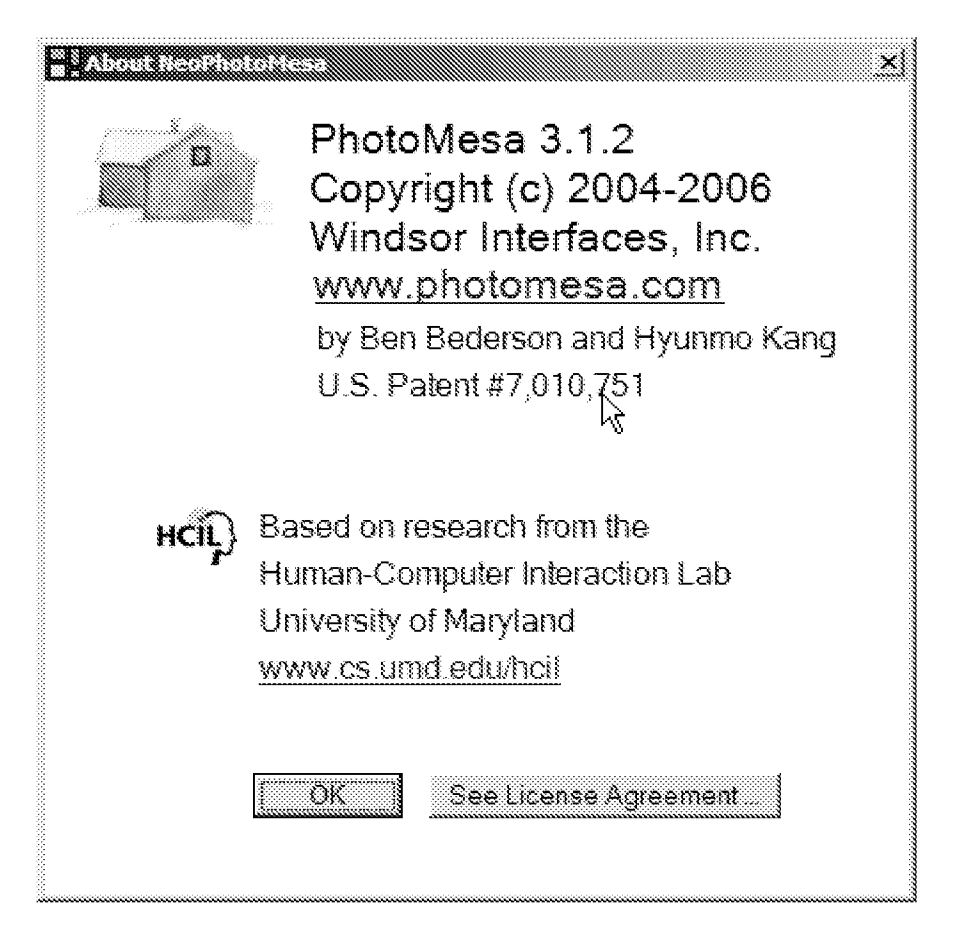

Photomesa would be combined with Jaeger (US 2004/0027398) which teaches "The general mouse release process is now described with reference to the flow diagram of FIG. 34. At block 110, how far the object has moved since it was picked up is calculated. When a user lets go of the mouse after dragging an object, the software immediately works out how far the object has been moved and saves this information as a vector. This is an important piece of information as it enables the object being dragged to snap back to its original position." (Paragraph 0424).

Thus, the combination would replace Photomesa's home button with an automatic snap back feature when the user lifts the mouse button.

The third reference, previously cited, teaches the touch screen functionality.

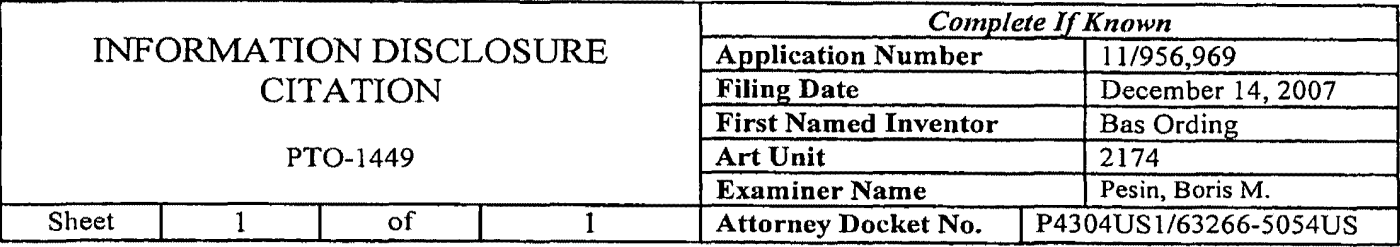

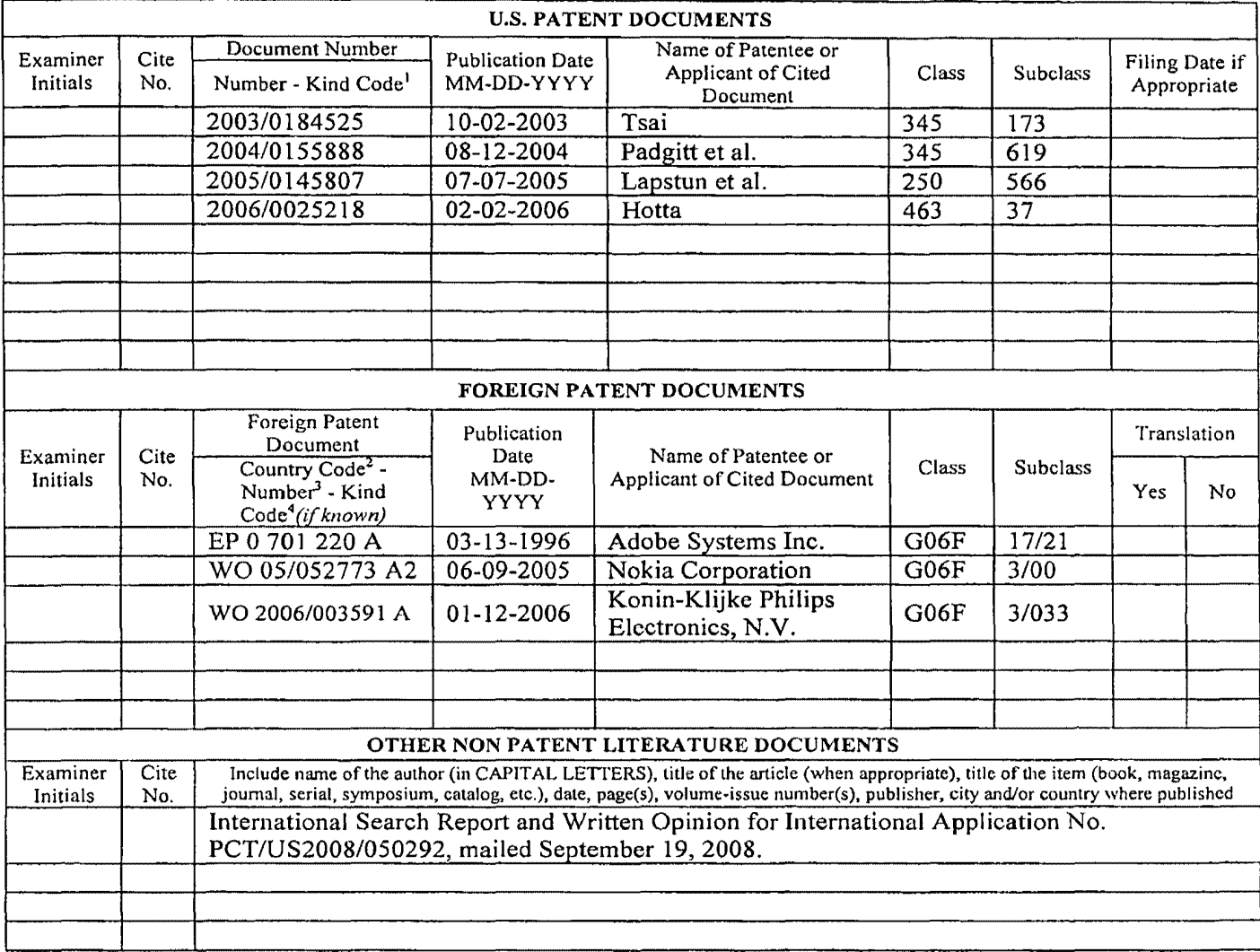

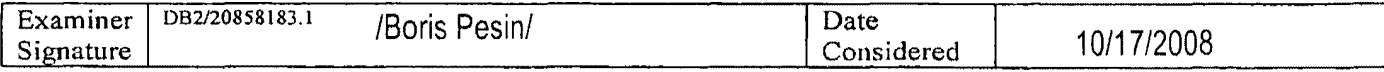

\*EXAMINER: Initial if reference considered, whether or not citation is in conformance with MPEP 609. Draw line through citation if not in conformance and not considered. Include copy of this form with next communication to applicant.

I See Kind Codes of USPTO Patent Documents at www.uspto.gov or MPEP 901.04. <sup>2</sup> Entcr Office that issued the document, by the two-letter code (WIPO Standard ST.3). <sup>3</sup> For Japanese patent documents, the indication of the year of the reign of the Emperor must precede the serial number of the patent document. <sup>4</sup> Kind of document by the appropriate symbols as indicated on the document under WIPO Standard ST. 16 if possible. <sup>5</sup> Applicant is to place a check mark here if English language Translation is attached. Burden Hour Statement: This form is estimated to take 2.0 hours to complete. Time will vary depending upon the needs of the individual case. Any comments on the amount of time you arc required to complete this form should be sent to the Chief Infonnation Officer, U.S. Patent and Trademark Office, Washington, DC 20231. DO NOT SEND FEES OR COMPLETED FORMS TO THIS ADDRESS. SEND TO: Assistant Commissioner for Patents, P.O. Box 1450, Alexandria, VA 22313·1450.

ALL REFERENCES CONSIDERED EXCEPT WHERE LINED THROUGH. IB.F

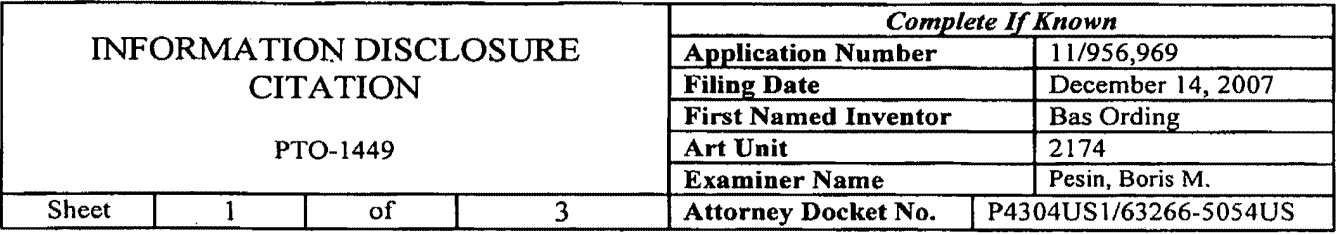

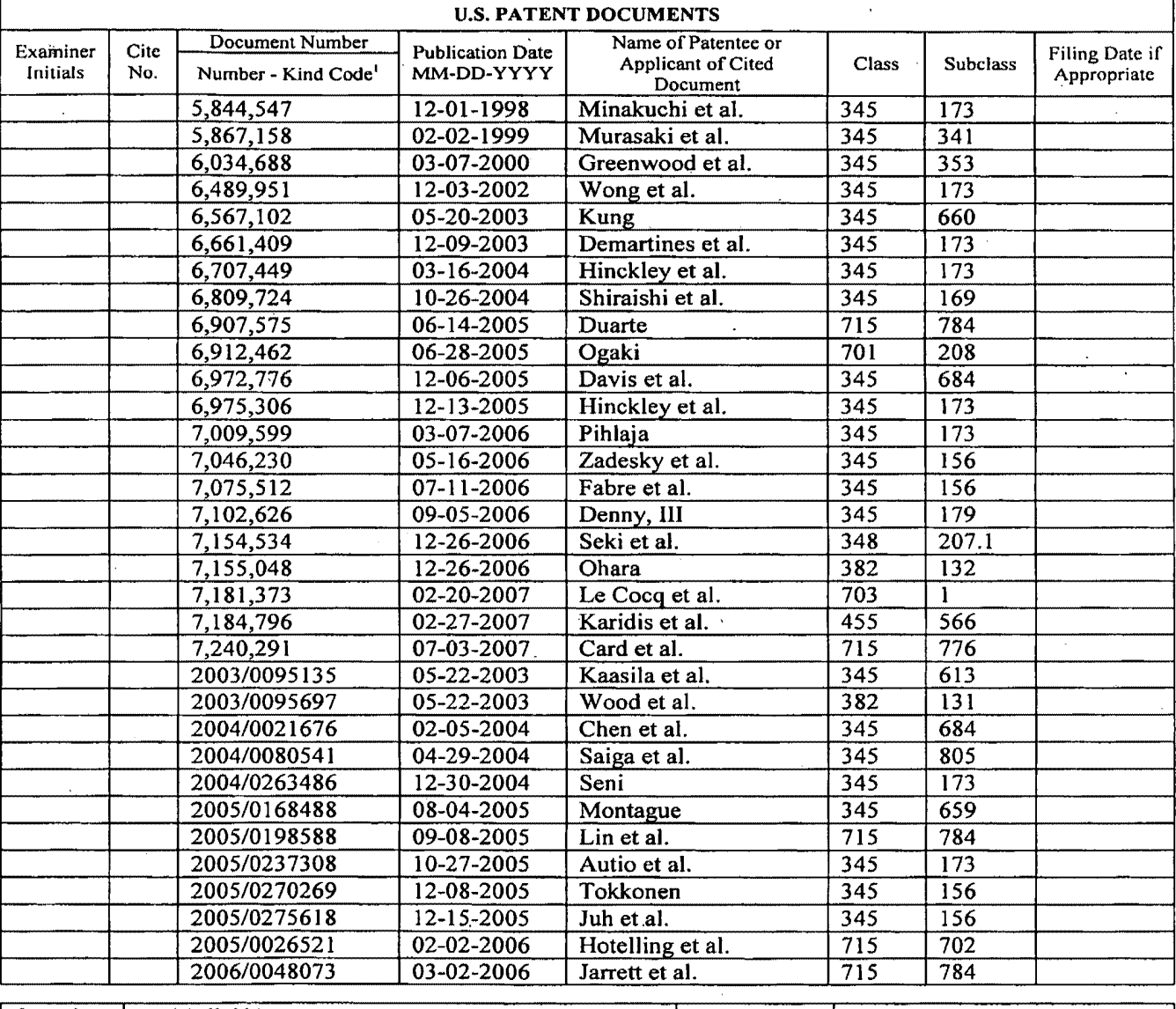

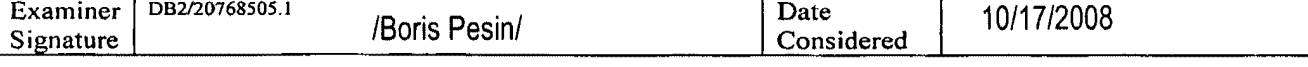

• EXAMINER: Initial if reference considered, whether or not citation is in conformance with MPEP 609, Draw line through citation if not in conformance and not considered. Include copy of this form with next communication to applicant.

See Kind Codes of USPTO Patent Documents at  $www.uspto.gov$  or MPEP 901.04. <sup>2</sup> Enter Office that issued the document, by the two-letter code (WIPO Standard ST.3). <sup>3</sup> For Japanese patent documents, the indication of the year of the reign of the Emperor must precede the serial number of the patent document. <sup>4</sup> Kind of document by the appropriate symbols as indicated on the document under WIPO Standard ST. 16 if possible. <sup>5</sup> Applicant is to place a check mark here if English language Translation is attached. Burden Hour Statement: This form is estimated to take 2.0 hours to complete. Time will vary depending upon the needs of the individual case, Any comments on the amount of time you are required to complete this form should be sent to the Chief Information Officer, U.S. Patent and Trademark Office, Washington, DC 20231. DO NOT SEND FEES OR COMPLETED FORMS TO Tl-I/S ADDRESS. SEND TO: Assistant Commissioner for Patents, P.O. Box 1450, Alexandria, VA 22313-1450.

ALL REFERENCES CONSIDERED EXCEPT WHERE LINED THROUGH. /B.P./

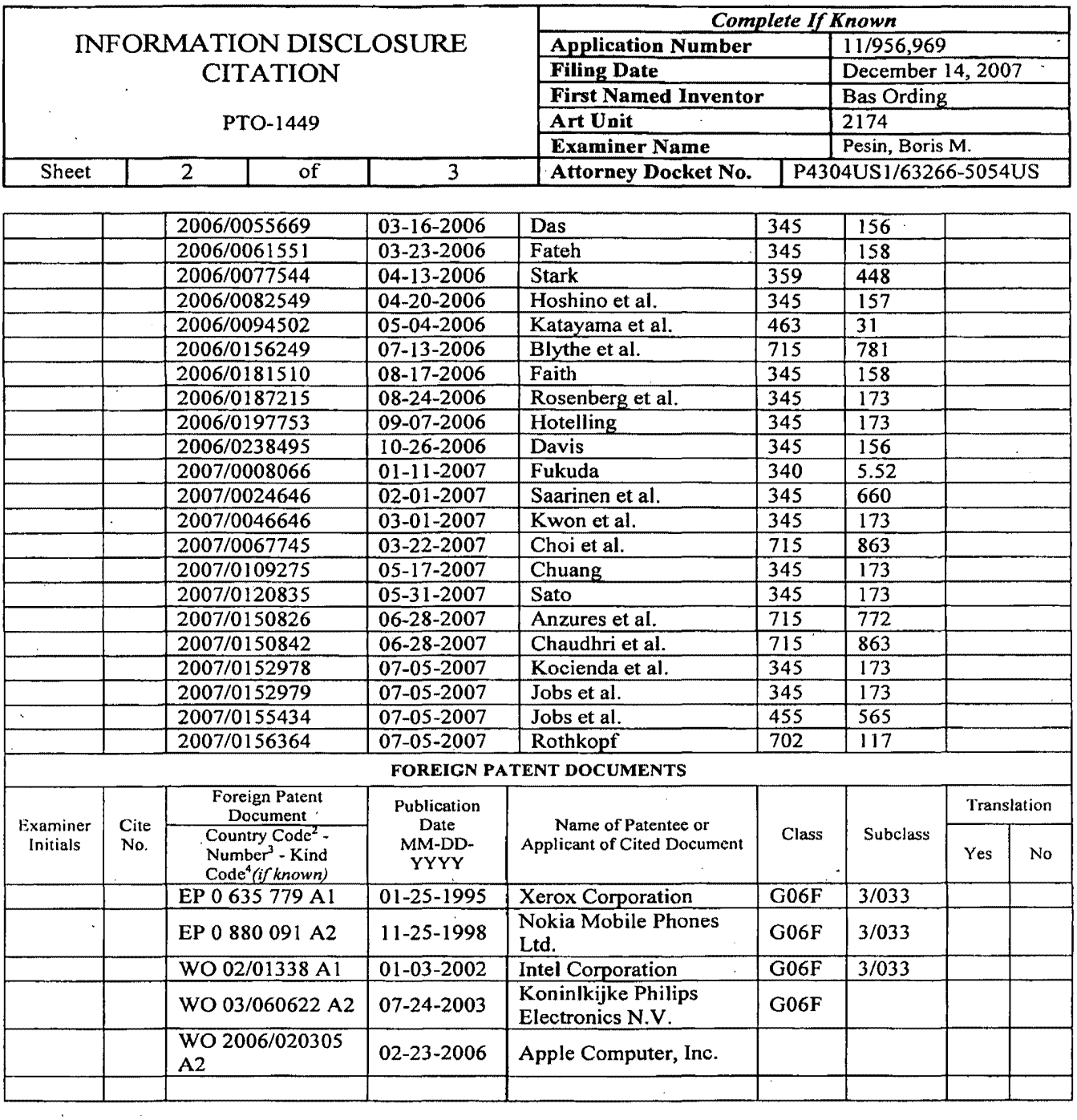

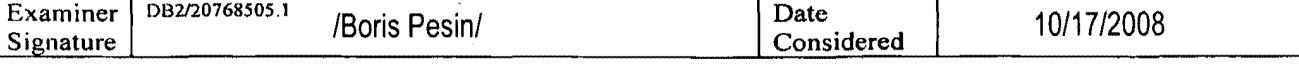

\*EXAMINER: Initial if reference considered, whether or not citation is in conformance with MPEP 609. Draw line through citation if not in conformance and not considered. Include copy of this form with next communication to applicant.

Godes of USPTO Patent Documents at www.uspto.gov or MPEP 901.04. <sup>2</sup> Enter Office that issued the document, by the two-letter code (WIPO Standard ST.3). <sup>3</sup> For Japanese patent documents, the indication of the year of the reign of the Emperor must precede the serial number of the patent document. <sup>4</sup> Kind of document by the appropriate symbols as indicated on the document under WIPO Standard ST. 16 if possible. <sup>5</sup> Applicant is to place a check mark here if English language Translation is attached. Burden Hour Statement: This form is estimated to take 2.0 hours to complete. Time will vary depending upon the needs of the individual case. Any comments on the amount of time you are required to complete this form should be sent to the Chief Information Otlicer, U.S. Patent and Trademark Office, Washington, DC 20231. DO NOT SEND FEES OR COMPLETED FORMS TO THIS ADDRESS. SEND TO: Assistant Commissioner for Patents, P.O. Box 1450, Alexandria, VA 22313-1450.

ALL REFERENCES CONSIDERED EXCEPT WHERE LINED THROUGH. /S.P.!

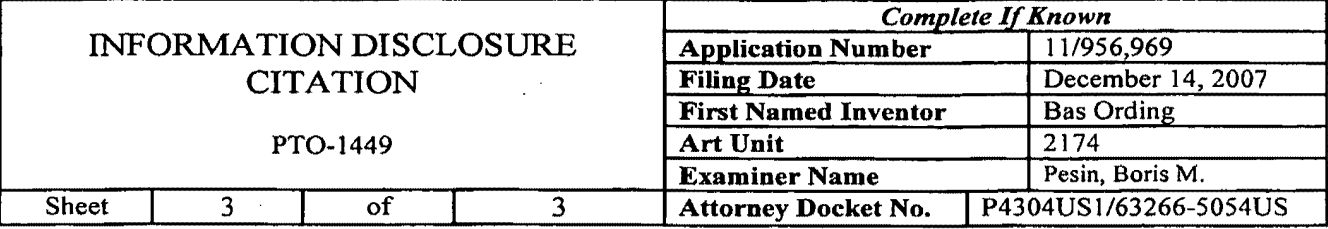

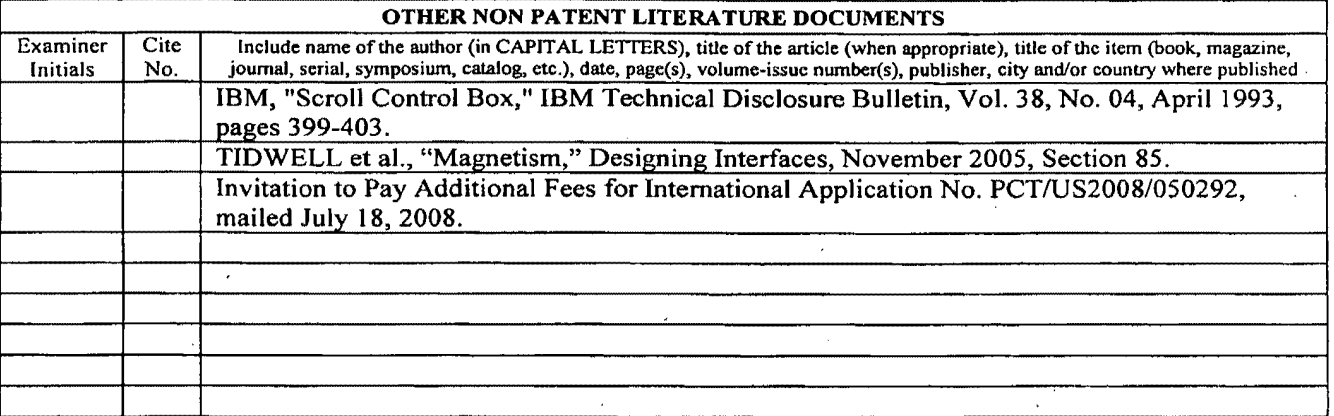

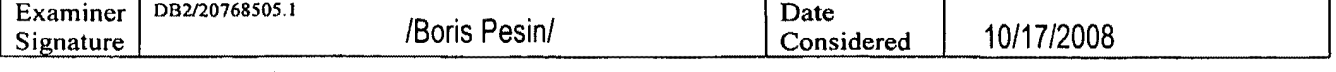

\*EXAMINER: Initial if reference considered, whether or not citation is in conformance with MPEP 609. Draw line through citation if not in conformance and not considered. Include copy of this form with next communication to applicant.

See Kind Codes of USPTO Patent Documents at  $www.uspto.gov$  or MPEP 901.04. <sup>2</sup> Enter Office that issued the document, by the two-letter code (WIPO Standard ST.3). <sup>3</sup> For Japanese patent documents, the indication of the year of the reign of the Emperor must precede the serial number of the patent document. <sup>4</sup> Kind of document by the appropriate symbols as indicated on the document under WIPO Standard ST. 16 if possible. <sup>5</sup> Applicant is to place a check mark here if English language Translation is attached. Burden Hour Statement: This form is estimated to take 2.0 hours to complete. Time will vary depending upon the needs of the individual case. Any comments on the amount of time you are required to complete this form should be sent to the Chief Information Officer, U.S. Patent and Trademark Office, Washington, DC 20231. DO NOT SEND FEES OR COMPLETED FORMS TO THIS ADDRESS. SEND TO: Assistant Commissioner for Patents, P.O. Box 1450, Alexandria, VA 22313-1450.

## ALL REFERENCES CONSIDERED EXCEPT WHERE LINED THROUGH. /B.P./

**, (1)** 

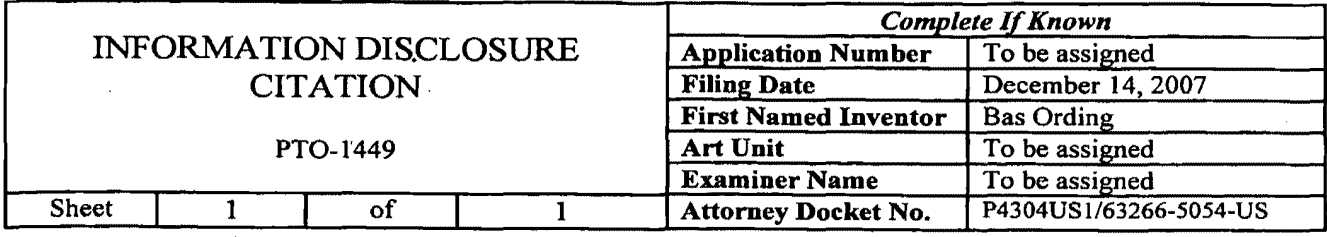

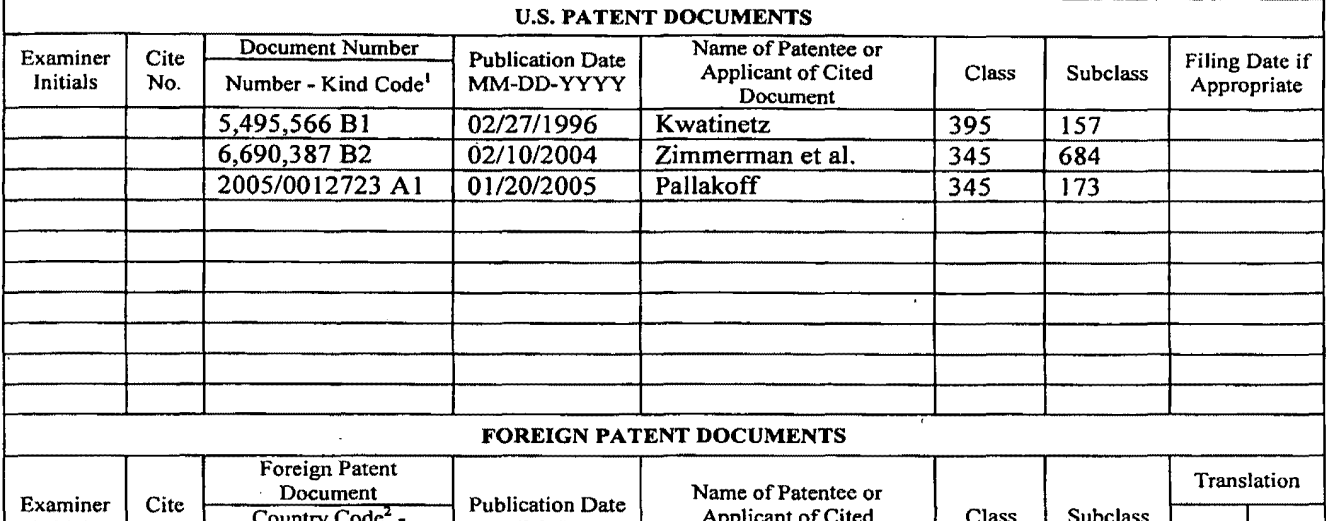

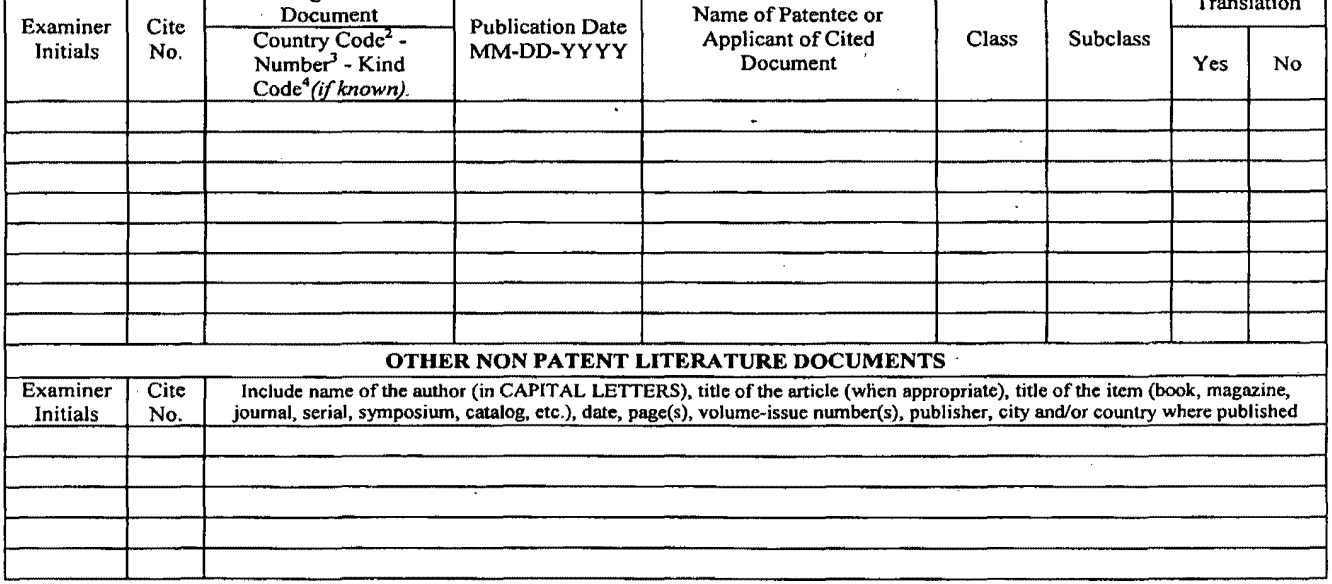

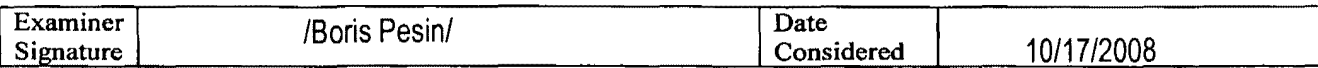

"EXAMINER: Initial if reference considered, whether or not citation is in conformance with MPEP 609. Draw line through citation if not in conformance and not considered. Include copy of this form with next communication to applicant. '

I See Kind Codes of USPTO Patent Documents at www.uspto.gov or MPEP 901.04. <sup>2</sup> Enter Office that issued the document, by the two-letter code (WIPO Standard ST.3).<sup>3</sup> For Japanese patent documents, the indication of the year of the reign of the Emperor must precede the serial number of the patent document. <sup>4</sup> Kind of document by the appropriate symbols as indicated on the document under WIPO Standard ST. 16 if possible. *S* Applicant is to place a check mark here ifEngJish language Translation is attached. Burden Hour Statement: This form is estimated to take 2.0 hours to complete. Time will vary depending upon the needs of the individual case. Any comments on' the amount of time you are required to complete this fonn should be sent to the Chief Information Officer, U.S. Patent and Trademark Office, Washington, DC 20231. DO NOT SEND FEES OR COMPLETED FORMS TO THIS ADDRESS. SEND TO: Assistant Commissioner for Patents, P.O. Box 1450, Alexandria, VA 22313-1450.

I-PN3671244.J

•

ALL REFERENCES CONSIDERED EXCEPT WHERE LINED THROUGH. /B.P./

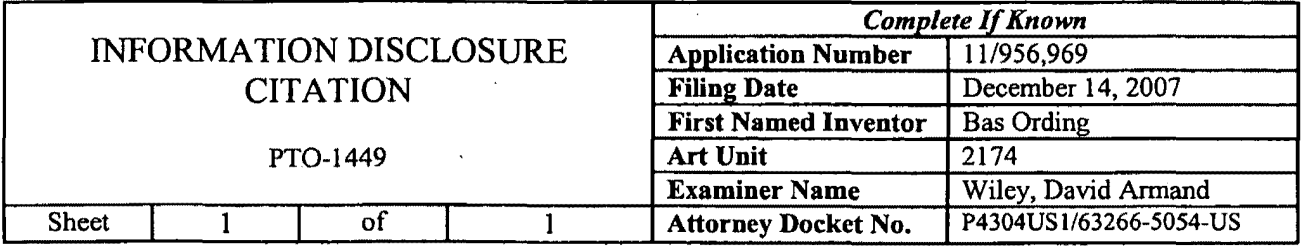

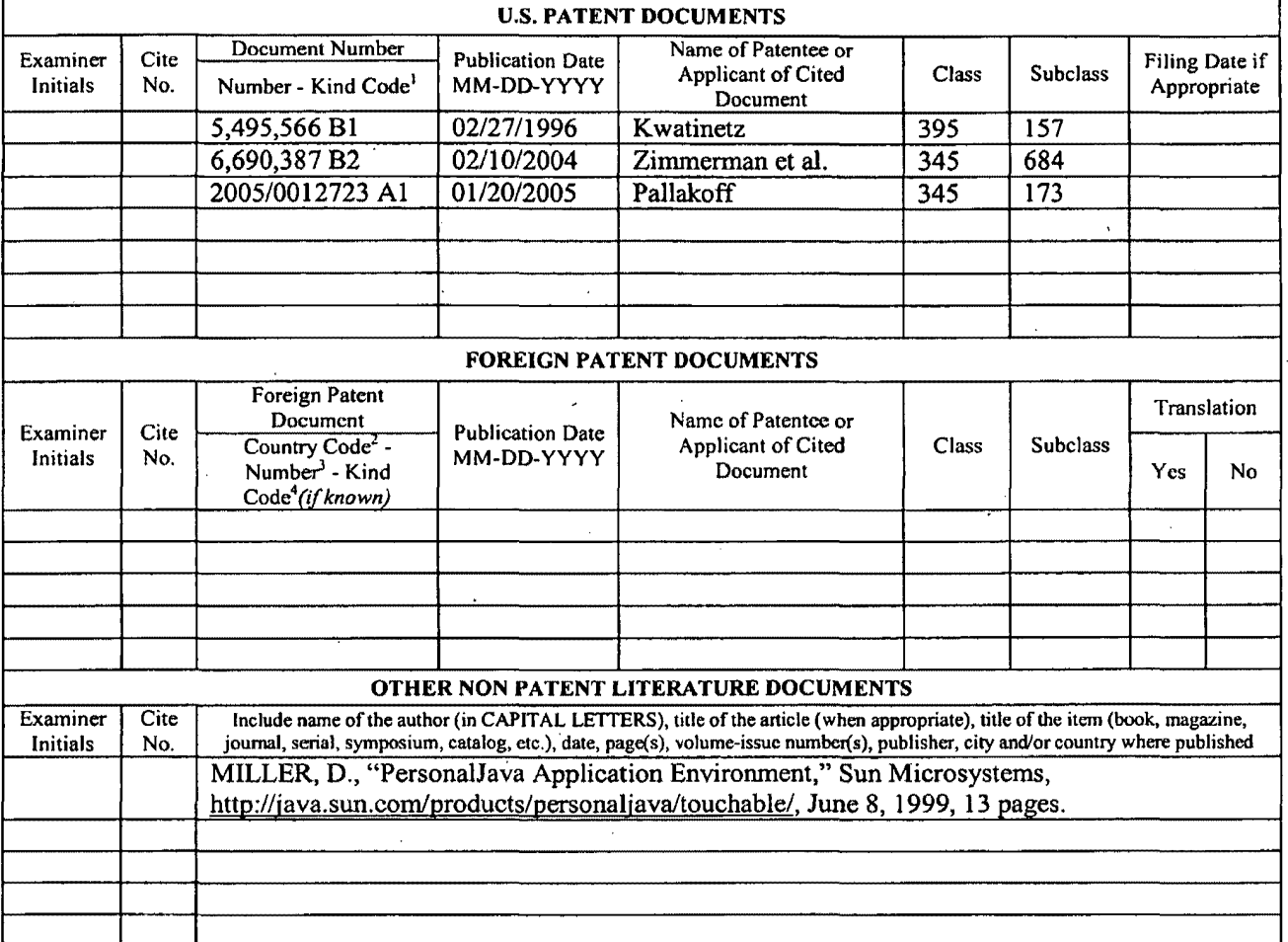

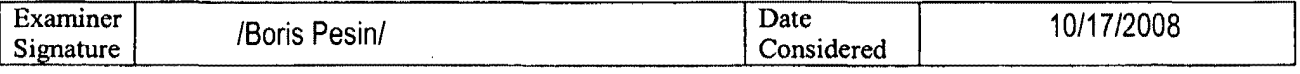

\*EXAMINER: Initial if reference considered, whether or not citation is in conformance with MPEP 609. Draw line through citation ifnot in conformance and not considered. Include copy of this form with next communication to applicant. .

See Kind Codes of USPTO Patent Documents at www.uspto.gov or MPEP 901.04. <sup>2</sup> Enter Office that issued the document, by the twoletter code (WIPO Standard ST.3). <sup>3</sup> For Japanese patent documents, the indication of the year of the reign of the Emperor must precede the serial number of the patent document. <sup>4</sup> Kind of document by the appropriate symbols as indicated on the document under WIPO Standard ST. 16 if possible. <sup>5</sup> Applicant is to place a check mark here if English language Translation is attached.

Burden Hour Statement: This form is estimated to take 2.0 hours to complete. Time will vary depending upon the needs of the individual case. Any comments on the amount of time you are required to complete this form should be sent to the Chief Information Officer, U.S. Patent and Trademark Office, Washington, DC 20231. DO NOT SEND FEES OR COMPLETED FORMS TO THIS ADDRESS. SEND TO: Assistant Commissioner for Patents, P.O. Box 1450, Alexandria, VA 22313-1450.

I-PN3703745.1

ALL REFERENCES CONSIDERED EXCEPT WHERE LINED THROUGH. /B.P.!

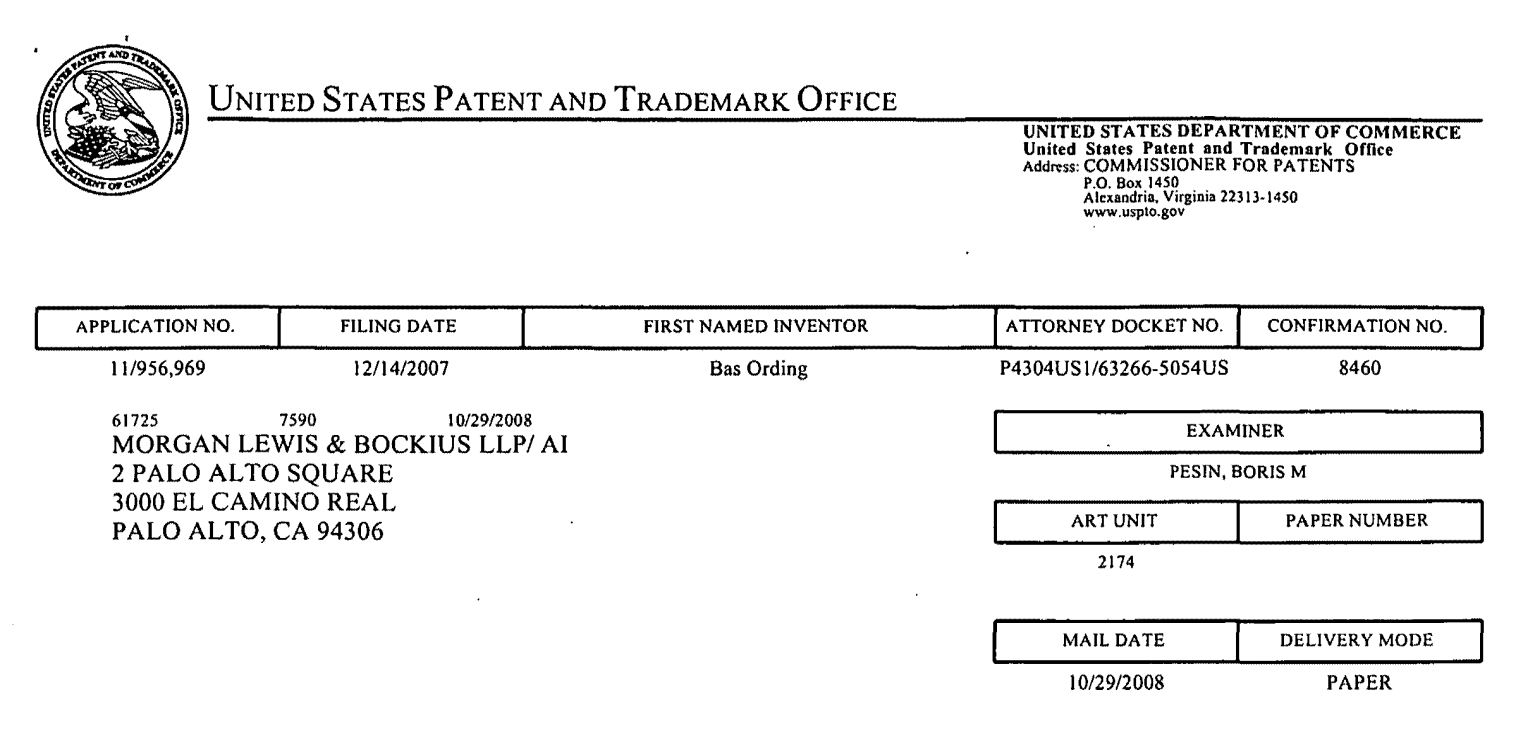

## **Please find below and/or attached an Office communication concerning this application or proceeding.**

The time period for reply, if any, is set in the attached communication.

### **EXAMINER'S AMENDMENT**

An examiner's amendment to the record appears below. Should the changes and/or additions be unacceptable to applicant, an amendment may be filed as provided by 37 CFR 1.312. To ensure consideration of such an amendment, it MUST be submitted no later than the payment of the issue fee.

Authorization for this examiner's amendment was given in a telephone interview with Robert Byers on August 4th 2008.

The application has been amended as follows:

1. (Currently amended) A computer-implemented method, comprising: at a device with a touch screen display, display:

displaying a first portion of an electronic document;

detecting a movement of an object on or near the touch screen display;

in response to detecting the movement, translating an the electronic document displayed on the touch screen display in a first direction to display a second portion of the electronic document. wherein the second portion is different from the first portion;

in response to an edge of the electronic document being reached while translating the electronic document in the first direction while the object is still detected on or near the touch screen display, display:

displaying an area beyond the edge of the document, and

displaying a third portion of the electronic document. wherein the third portion is smaller than the first portion: and

after in response to detecting that the object is no longer detected on or near the touch screen display, translating the electronic document in a second direction until the area beyond the edge of the electronic document is no longer displayed to display a fourth portion of the electronic document. wherein the fourth portion is different from the first portion.

Page 2

2. (Currently amended) The computer-implemented method of claim 1, wherein the device is a portable multifunction device the first portion of the electronic document. the second portion of the electronic document. the third portion of the electronic document. and the fourth portion of the electronic document are displayed at the same magnification.

19. (Currently amended) A device, comprising:

a touch screen display;

one or more processors;

memory; and

one or more programs, wherein the one or more programs are stored in the memory and configured to be executed by the one or more processors, the programs including:

instructions for displaying a first portion of an electronic document;

instructions for detecting a movement of an object on or near the touch screen display;

instructions for translating an the electronic document displayed on the touch screen display in a first direction to display a second portion of the electronic document. wherein the second portion is different from the first portion, in response to detecting the movement;

instructions for displaying an area beyond an edge of the electronic document and displaying a third portion of the electronic document. wherein the third portion is smaller than the first portion, in response to the edge of the electronic document being reached while translating the electronic document in the first direction while the object is still detected on or near the touch screen display; and

instructions for translating the electronic document in a second direction until the area beyond the edge of the electronic document is no longer displayed to display a fourth portion of the electronic document, wherein the fourth portion is different from the first portion, after in response to detecting that the object is no longer detected on or near the touch screen display.

20. (Currently amended) A computer readable storage medium having stored therein instructions, which when executed by a device with a touch screen display, cause the device to:

display a first portion of an electronic document;

detect a movement of an object on or near the touch screen display;

translate an the electronic document displayed on the touch screen display in a first direction to display a second portion of the electronic document. wherein the second portion is different from the first portion, in response to detecting the movement;

display an area beyond an edge of the electronic document and display a third portion of the electronic document. wherein the third portion is smaller than the first portion, if the edge of the electronic document is reached while translating the electronic document in the first direction while the object is still detected on or near the touch screen display; and

translate the electronic document in a second direction until the area beyond the edge of the electronic document is no longer displayed to display a fourth portion of the electronic document, wherein the fourth portion is different from the first portion, after in response to detecting that the object is no longer detected on or near the touch screen display.

The following is an examiner's statement of reasons for allowance: In regards to the independent claims 1, 19 and 20, the prior art found qoes not teach in response to an edge of the electronic document being reached while translating the electronic document in the first direction while the object is still detected on or near the touch screen display: displaying an area beyond the edge of the document, and displaying a third portion of the electronic document, wherein the third portion is smaller than the first portion; and in response to detecting that the object is no longer detected on or near the

touch screen display, translating the electronic document in a second direction until the area beyond the edge of the electronic document is no longer displayed to display a fourth portion of the electronic document, wherein the fourth portion is different from the first portion; in combination with all of the other claim limitations.

Any comments considered necessary by applicant must be submitted no later than the payment of the issue fee and, to avoid processing delays, should preferably accompany the issue fee. Such submissions should be clearly labeled "Comments on Statement of Reasons for Allowance."

### **Inquiry**

Any inquiry concerning this communication or earlier communications from the examiner should be directed to BORIS PESIN whose telephone number is (571)272-4070. The examiner can normally be reached on Monday-Friday except every other Friday.

If attempts to reach the examiner by telephone are unsuccessful, the examiner's supervisor, Stephen Hong can be reached on (571) 272-4124. The fax phone number for the organization where this application or proceeding is assigned is 571-273-8300.

Page 5

. Information regarding the status of an application may be obtained from the Patent Application Information Retrieval (PAIR) system. Status information for published applications may be obtained from either Private PAIR or Public PAIR. Status information for unpublished applications is available through Private PAIR only. For more information about the PAIR system, see http://pair-direct.uspto.gov. Should you have questions on access to the Private PAIR system, contact the Electronic Business Center (EBC) at 866-217-9197 (toll-free). If you would like assistance from a USPTO Customer Service Representative or access to the automated information system, call 800-786-9199 (IN USA OR CANADA) or 571-272-1000.

/Boris Pesin/ Examiner, Art Unit 2174 Page 6

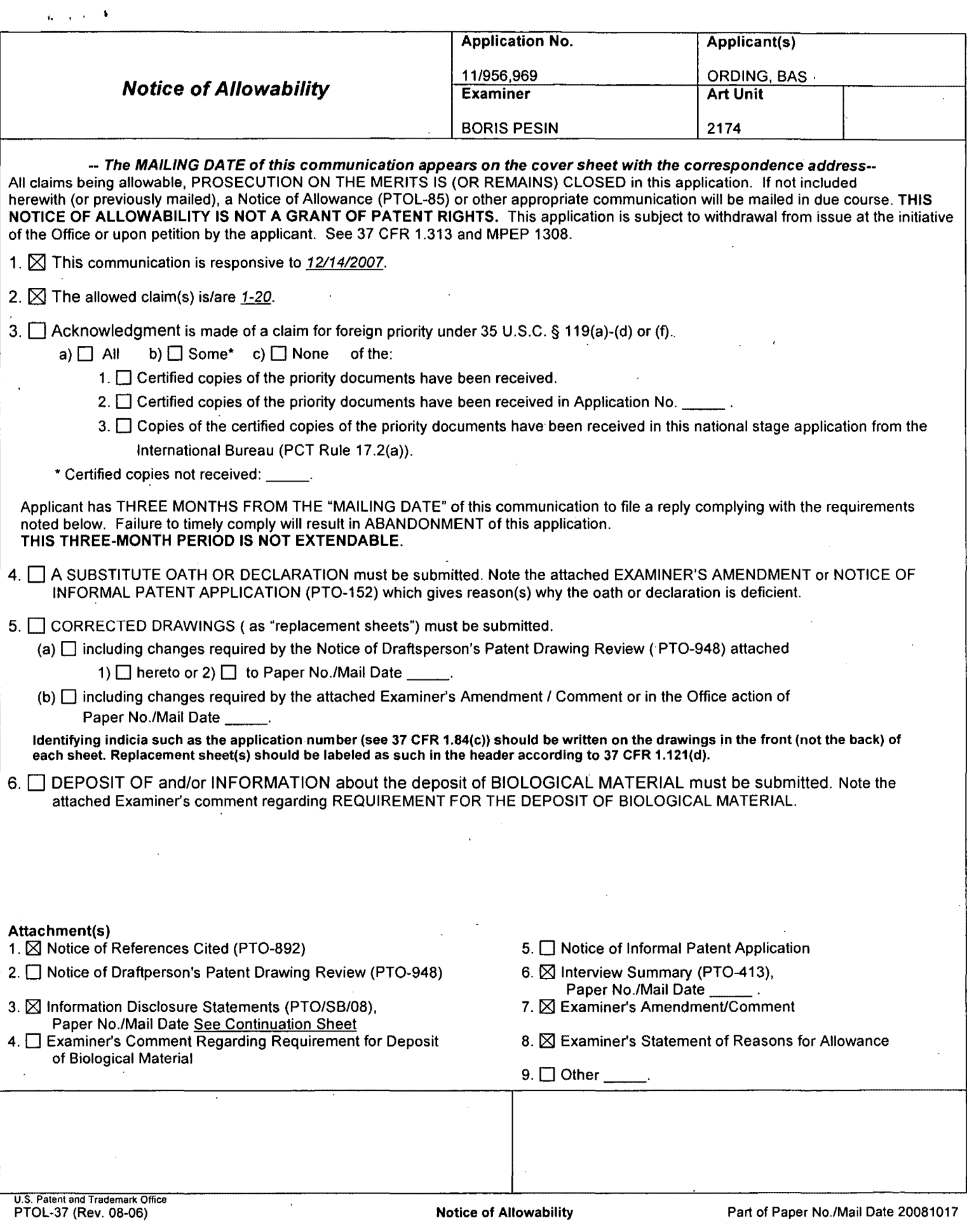

## <. **Continuation Sheet (PTOL-37) Application** No. **11/956,969**

Continuation of Attachment(s) 3. Information Disclosure Statements (PTO/SS/08), Paper NoJMail Date: 10106/2008, 7/18/2008, 4/30/2008, 12/14/2008.

UNITED STATES PATENT AND TRADEMARK OFFICE

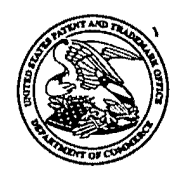

UNITED STATES DEPARTMENT OF COMMERCE<br>
United States Patent and Trademark Office<br>
Address: COMMISSIONER FOR PATENTS<br>
P.O. Box 1450<br>
Alexandria. Virginia 22313-1450<br>
www.uspto.gov<br>
www.uspto.gov

## NOTICE OF ALLOWANCE AND FEE(S) DUE

61725 7590 10/29/2008 MORGAN LEWIS & BOCKIUS LLP/ AI 2 PALO ALTO SQUARE 3000 EL CAMINO REAL PALO ALTO, CA 94306

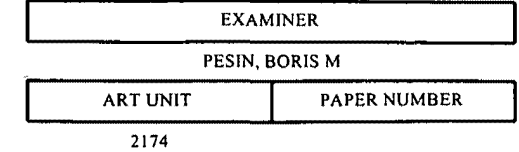

DATE MAILED: 10/29/2008

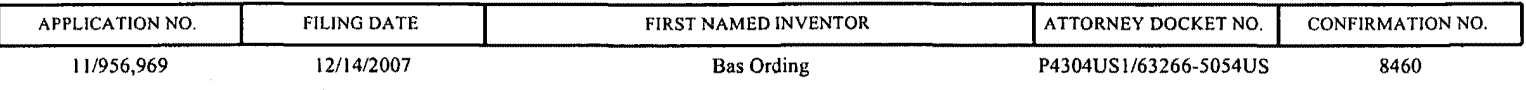

TITLE OF INVENTION: LIST SCROLLING AND OOCUMENT TRANSLATION, SCALING, AND ROTATION ON A TOUCH-SCREEN DISPLAY

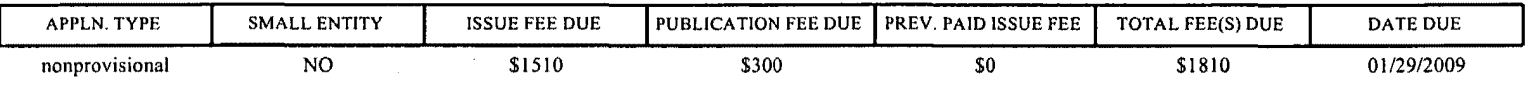

THE APPLICATION IDENTIFIED ABOVE HAS BEEN EXAMINED AND IS ALLOWED FOR ISSUANCE AS A PATENT. PROSECUTION ON THE MERITS IS CLOSED. THIS NOTICE OF ALLOWANCE IS NOT A GRANT OF PATENT RIGHTS. THIS APPLICATION IS SUBJECT TO WITHDRAWAL FROM ISSUE AT THE INITIATIVE OF THE OFFICE OR UPON PETITION BY THE APPLICANT. SEE 37 CFR 1.313 AND MPEP 1308.

THE ISSUE FEE AND PUBLICATION FEE (IF REQUIRED) MUST BE PAID WITHIN <u>THREE MONTHS</u> FROM THE<br>MAILING DATE OF THIS NOTICE OR THIS APPLICATION SHALL BE REGARDED AS ABANDONED. THIS MAILING DATE OF THIS NOTICE OR THIS APPLICATION SHALL BE REGARDED AS ABANDONED. STATUTORY PERIOD CANNOT BE EXTENDED. SEE 35 U.S.C. 151. THE ISSUE FEE DUE INDICATED ABOVE DOES NOT REFLECT A CREDIT FOR ANY PREVIOUSLY PAID ISSUE FEE IN THIS APPLICATION. IF AN ISSUE FEE HAS PREVIOUSLY BEEN PAID IN THIS APPLICATION (AS SHOWN ABOVE), THE RETURN OF PART B OF THIS FORM WILL BE CONSIDERED A REQUEST TO REAPPLY THE PREVIOUSLY PAID ISSUE FEE TOWARD THE ISSUE FEE NOW DUE.

#### HOW TO REPLY TO THIS NOTICE:

I. Review the SMALL ENTITY status shown above.

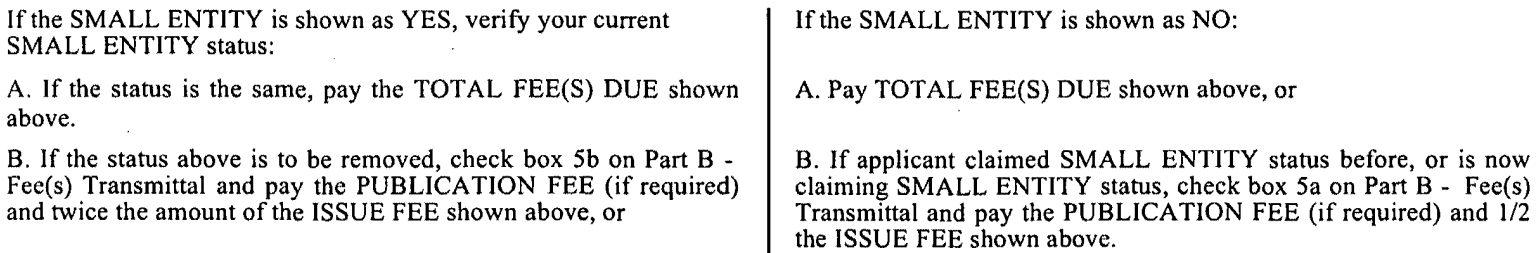

II. PART B - FEE(S) TRANSMITTAL, or its equivaient, must be completed and returned to the United States Patent and Trademark Office (USPTO) with your ISSUE FEE and PUBLICATION FEE (if required). If you are charging the fee(s) to your deposit account, section 14b" of Part B·- Fee(s) Transmittal should be completed and an extra copy of the form should be submitted. If an equivalent of Part B is filed, a request to reapply a previously paid issue fee must be clearly made, and delays in processing may occur due to the difficulty in recognizing the paper as an equivalent of Part B.

III. All communications regarding this application must give the application number. Please direct all communications prior to issuance to Mail Stop ISSUE FEE unless advised to the contrary.

IMPORTANT REMINDER: Utility patents issuing on applications filed on or after Dec. 12, 1980 may require payment of maintenance fees. It is patentee's responsibility to ensure timely payment of maintenance fees when due.

### PART B - FEE(S) TRANSMITTAL

## Complete and send this form, together with applicable fee(s), to: <u>Mail</u> Mail Stop ISSUE FEE

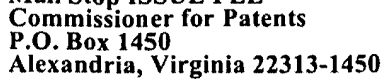

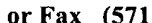

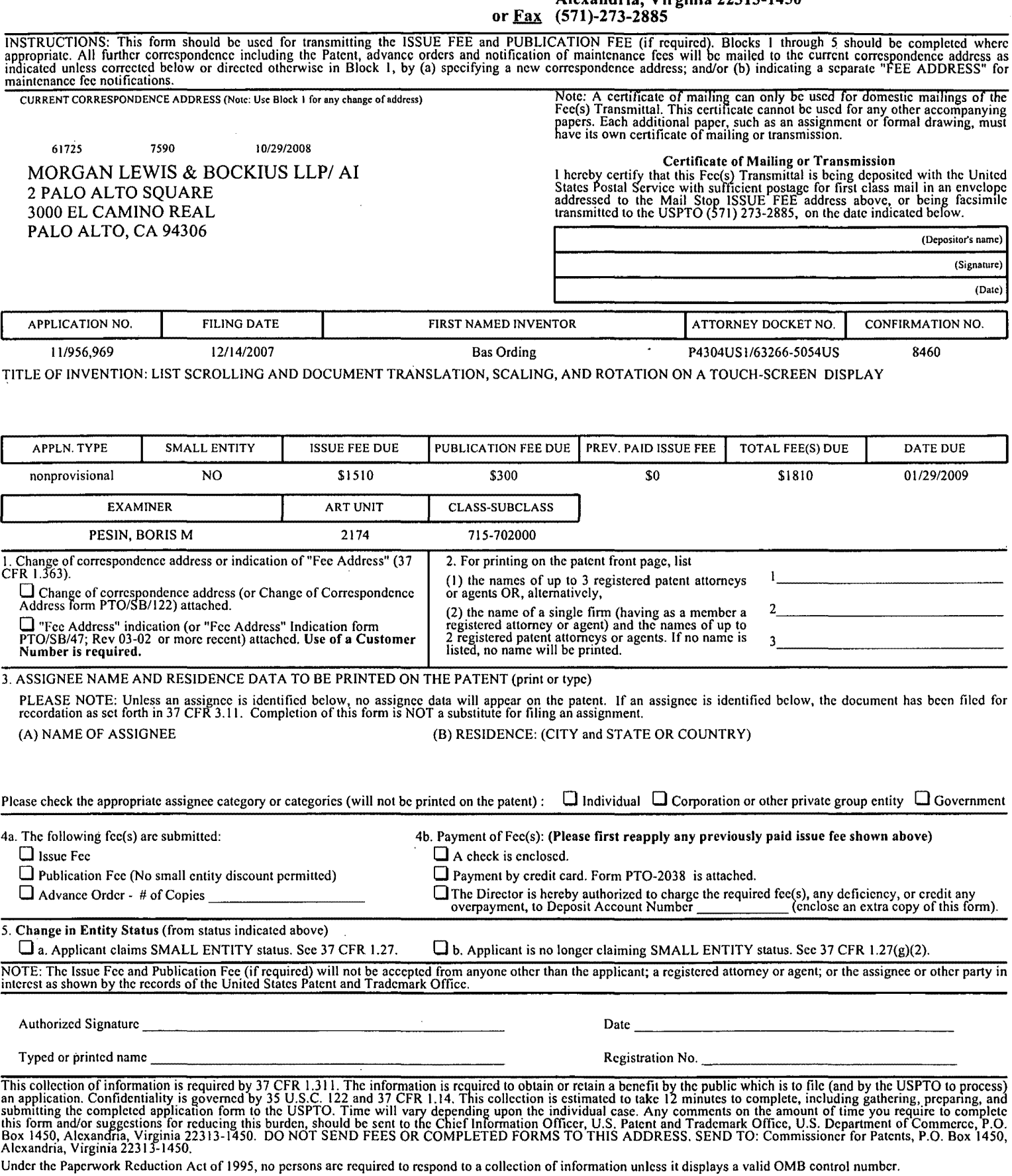

 $\ddot{\phantom{a}}$ 

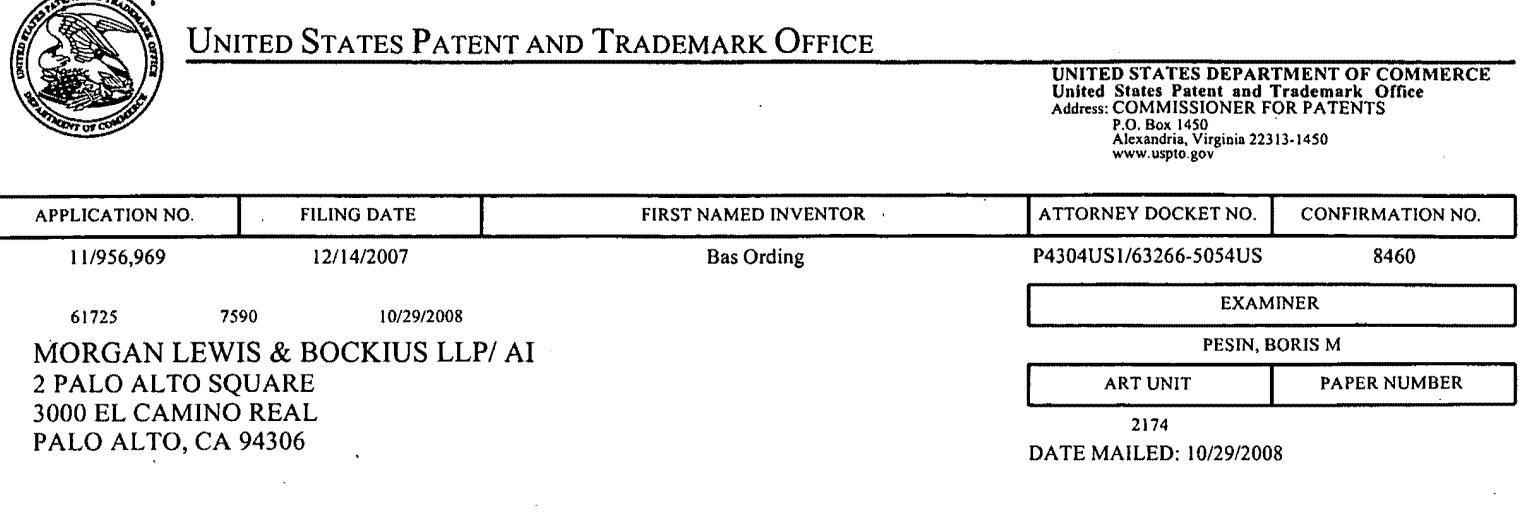

### Determination of Patent Term Adjustment under 35 U.S.C. 154 (b) (application filed on or after May 29, 2000)

The Patent Term Adjustment to date is 0 day(s). If the issue fee is paid on the date that is three months after the mailing date of this notice and the patent issues on the Tuesday before the date that is 28 weeks (six and a half months) after the mailing date of this notice, the Patent Term Adjustment will be 0 day(s).

If a Continued Prosecution Application (CPA) was filed in the above-identified application, the filing date that determines Patent Term Adjustment is the filing date of the most recent CPA.

Applicant will be able to obtain more detailed information by accessing the Patent Application Information Retrieval (PAIR) WEB site (http://pair.uspto.gov).

Any questions regarding the Patent Term Extension or Adjustment determination should be directed to the Office of Patent Legal Administration at (571)-272-7702. Questions relating to issue and publication fee payments should be directed to the Customer Service Center of the Office of Patent Publication at 1-(888)-786-0101 or  $(571) - 272 - 4200$ .

 $\sqrt{100}$ 

111956,969

Application/Control No. | Applicant(s)/Patent Under Reexamination **Notice of References Cited**  $\begin{array}{|c|c|c|c|c|}\n\hline\n & 11/956,969 & \text{ORDING, BAS}\n\hline\n & Examine & \text{Art Unit}\n\end{array}$ BORIS PESIN 2174 Page 1 of 1

#### U.S. PATENT DOCUMENTS

Examiner

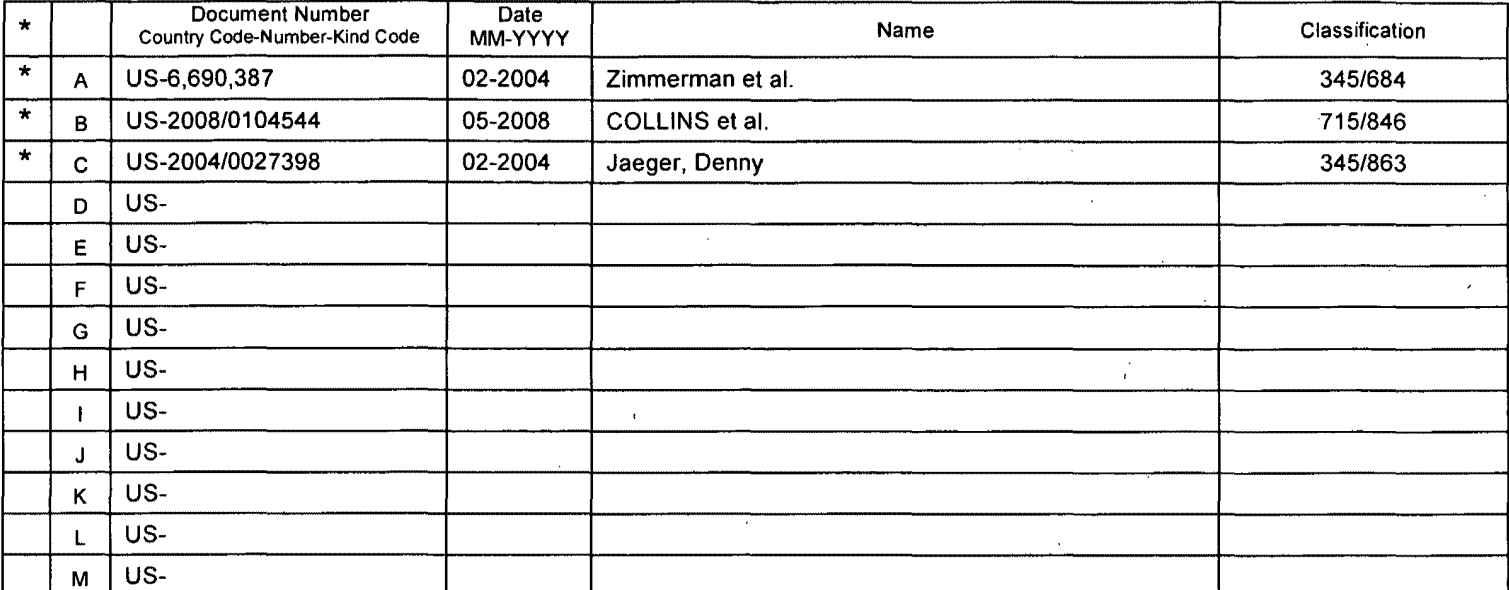

#### FOREIGN PATENT DOCUMENTS

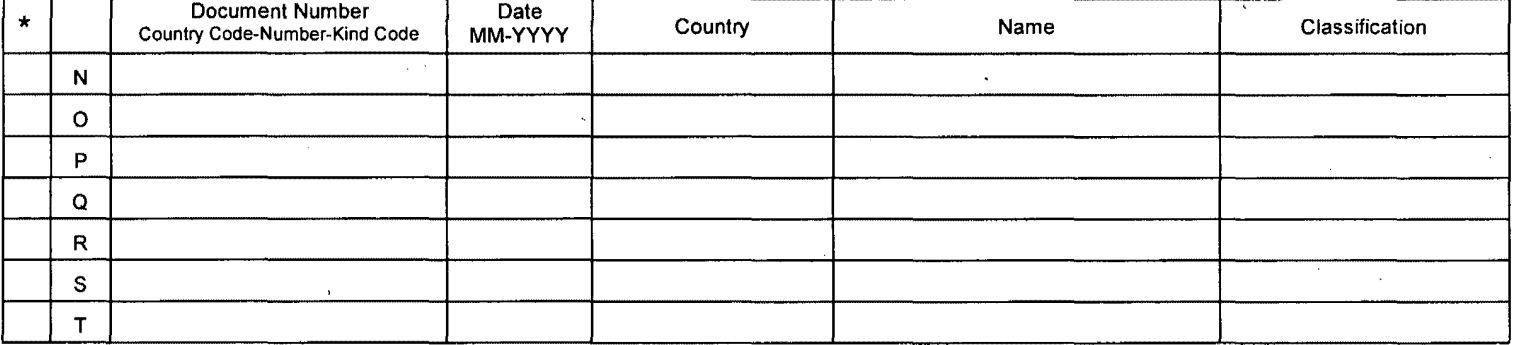

#### NON-PATENT DOCUMENTS

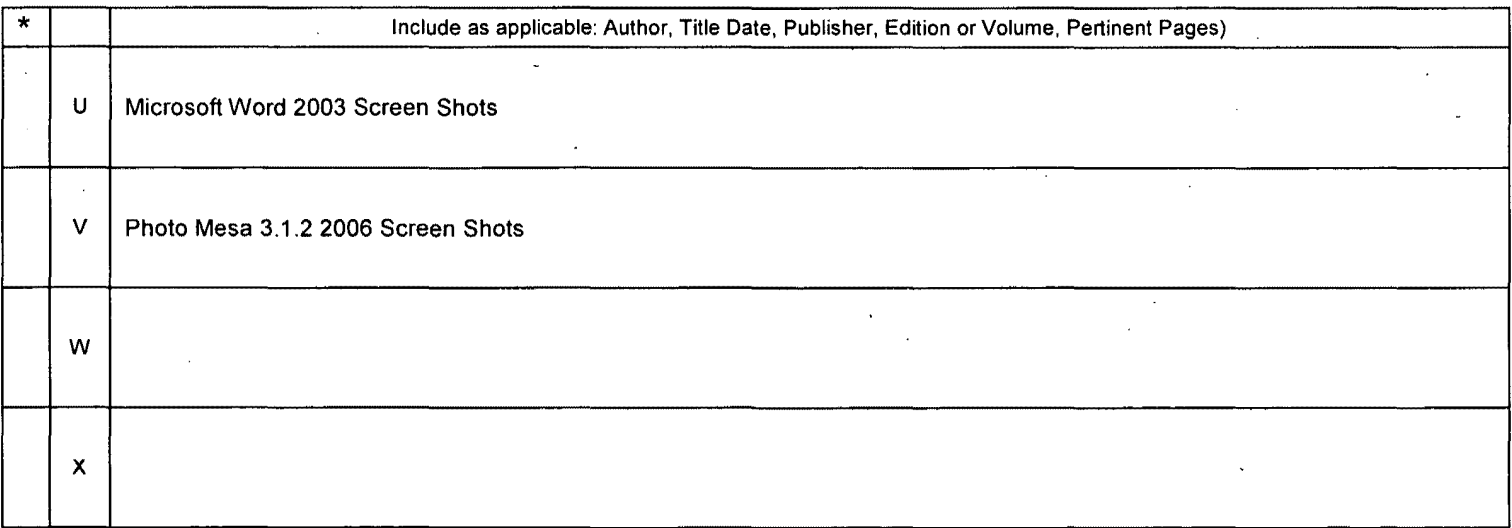

The state of this reference is not being furnished with this Office action. (See MPEP § 707.05(a).)<br>The state in MM-YYYY format are publication dates. Classifications may be US or foreign.

 $\ddot{\phantom{a}}$ 

U.S. Patent and Trademark Office<br>PTO-892 (Rev. 01-2001)

·.,

 $\ddot{\phantom{a}}$ 

### **EAST Search History**

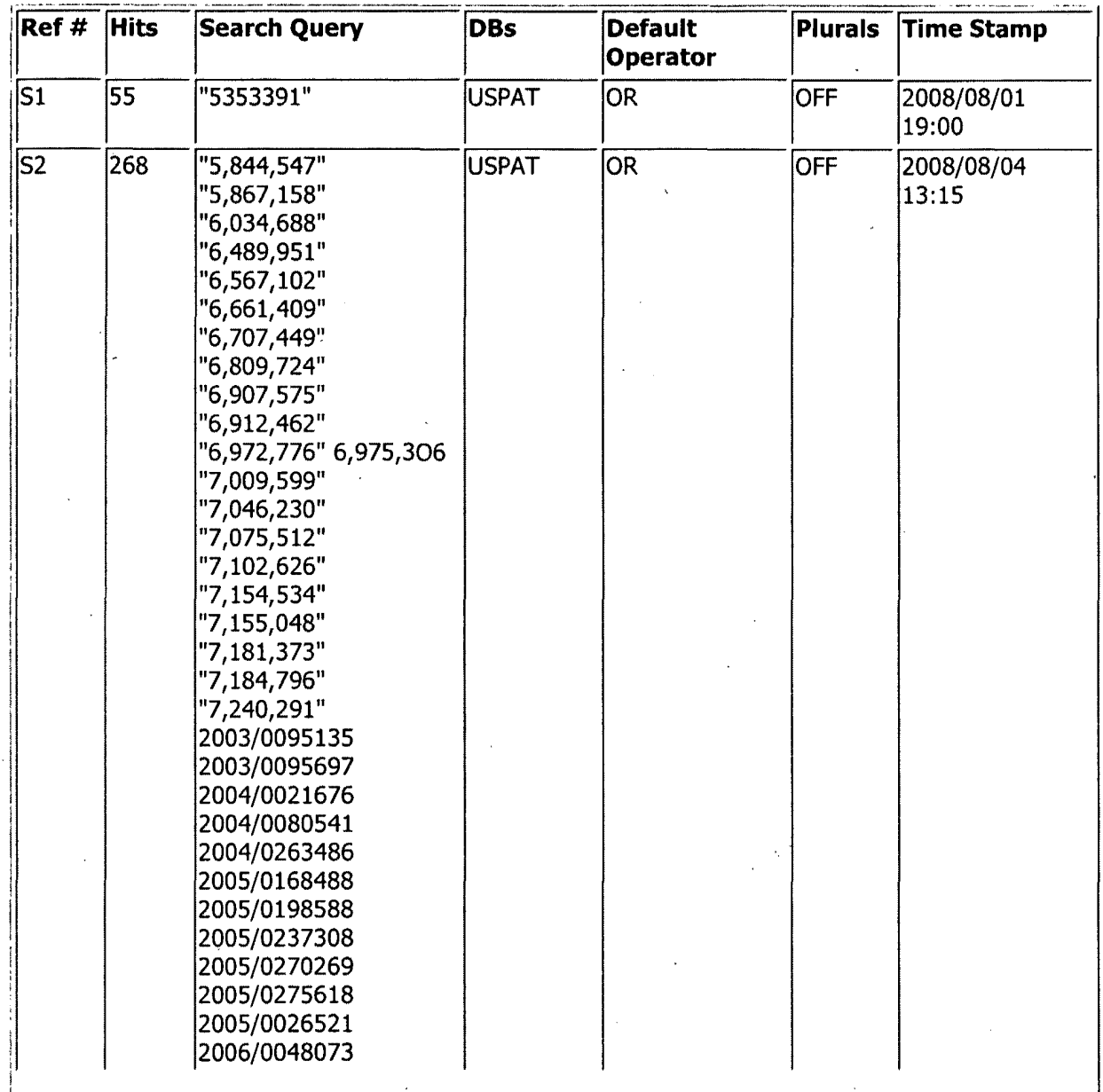

file:///C//Documents%20and%20Settings/bpesin/My%20Do...969/EASTSearchHistory.11956969\_AccessibleVersion.htm (1 of 4)10/17/2008 4:14:51 PM

 $\bullet$ 

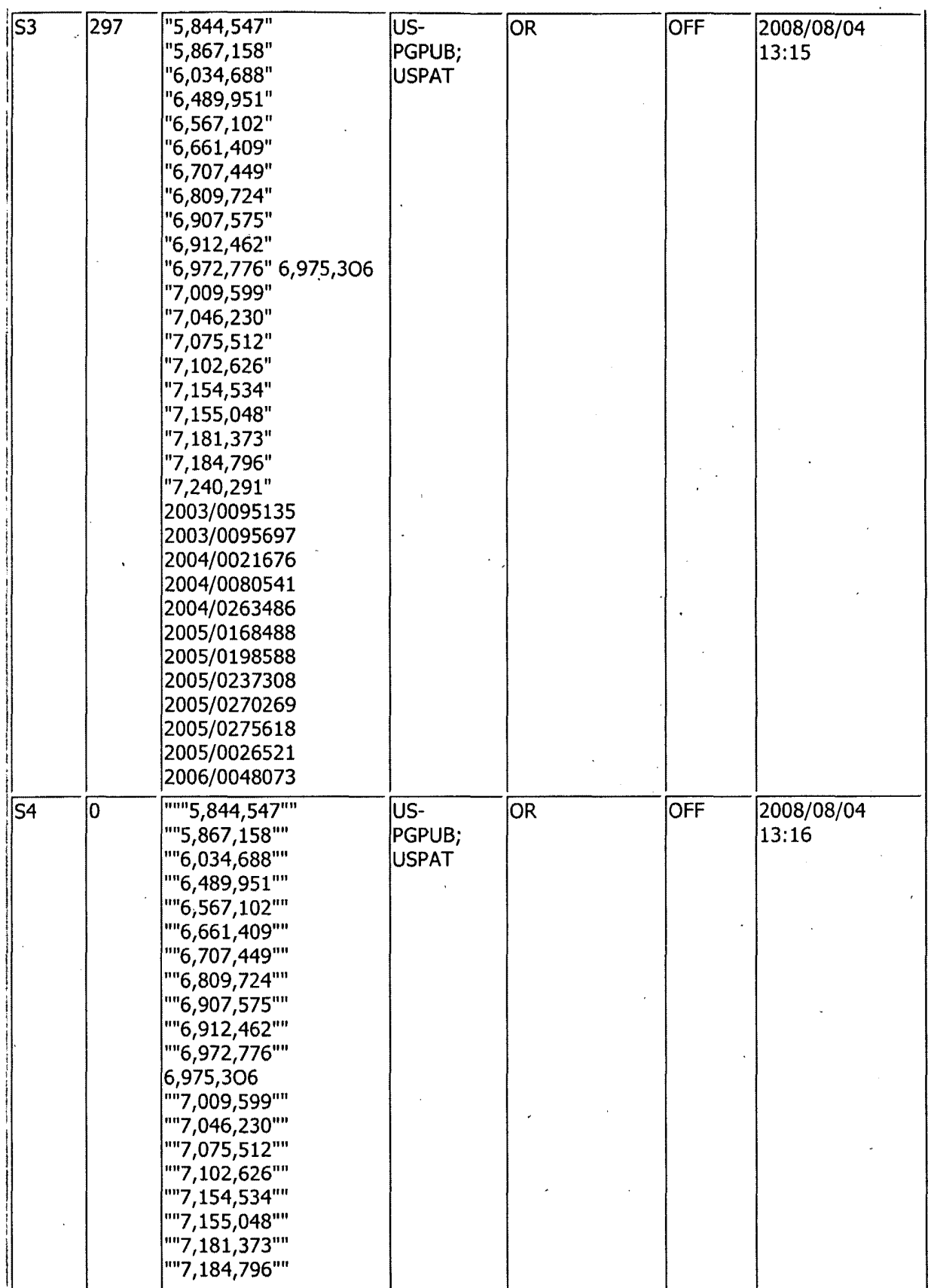

file:///C/Documents%20and%20Settings/bpesin/My%20Do...969/EASTSearchHistory.11956969\_AccessibleVersion.htm (2 of 4)10/17/2008 4:14:51 PM

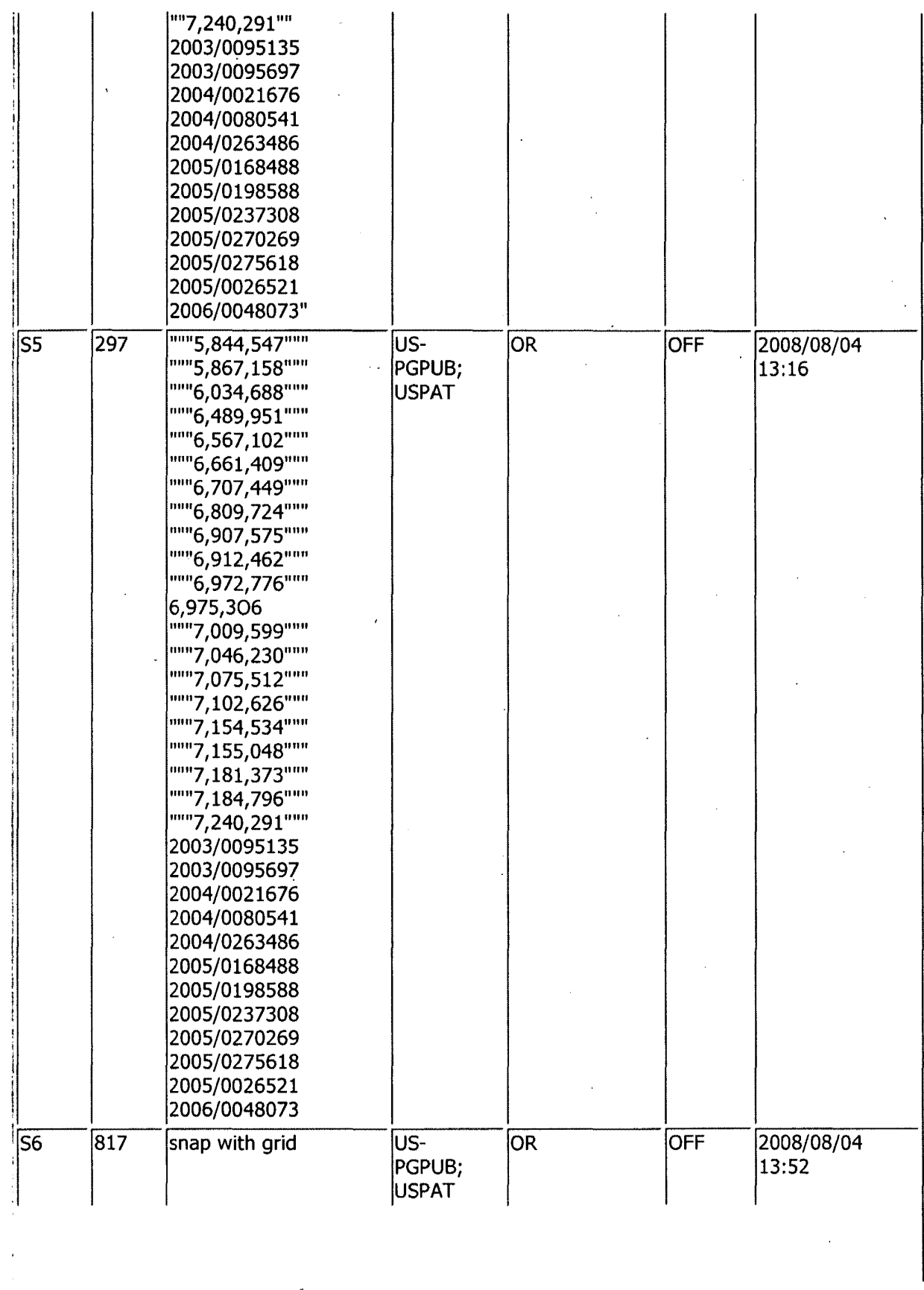

 $\ddot{\phantom{0}}$ 

APLNDC00004394

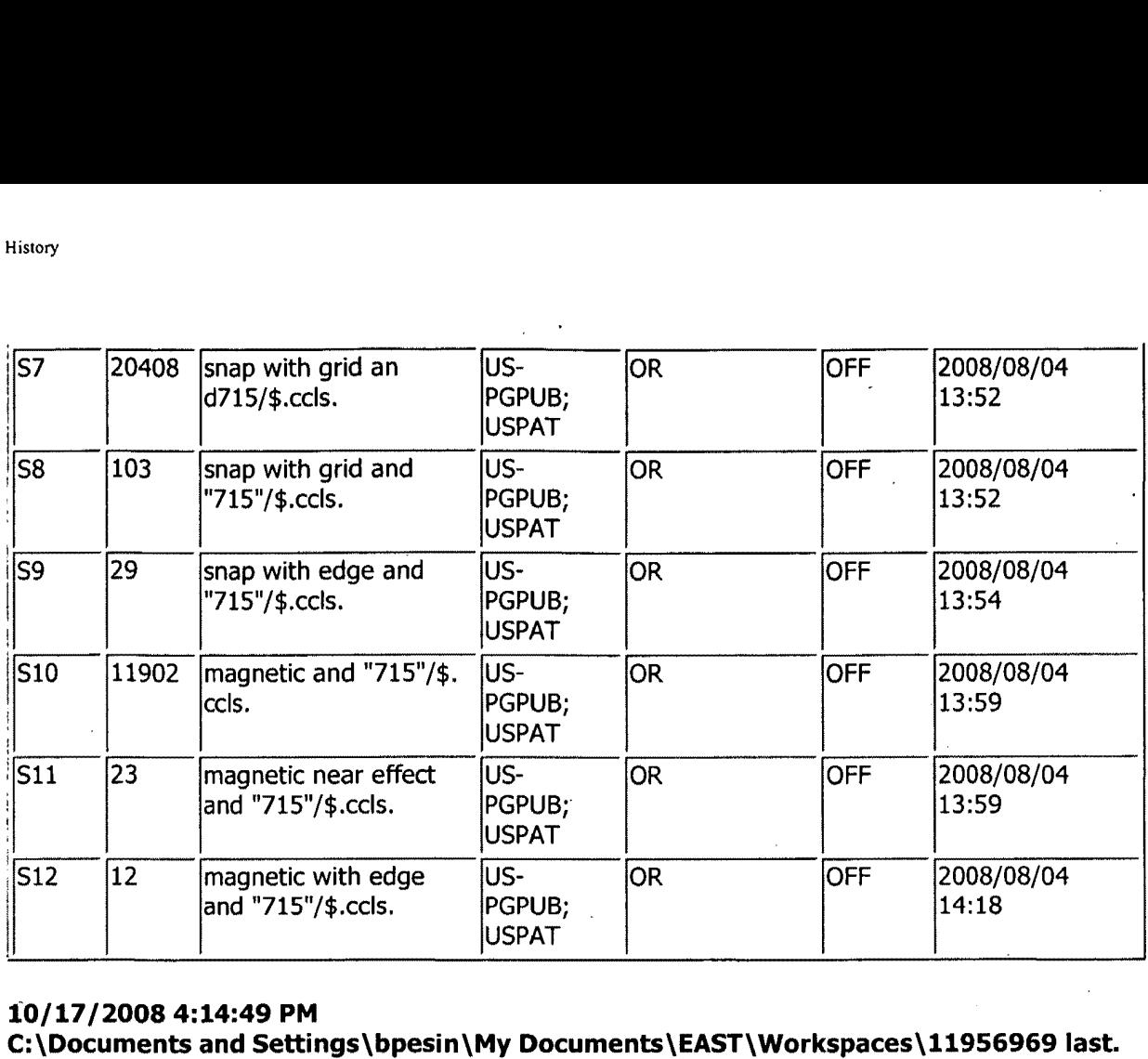

### **10/17/20084:14:49 PM**

 $\ddot{\phantom{a}}$ 

**C:\Documents and Settings\bpesin\My** Documents\EAST\Workspaces\11956969 last. **wsp** 

file:///C|/Documents%20and%20Settings/bpesin/My%20Do...969/EASTSearchHistory.11956969\_AccessibleVersion.htm (4 of 4)10/17/2008 4:14:51 PM

 $\bar{z}$ 

 $\mathbf{I}$ 

 $\ddot{\phantom{a}}$ 

 $\epsilon$ 

### **EAST Search History**

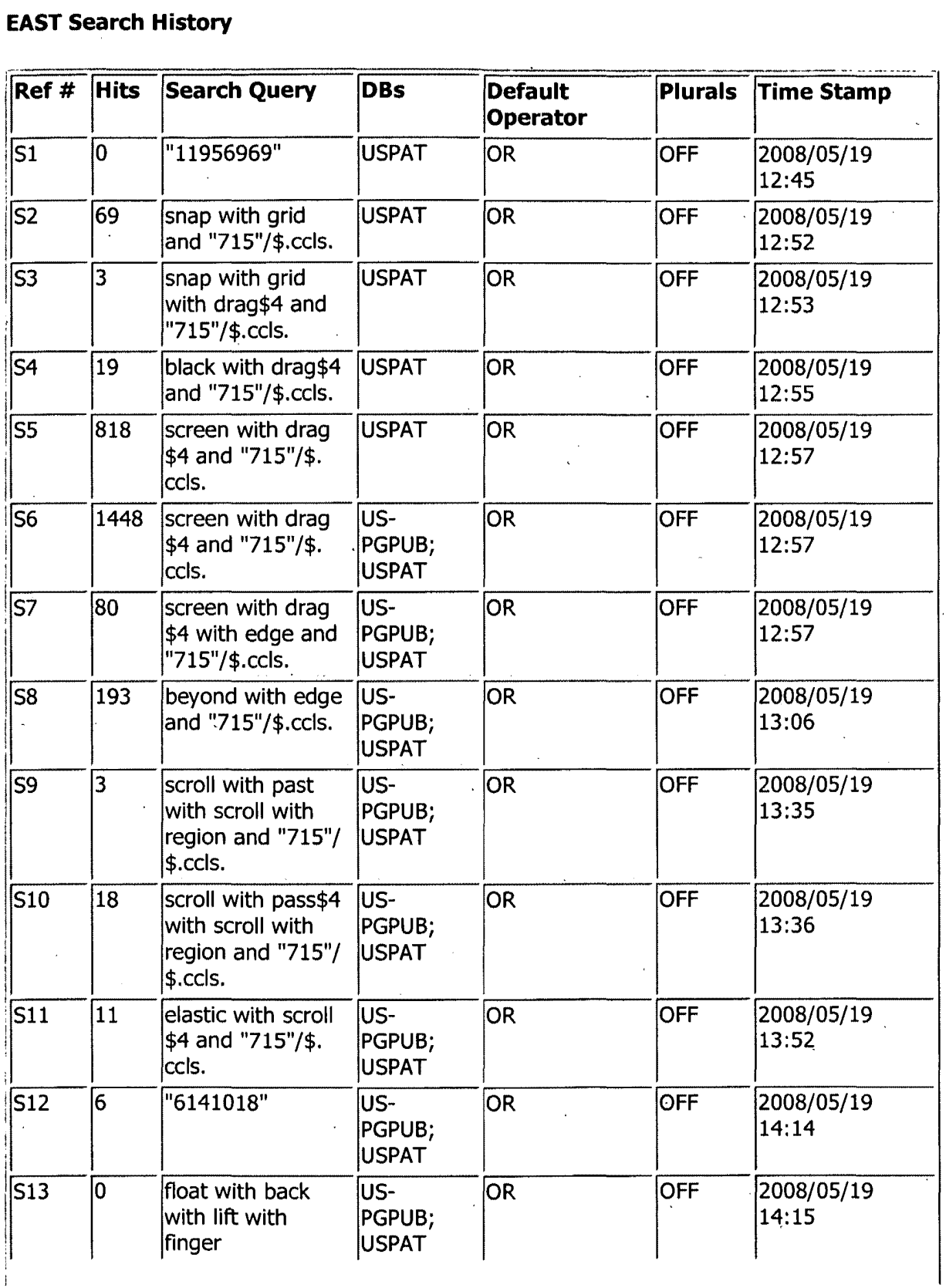

file:l!lq/Documents%20and%20Settings/bpesiniMy%20Do ... 969/EASTSearchHistory.11956969 \_AccessibleVersion.htm (I of 2) 10117/20084: 12: 16 PM

 $\bullet$ 

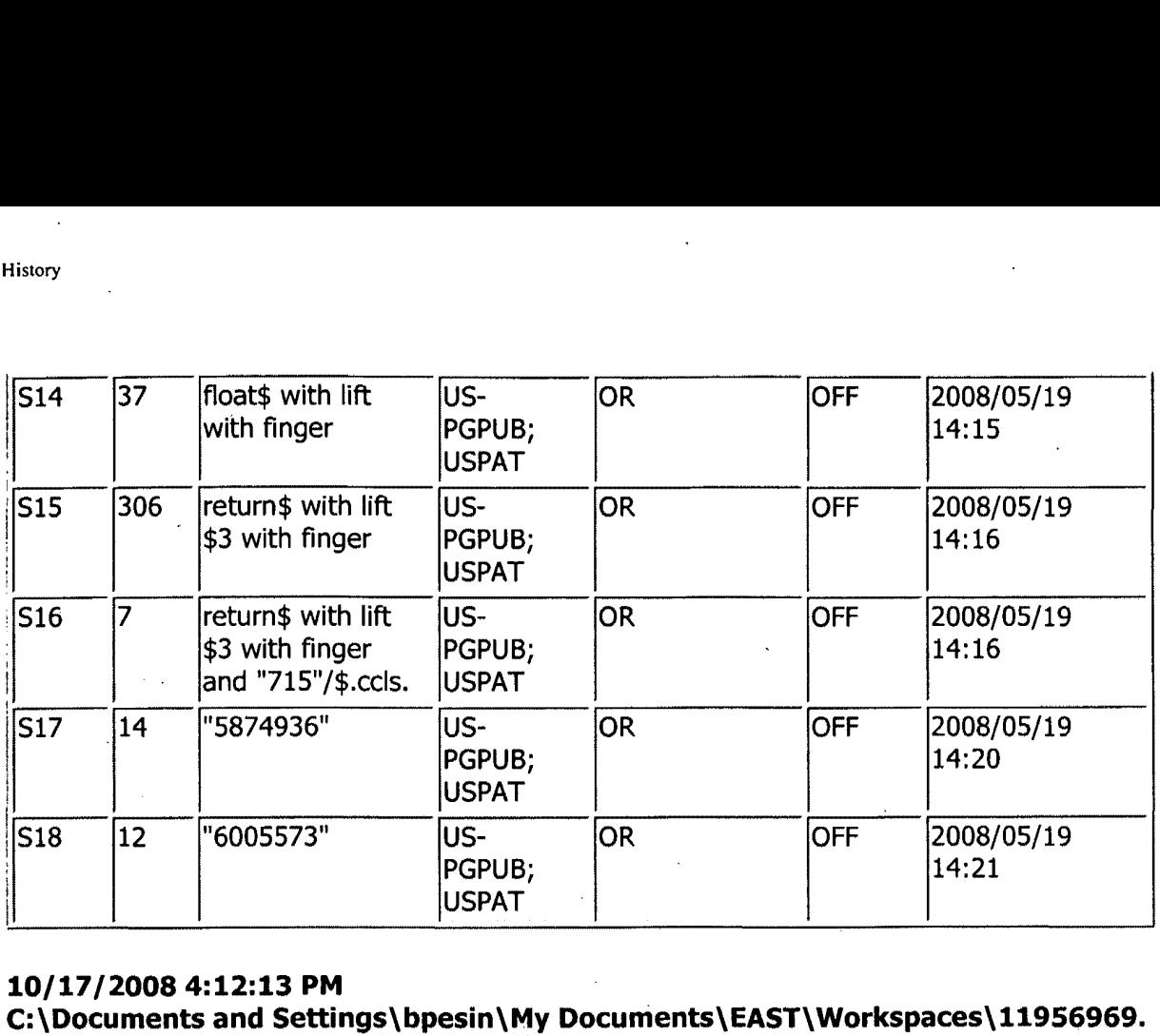

### **10/17/20084:12:13 PM**

**C:\Documents and Settings\bpesin\My Documents\EAST\Workspaces\11956969. wsp** 

 $\ddot{\phantom{1}}$ 

### **EAST Search History**

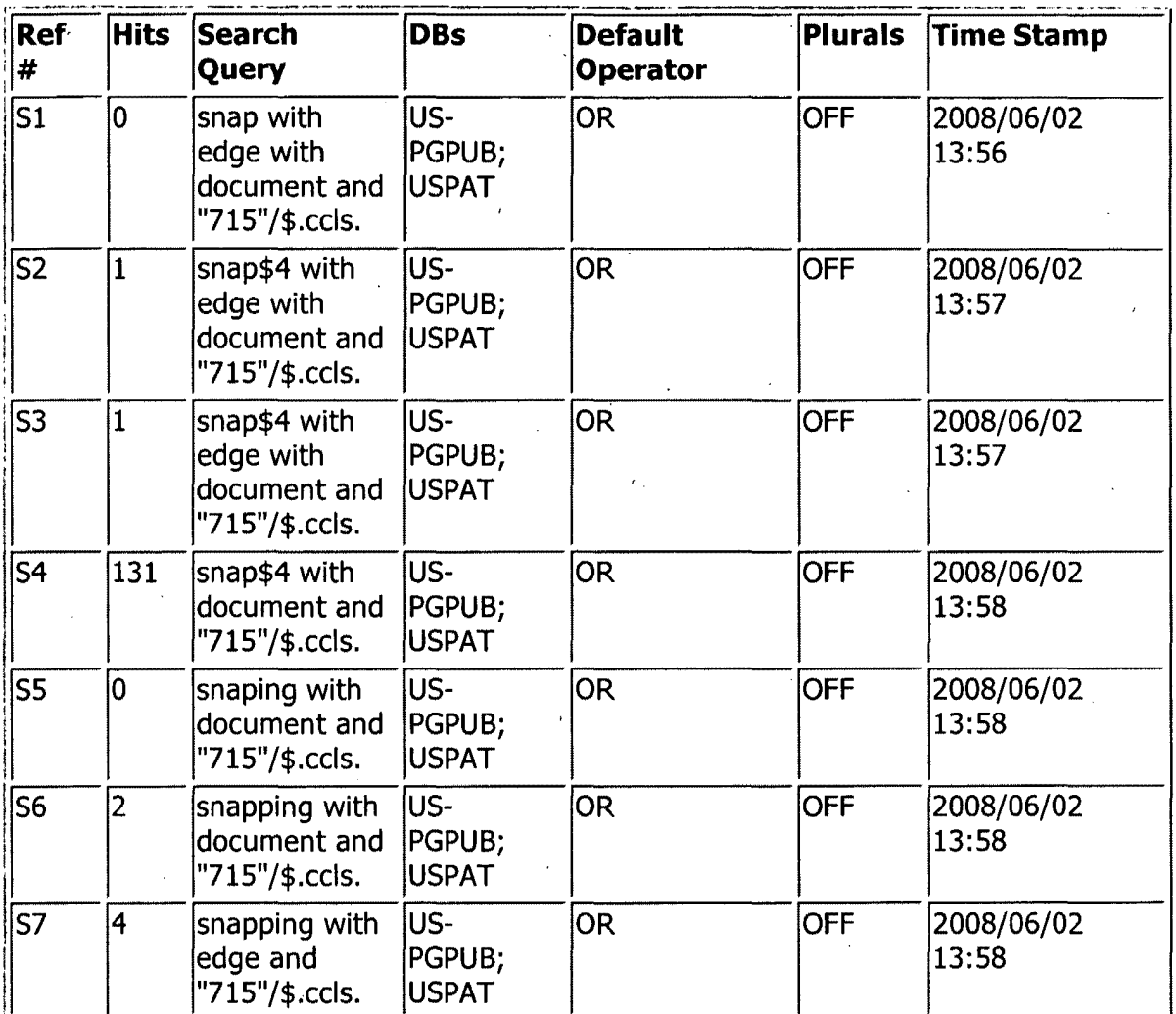

### 10/17/2008 4:14:00 PM

C:\Documents and Settings\bpesin\My Documents\EAST\Workspaces \11956969 third.wsp

 $\ddot{\phantom{a}}$ 

 $\ddot{\phantom{a}}$ 

### **EAST Search History**

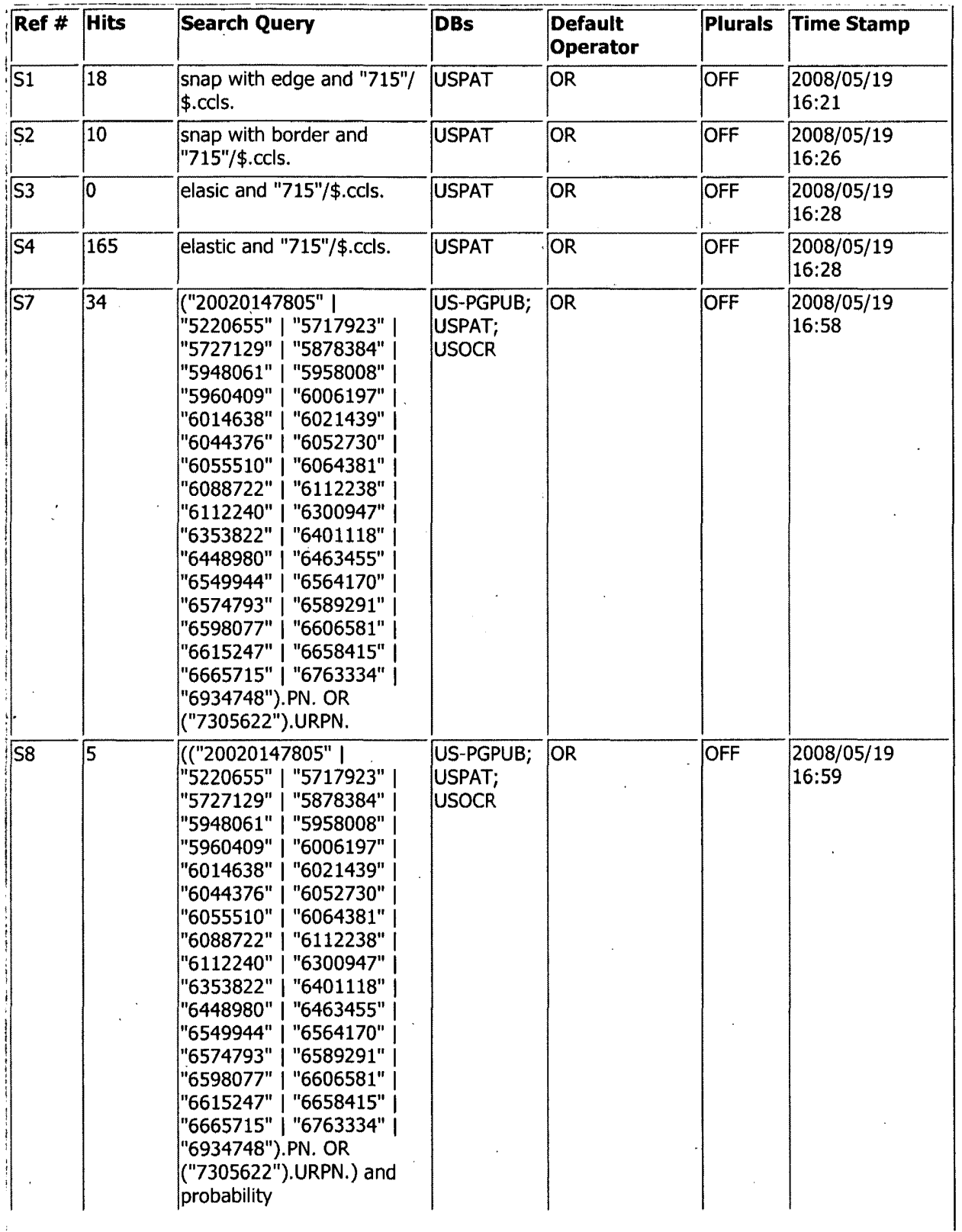

file:///C|/Documents%20and%20Settings/bpesin/My%20Do...969/EASTScarchHistory.11956969\_AccessibleVersion.htm (1 of 4)10/17/2008 4:13:32 PM

 $\cdot$ 

 $\ddot{\phantom{1}}$ 

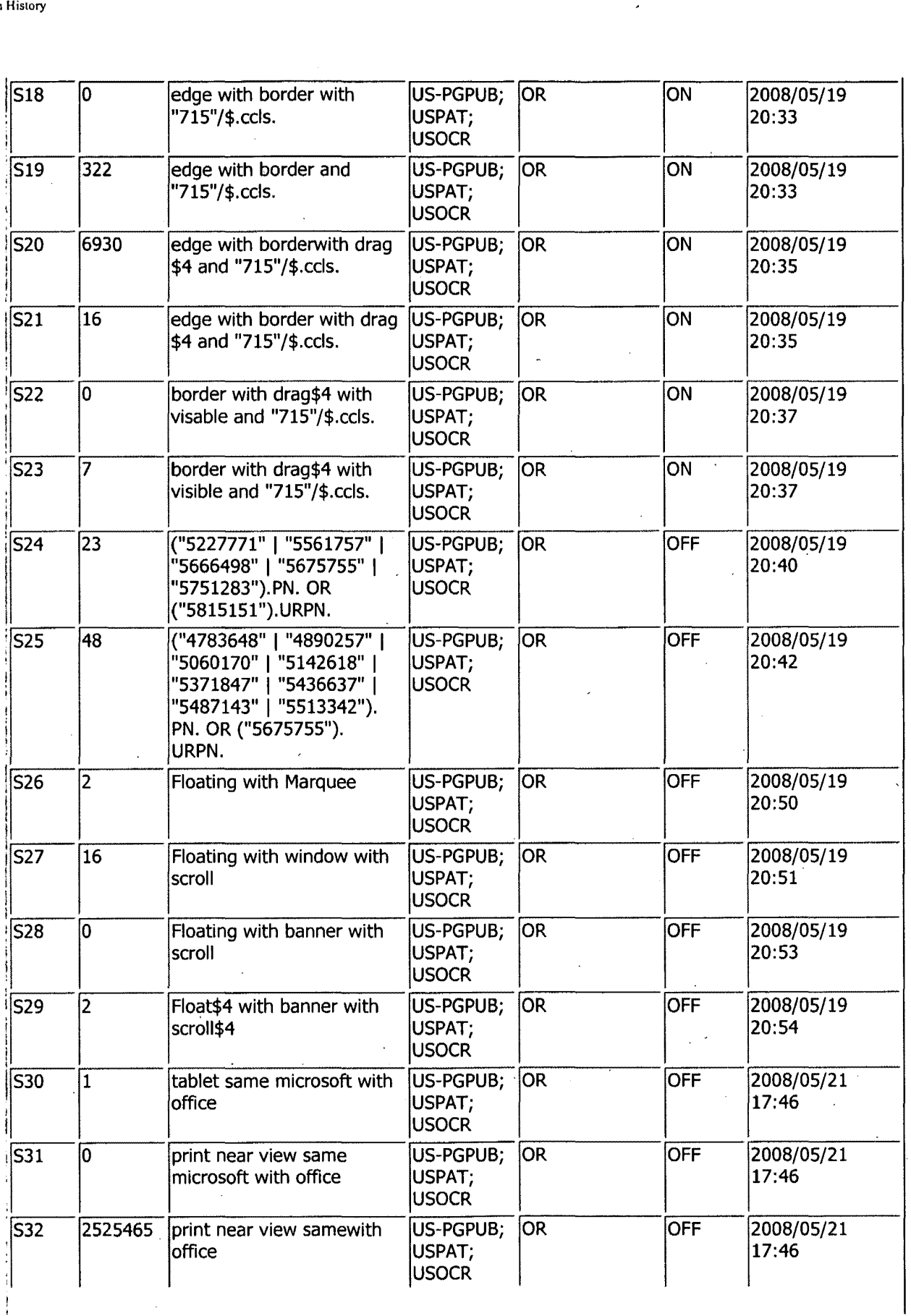

filc:/lICj/Documents%20and%20SeltingslbpesinIMy%20Do .. ,969IEASTSearchHistory, 1 1956969 \_AcccssiblcVcrsion,htm (2 of 4) I 0117120084: 13:32 PM

 $\bullet$ 

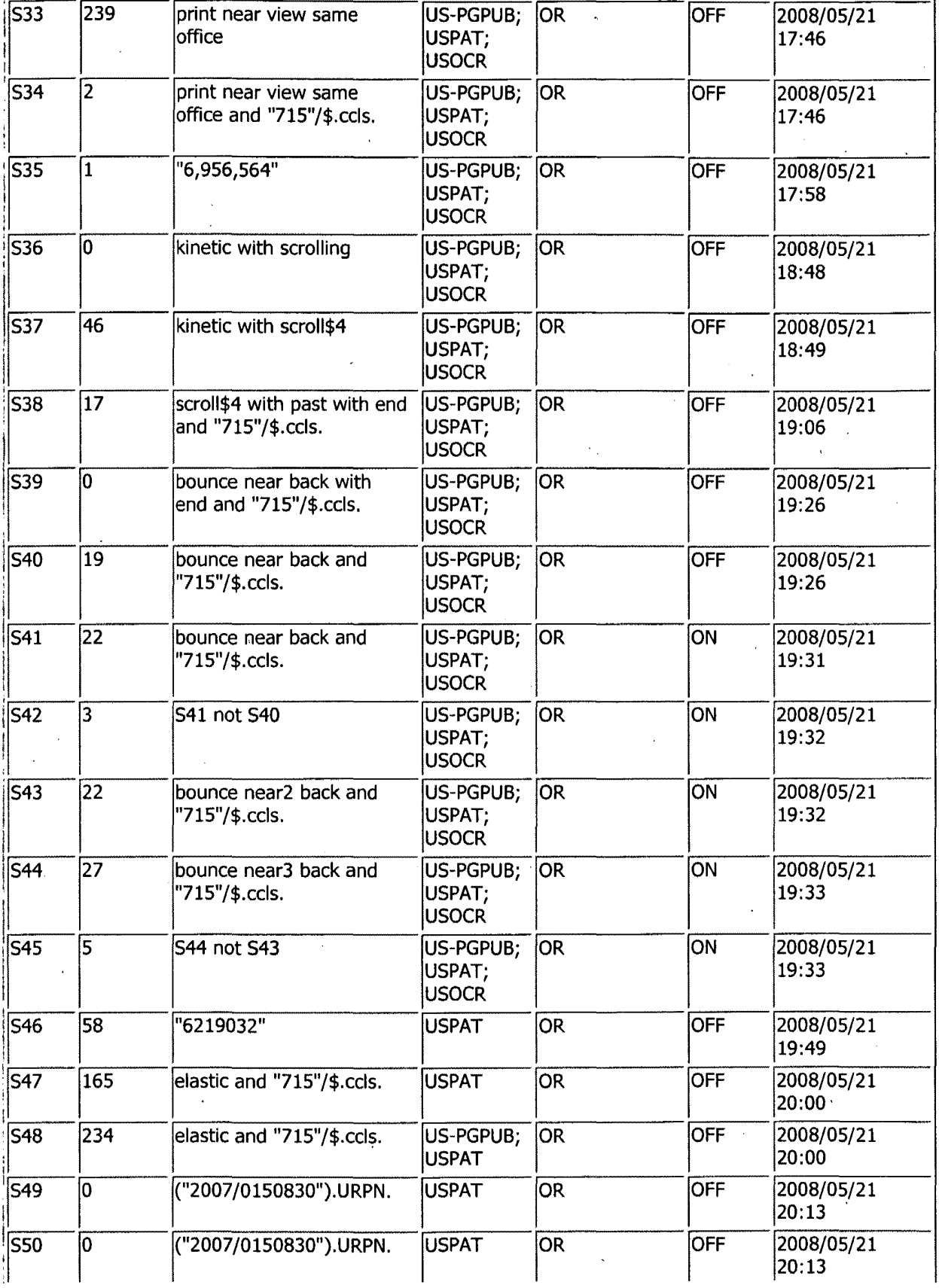

file:///C|/Documents%20and%20Settings/bpesin/My%20Do...969/EASTSearchHistory.11956969\_AccessibleVersion.htm (3 of 4)10/17/2008 4:13:32 PM

 $\ddot{\phantom{1}}$ 

٠

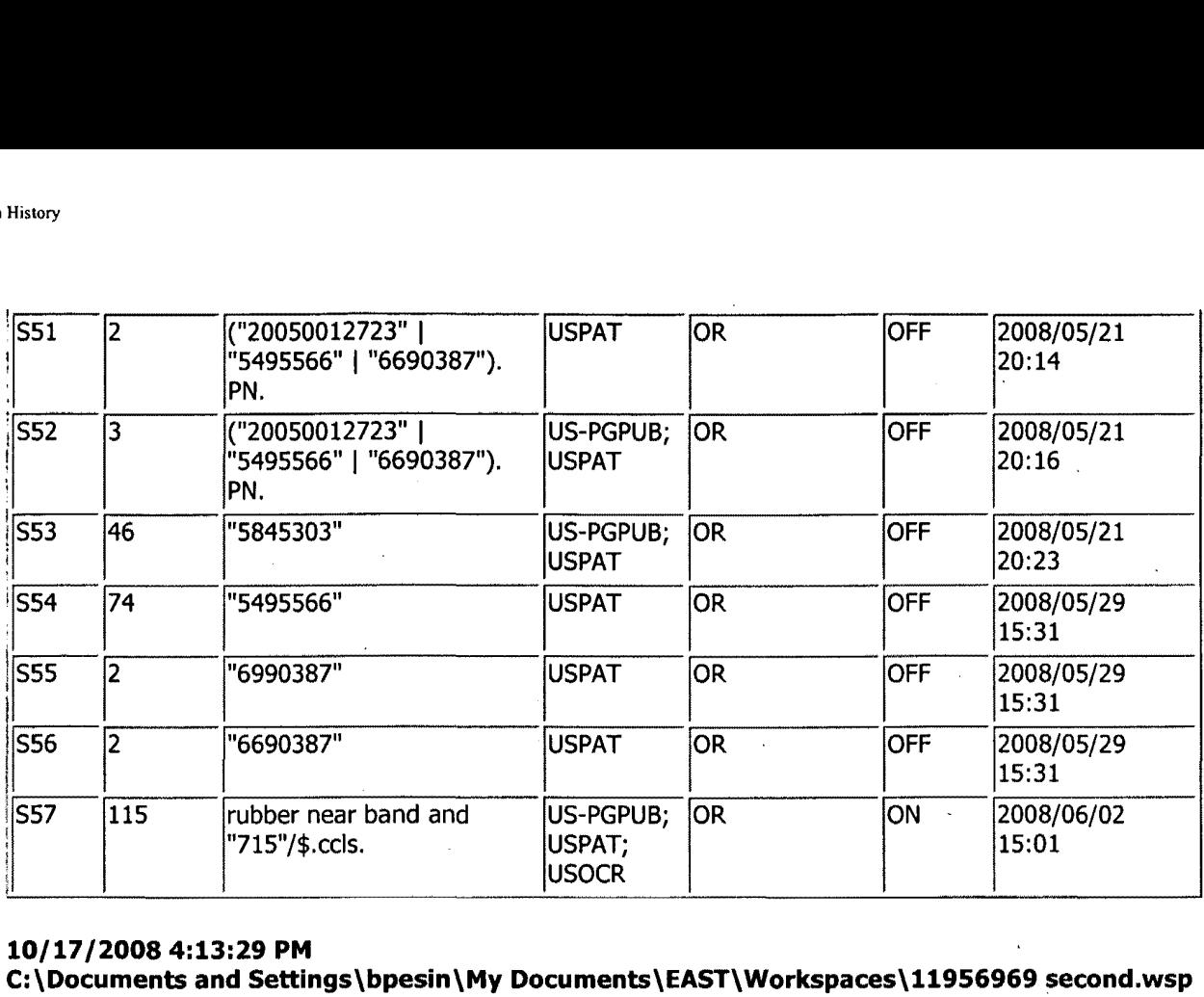

### **10/17/20084:13:29 PM**

**C:\Documents and Settings\bpesin\My Documents\EAST\Workspaces\11956969 second.wsp** 

filc:IIICVDocuments%20and%20SettingsibpcsinIMy%20Do ... 969/EASTSearchHistory.11956969 \_AccessiblcVersion.htm (4 of 4)10/17120084: 13:32 PM

 $\hat{\mathbf{z}}$ 

 $\sim$ 

# **EAST Search History**

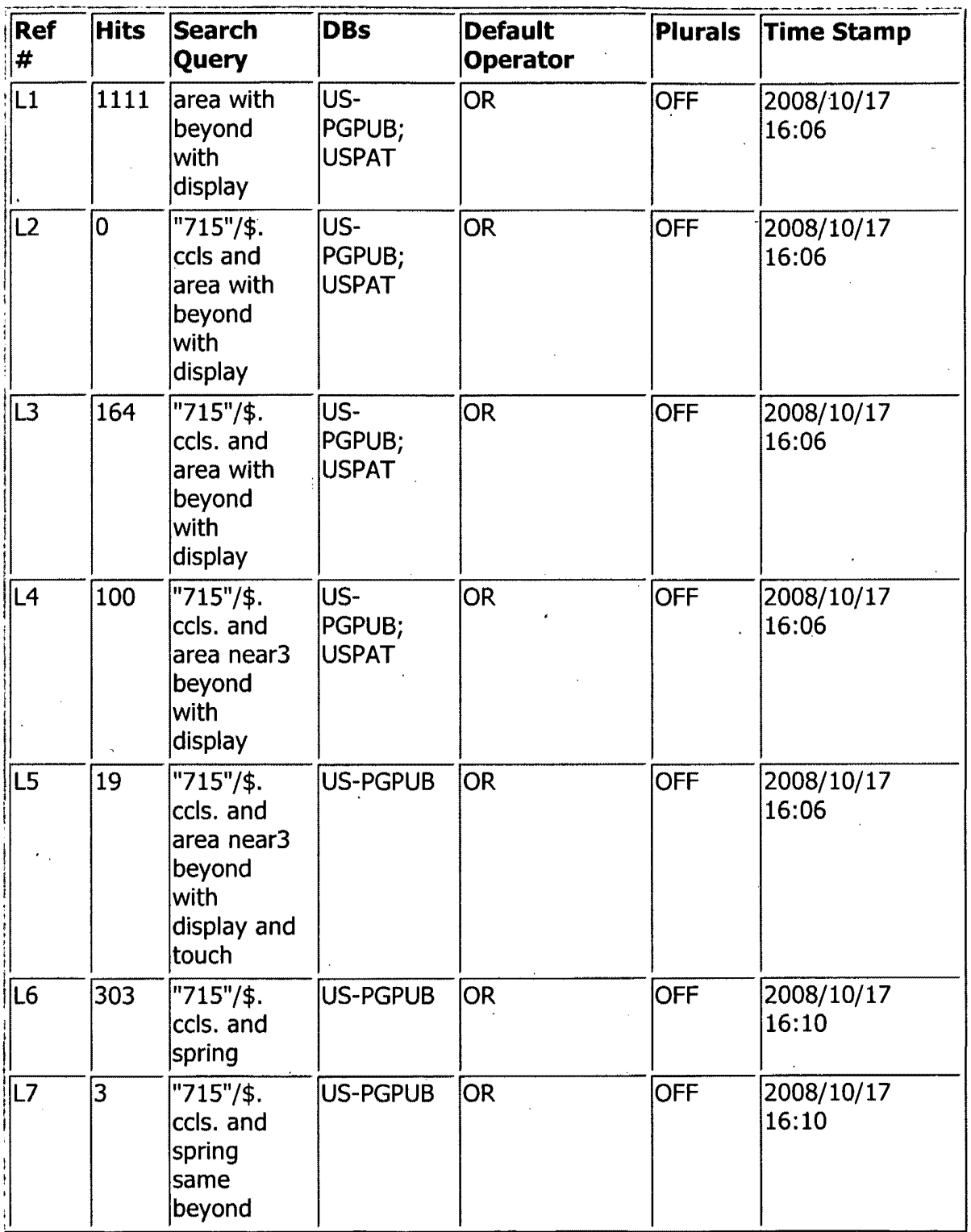

file:///C|/Documents%20and%20Settings/bpesin/My%20Do...969/EASTSearchHistory.11956969\_AccessibleVersion.htm (1 of 2)10/17/2008 4:11:40 PM

 $\hat{\mathbf{r}}$ 

 $\bullet$ 

### **10/17/20084:11:29 PM C:\Documents and Settings\bpesin\My Documents\EAST\Workspaces \11956969 allowance.wsp**

file:///C|/Documents%20and%20Settings/bpesin/My%20Do...969/EASTSearchHistory.11956969\_AccessibleVersion.htm (2 of 2)10/17/2008 4:11:40 PM
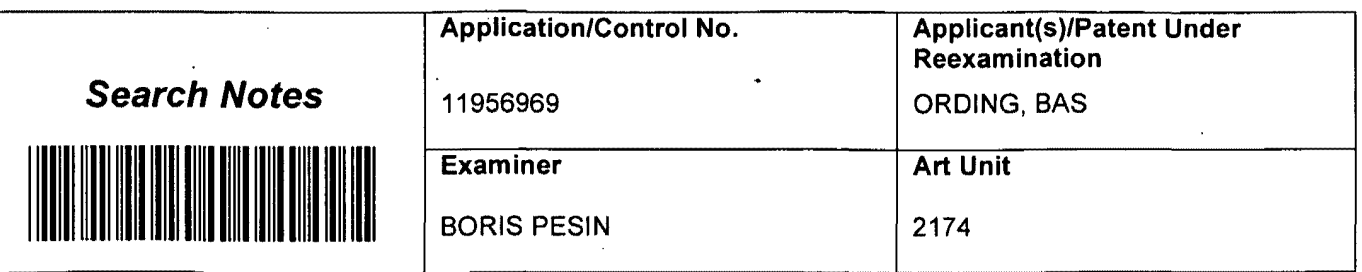

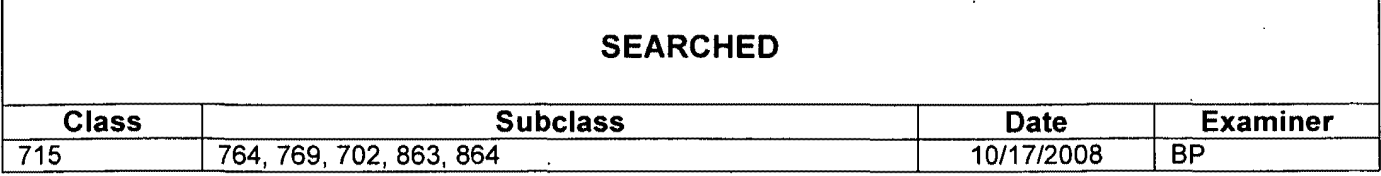

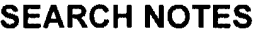

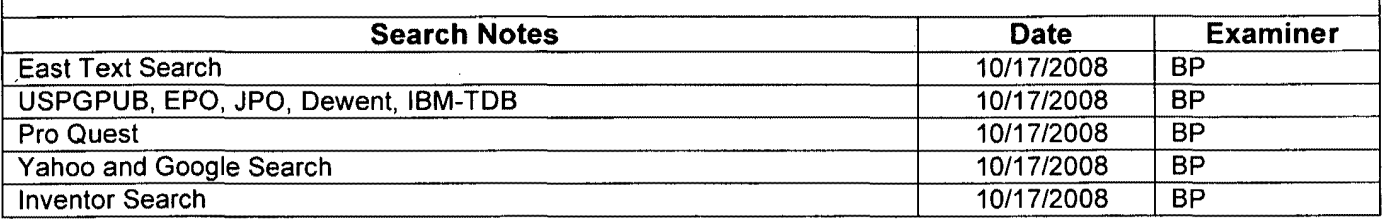

## **INTERFERENCE SEARCH**

ù.

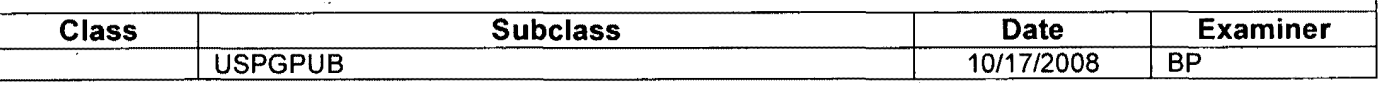

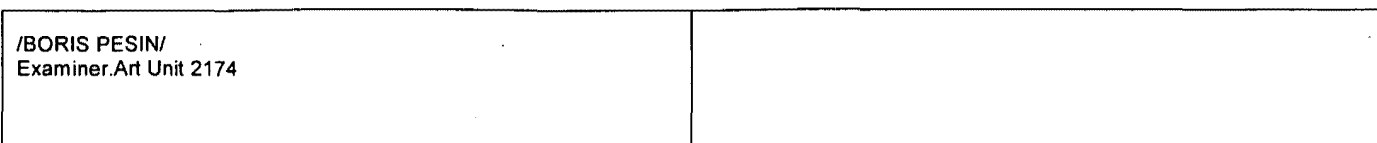

 $\mathcal{A}$ 

 $\ddot{\phantom{a}}$ 

 $\vert$ 

 $\bar{z}$ 

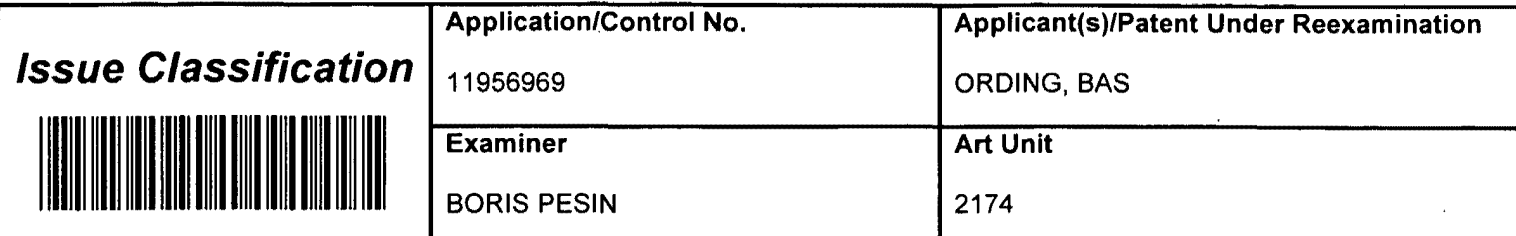

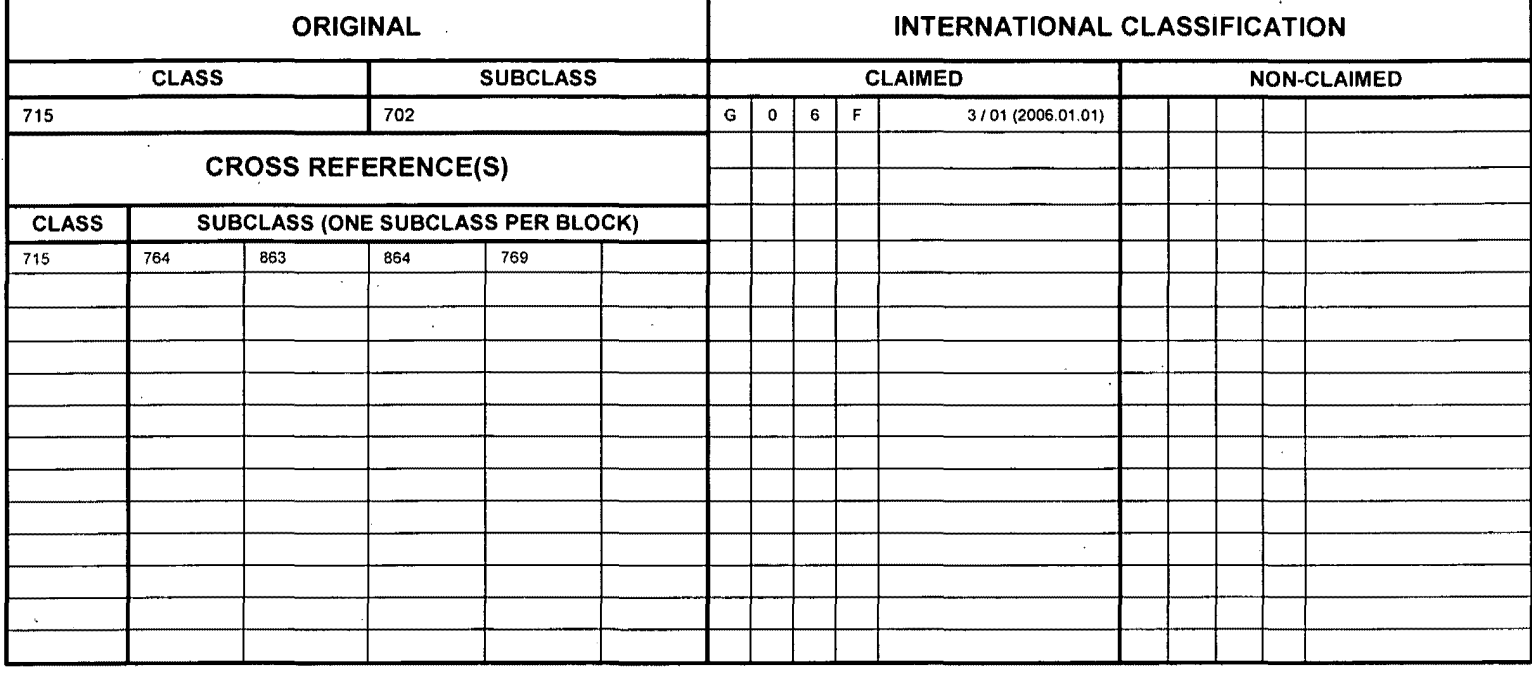

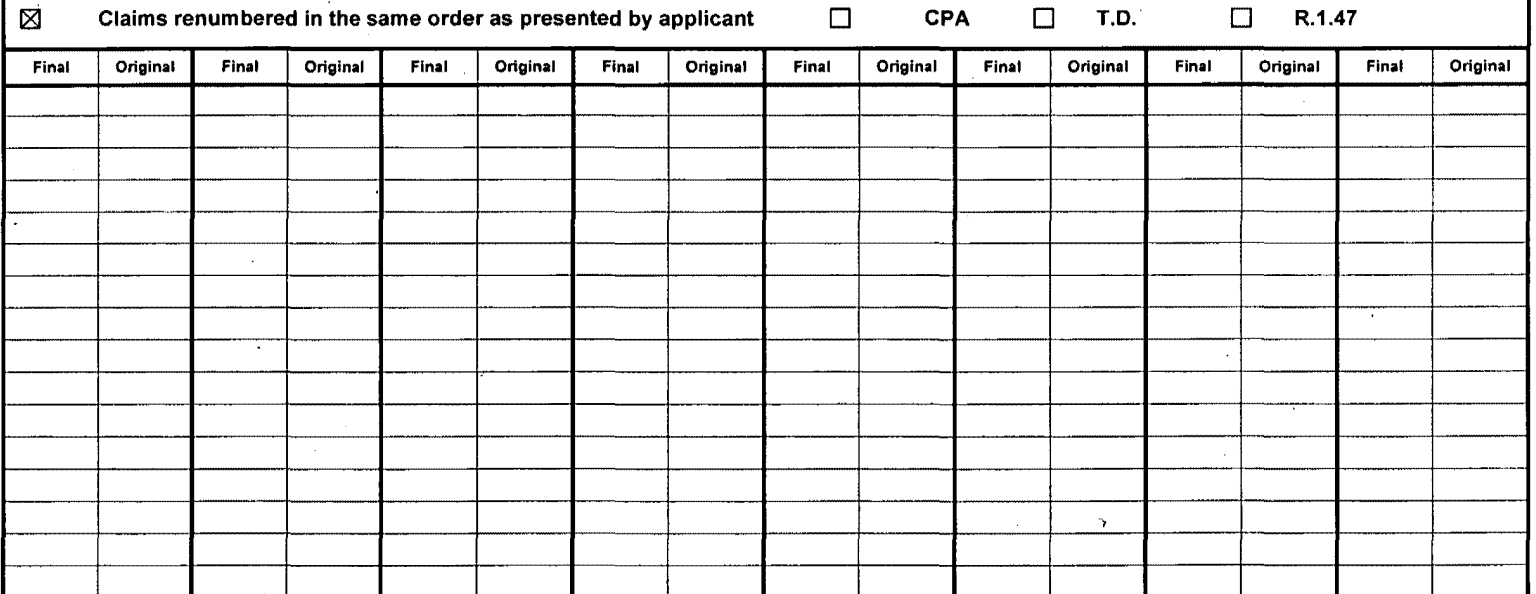

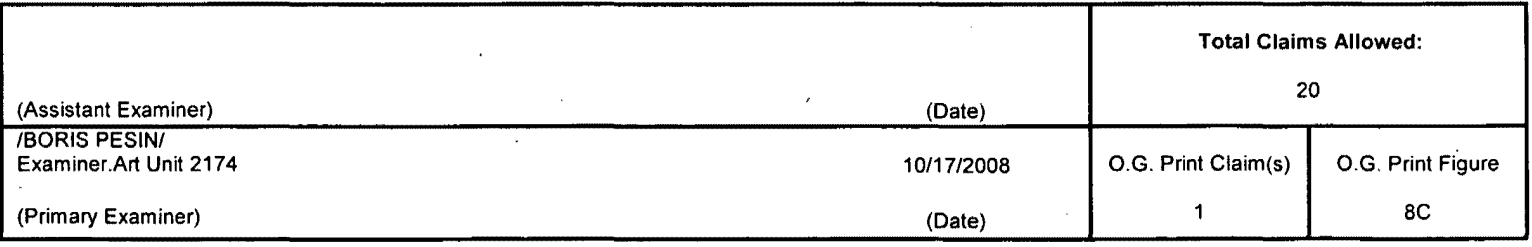

U.S. Patent and Trademark Office **Part of Paper No. 20081017** and Trademark Office Part of Paper No. 20081017

 $\lambda$ 

 $\alpha$ 

 $\ddot{\phantom{1}}$ 

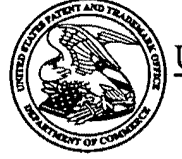

منبار

## UNITED STATES PATENT AND TRADEMARK OFFICE

UNITED STATES DEPARTMENT OF COMMERCE<br>United States Patent and Trademark Office<br>Address: COMMISSIONER FOR PATENTS<br>P.O. Box 1450<br>Alexandria, Virginia 22313-1450<br>www.uspto.gov

## **BIB DATA SHEET**

### **CONFIRMATION NO. 8460**

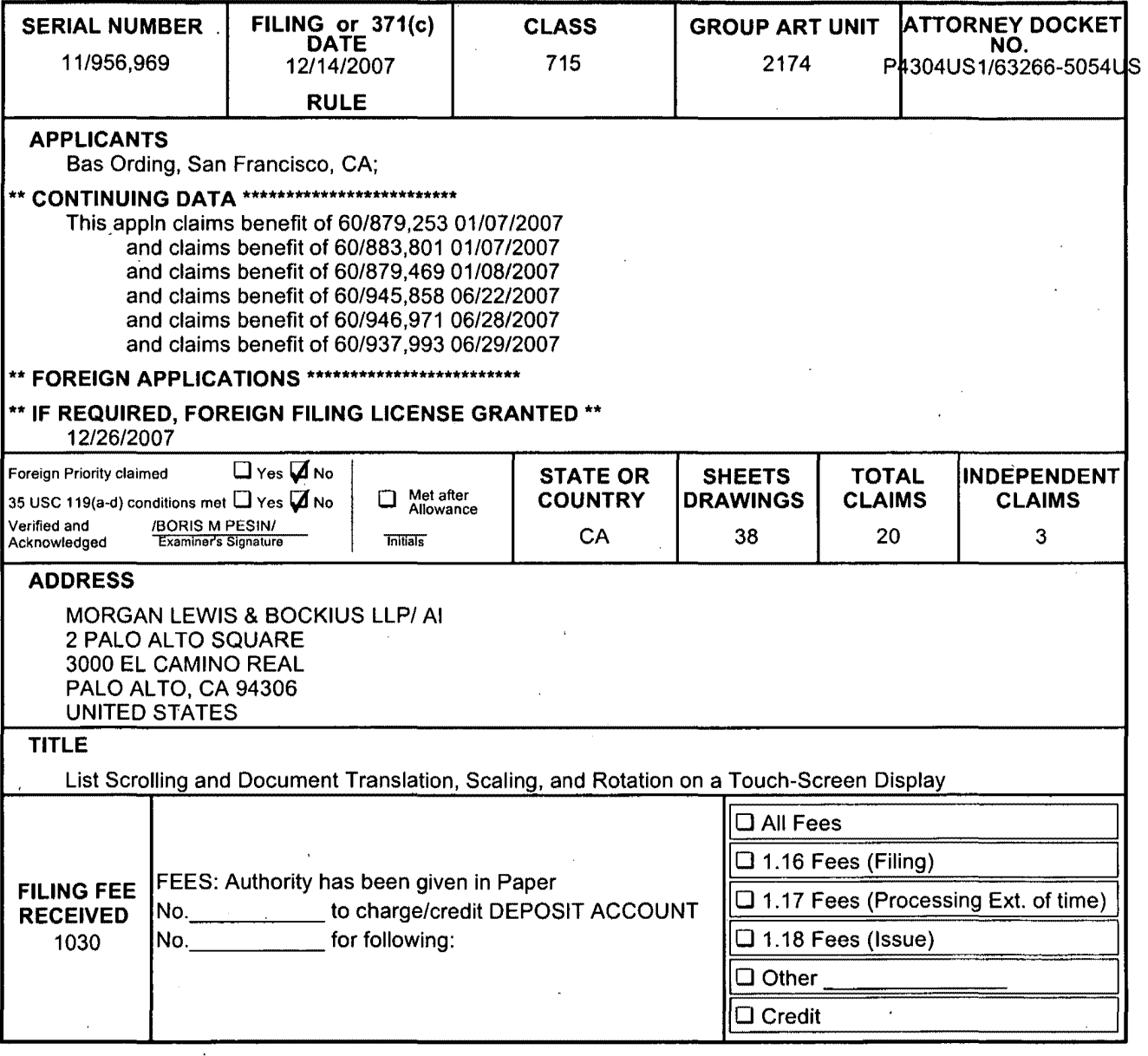

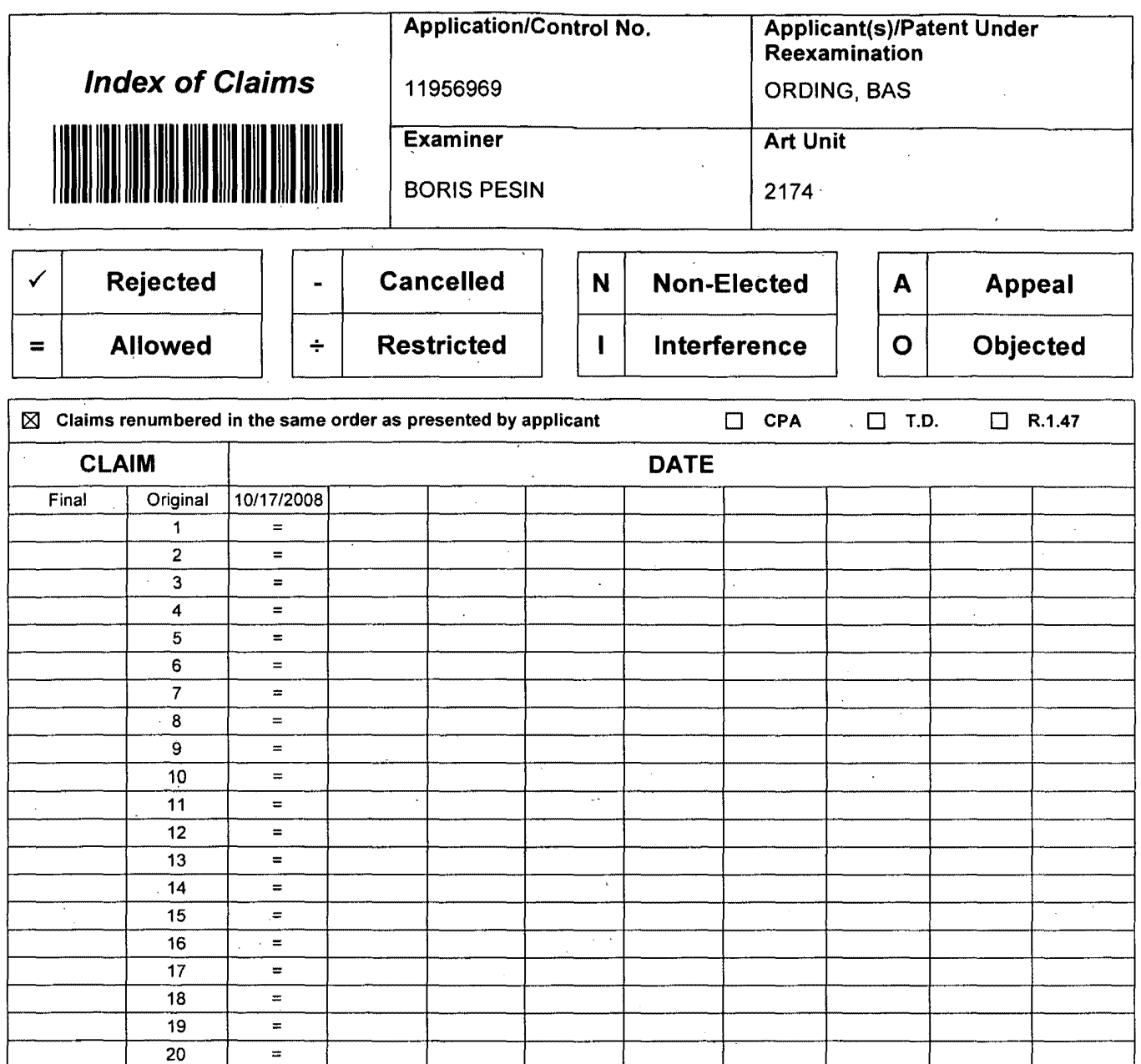

U.S. Patent and Trademark Office

 $\bar{z}$ 

س په

Part of Paper No.: 20081017

#### PART B - FEE(S) TRANSMITTAL Electronically filed November 3, 2008

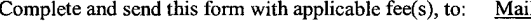

Mail Stop ISSUE FEE Commissioner of Patents P.O. Box 1450 Alexandria, Virginia 22313-1450 (703) 746-4000

or Fax INSTRUCTIONS: This form should be used for transmitting the ISSUE FEE and PUBLICATION FEE (if required). Blocks I through 5 should be completed where appropriate. All further correspondence including the Patent, advanced orders and notification of maintenance fees will be mailed to the current correspondence address as indicated unless corrected below or otherwise in Block 1, by (a) specifying a new correspondence address; and/or (b) indicating a separate "FEE ADDRESS" for maintenance fee notifications. CURRENT CORRESPONDENCE ADDRESS Note: A certificate of mailing below can only be used for domestic mailings of the Fee(s) Transmittal. This certificate cannot be used for any other accompanying papers. Each additional paper, such as an assignment or formal drawing, must have its own certificate of mailing. MORGAN, LEWIS & BOCKIUS LLP Certificate of Mailing 2 Palo Alto Square I hereby certify that this Fee(s) Transmittal is being deposited with the United States Postal Service with sufficient postage for first class mail in an envelope 3000 El Camino Real, Suite 700 addressed to the Mail Stop ISSUE FEE address above, or being facsimile Palo Alto, CA 94306 transmitted to the USPTO (703) 746-4000, on the date indicated below. (Depositor's name) (Signature) (Date) APPLICATION NO. FILING DATE FIRST NAMED INVENTOR ATTY'S DOCKET NO. CONFIRMATION NO. 111956,969 *12/14/2007* Bas Ording P4304US 1 *163266-5054US* 8460 TITLE OF INVENTION LIST SCROLLING AND DOCUMENT TRANSLATION, SCALING, AND ROTATION ON A TOUCH-SCREEN DISPLAY APPLN. TYPE SMALL ENTITY ISSUE FEE PUBLICATION FEE TOTAL FEE(S) DUE DATE DUE nonprovisional NO 1510 300 1810 *01/29/2009*  EXAMINER ART UNIT CLASS-SUB CLASS Pesin, Boris M. 2174 715-702000 2. For printing on the patent front page, list I. Change of correspondence address or indication of "Fee Address" (37 I. Morgan, Lewis & Bockius LLP (I) the names of up to 3 registered patent CFR 1.363). attorneys or agents OR, alternatively, D Change of correspondence address (or Change of Correspondence (2) the name of a single firm (having as a Address form PTO/SB/122) attached. 2. member a registered attorney or agent) and the 181 "Fee Address" indication (or "Fee Address" Indication form PTO/SB/47) names of up to 2 registered patent attorneys or 3. attached. Use of a Customer Number is required. agents. If no name is listed, no name will be printed 3. ASSIGNEE NAME AND RESIDENCE DATA TO BE PRINTED ON THE PATENT (print or type) PLEASE NOTE: Unless an assignee is identified below, no assignee data will appear on the patent. If an assignee is identified below, the document has been filed for recordation as set forth in 37 CFR 3.11. Completion of this form is NOT a substitute for filing an assignment. (B) RESIDENCE: (CITY and STATE OR COUNTRY) (A) NAME OF ASSIGNEE: APPLE INC. Cupertino, California Please check the appropriate assignee category or categories (will not be printed on the patent)  $\Box$  Individual  $\Box$  corporation or other private group entity  $\Box$  government 4a. The following fee(s) are enclosed: 4b. Payment of Fee(s):  $\boxtimes$  Issue Fee  $\Box$  A check in the amount of the fee(s) enclosed 181 Publication Fee  $\Box$  Payment by credit card. Form PTO-2038 is attached.  $\boxtimes$  Advanced Order - # of Copies 10  $\boxtimes$  The Director is hereby authorized to charge the required fee(s), or credit any overpayment, to Deposit Account Number 50-0310 (order no. 63266-5054US). 5. Change in Small Entity Status (from status indicated above)  $\Box$  b. Applicant is no longer claiming SMALL ENTITY status. See 37 CFR 1.27(g)(2). a. Applicant claims SMALL ENTITY status. See 37 CFR 1.27. The Director of the USPTO is requested to apply the Issue Fee and Publication Fee (if any) or to re-apply any previously paid issue fee to the application identified above. NOTE; The Issue Fee and Publication Fee (if required) will not be accepted from anyone other than the applicant; a registered attorney or agent; or the assignee or other party in interest as shown by the records of the Patent and Trademark Office. Authorized Signature  $\mathcal{K}_{\sigma}$  be  $\mathcal{N}$ Date: November 3, 2008 Printed Name: Robert B. Beyers Registration No. 46,552 This collection of information is required by 37 CFR 1.311. The information is required to obtain or retain a benefit by the public which is to file (and by the USPTO to process) an application.<br>Confidentiality is governed Chief Infonnation Officer, U.S. Patent and Trademark Office, U.S. Department of Commerce, P.O. Box 1450, Alexandria, VA 22313-1450. DO NOT SEND FEES OR COMPLETED FORMS TO THIS ADDRESS. SEND TO: Mail Stop Issue Fee, Commissioner for Patents, P.O. Box 1450, Alexandria, VA 22313-1450 Under the Paperwork Reduction Act of 1995, no persons are required to respond to a collection of infonnation unless it displays a valid OMB control number. PTOL-85 (REV. 08/07) Approved for use through 08/31/2010. OMB 0651-0033 U.S. Patent and Trademark Office; U.S. DEPARTMENT OF COMMERCE

PTO/SB/47 (09-06) Approved for use through 04/30/2009. OMB 0651-0016 U.S. Patent and Trademark Office; U. S. DEPARTMENT OF COMMERCE

Under the Paperwork Reduction Act of 1995, no persons are required to respond to a collection of information unless it displays a valid OMB control number.

### **"FEE ADDRESS" INDICATION FORM**

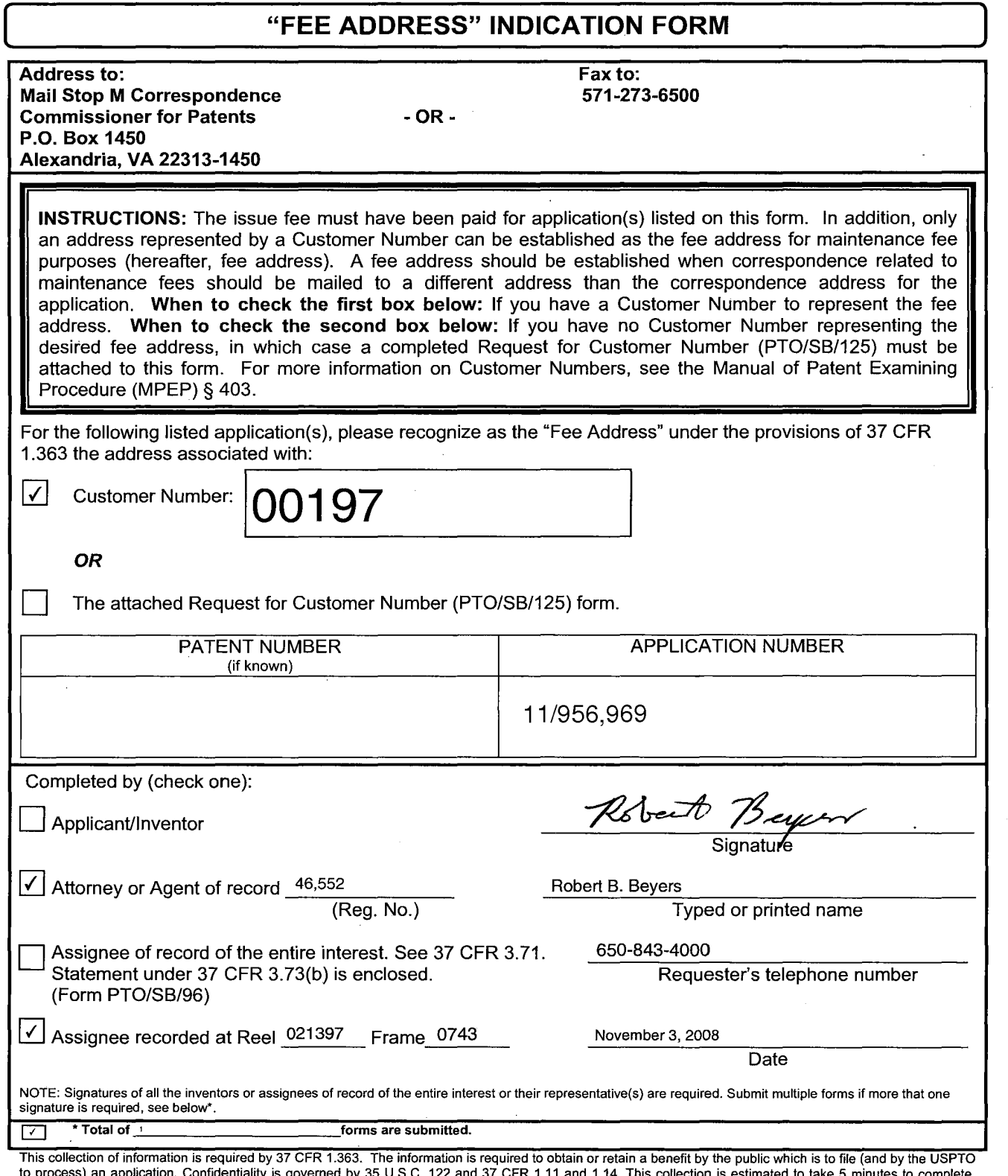

to process) an application. Confidentiality is governed by 35 U.S.C. 122 and 37 CFR 1.11 and 1.14. This collection is estimated to take 5 minutes to complete,<br>including gathering, preparing, and submitting the completed ap If you need assistance in completing the form, call 1-800-PTO-9199 and select option 2.

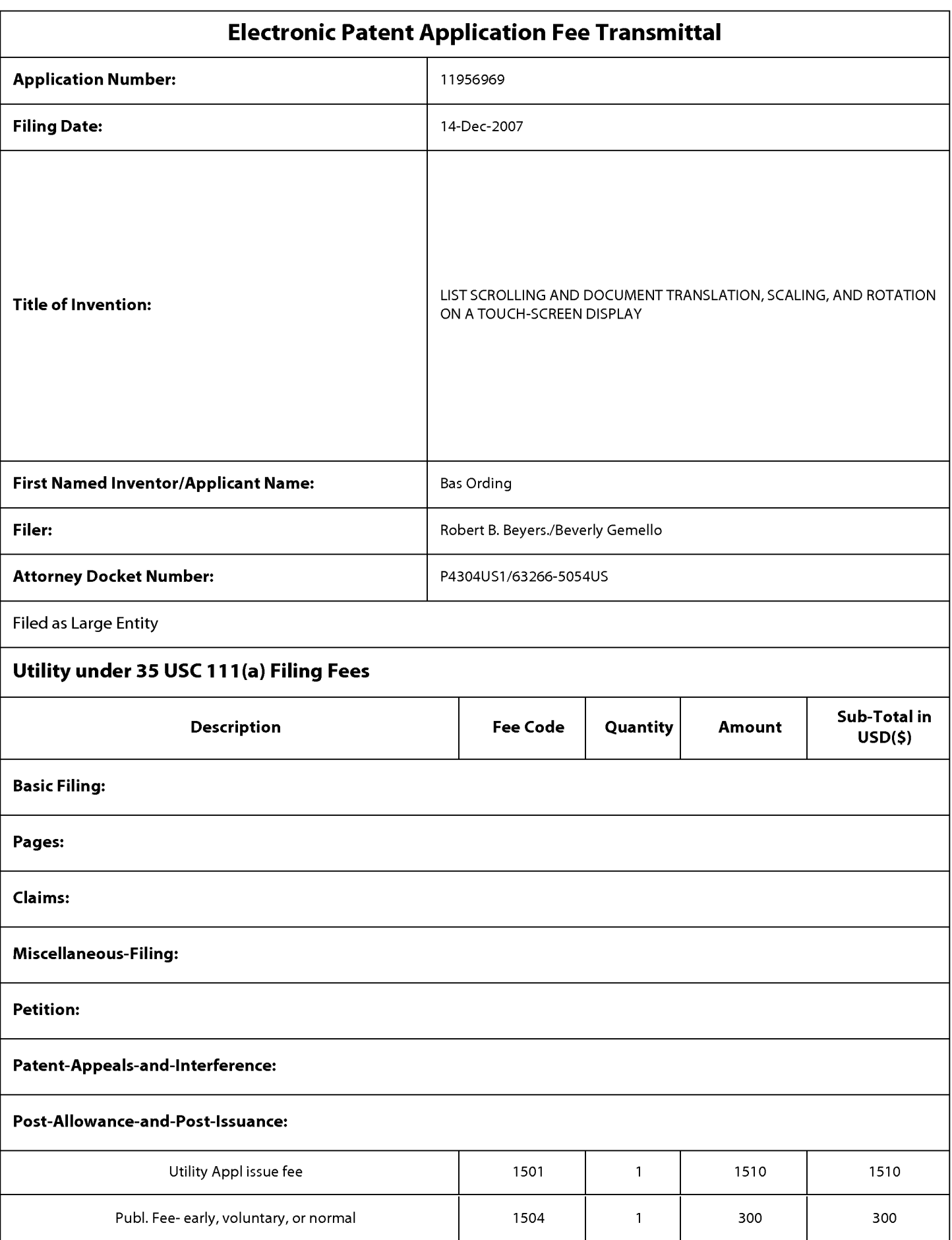

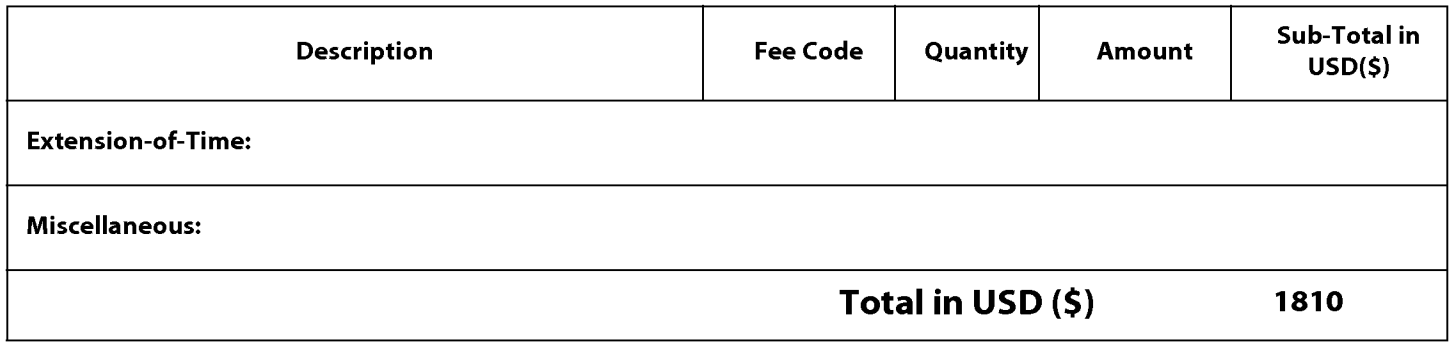

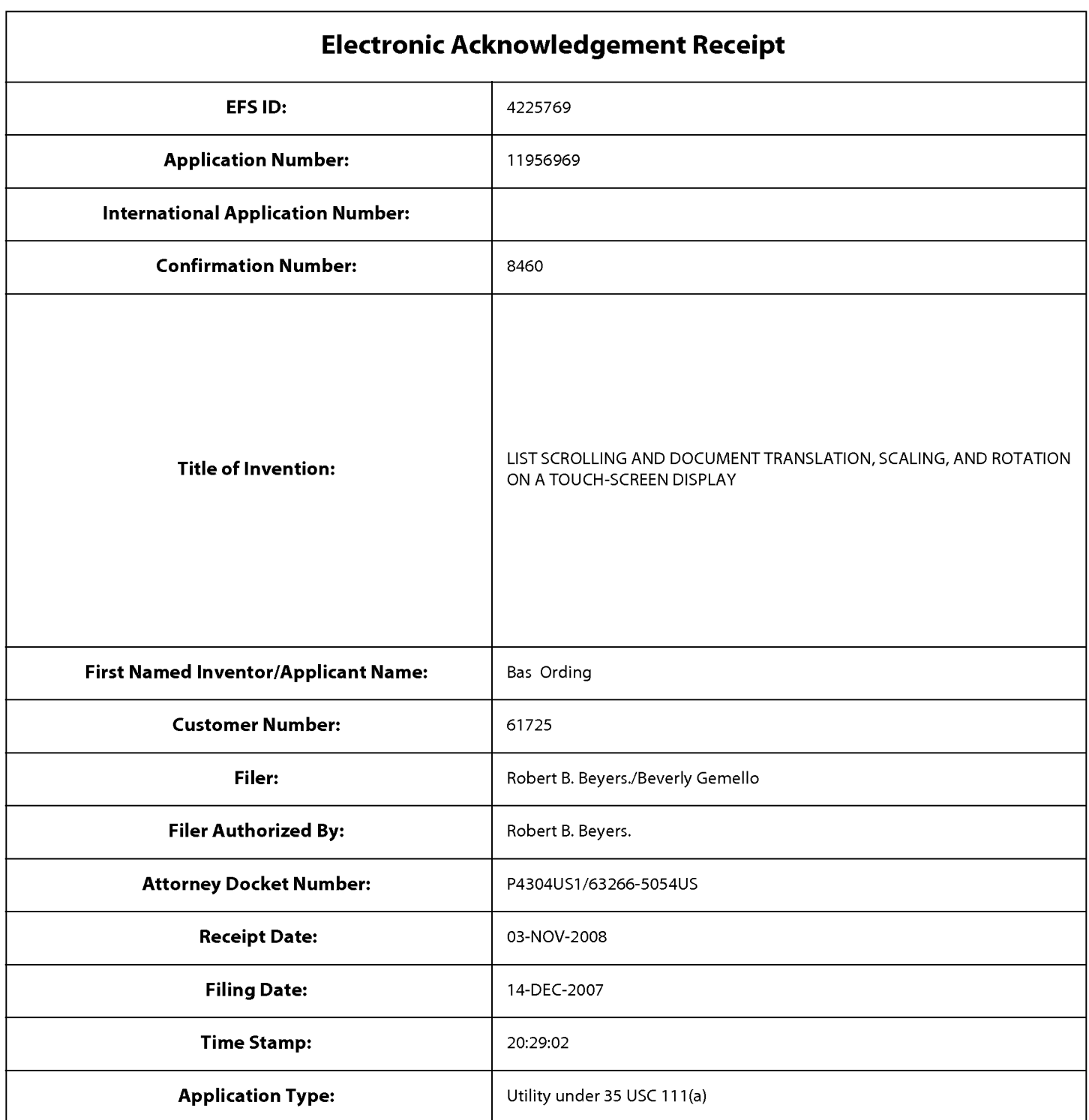

# **Payment information:**

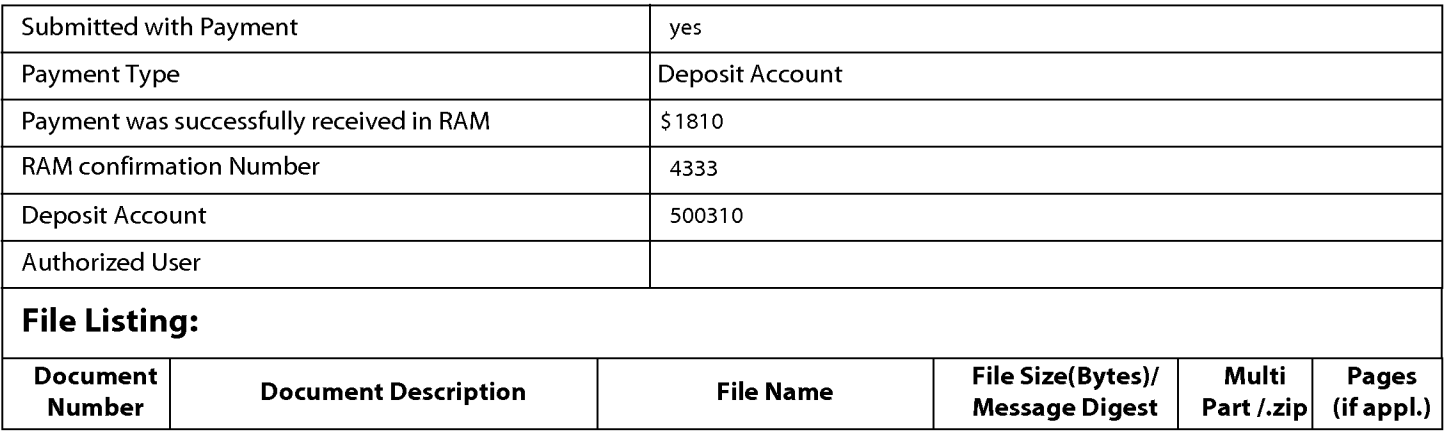

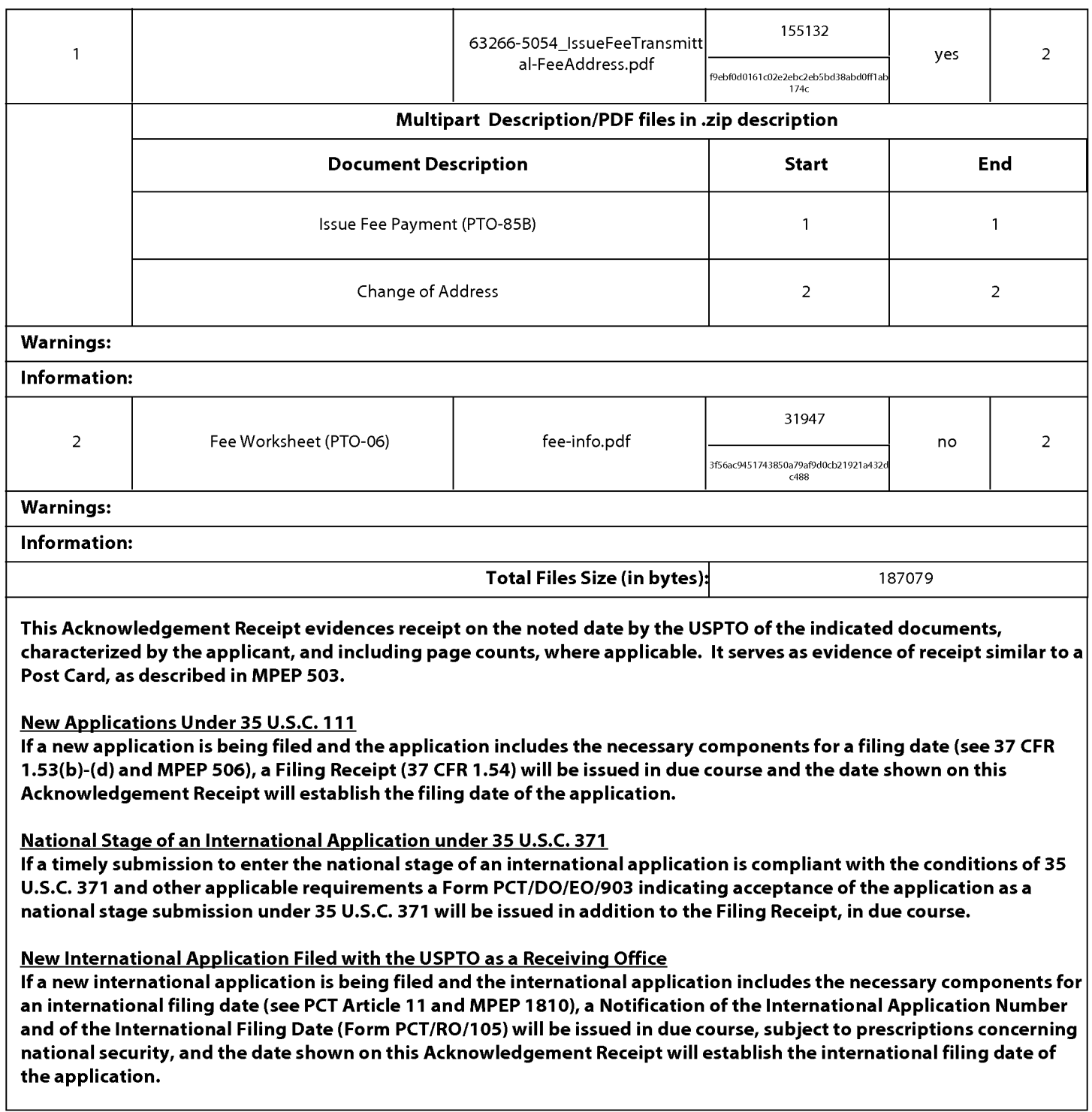

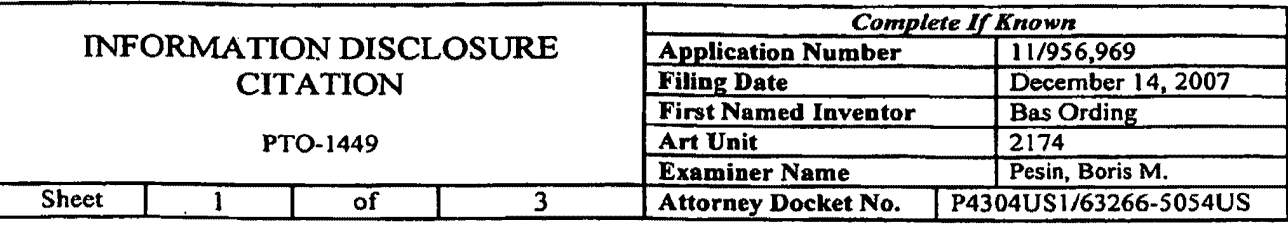

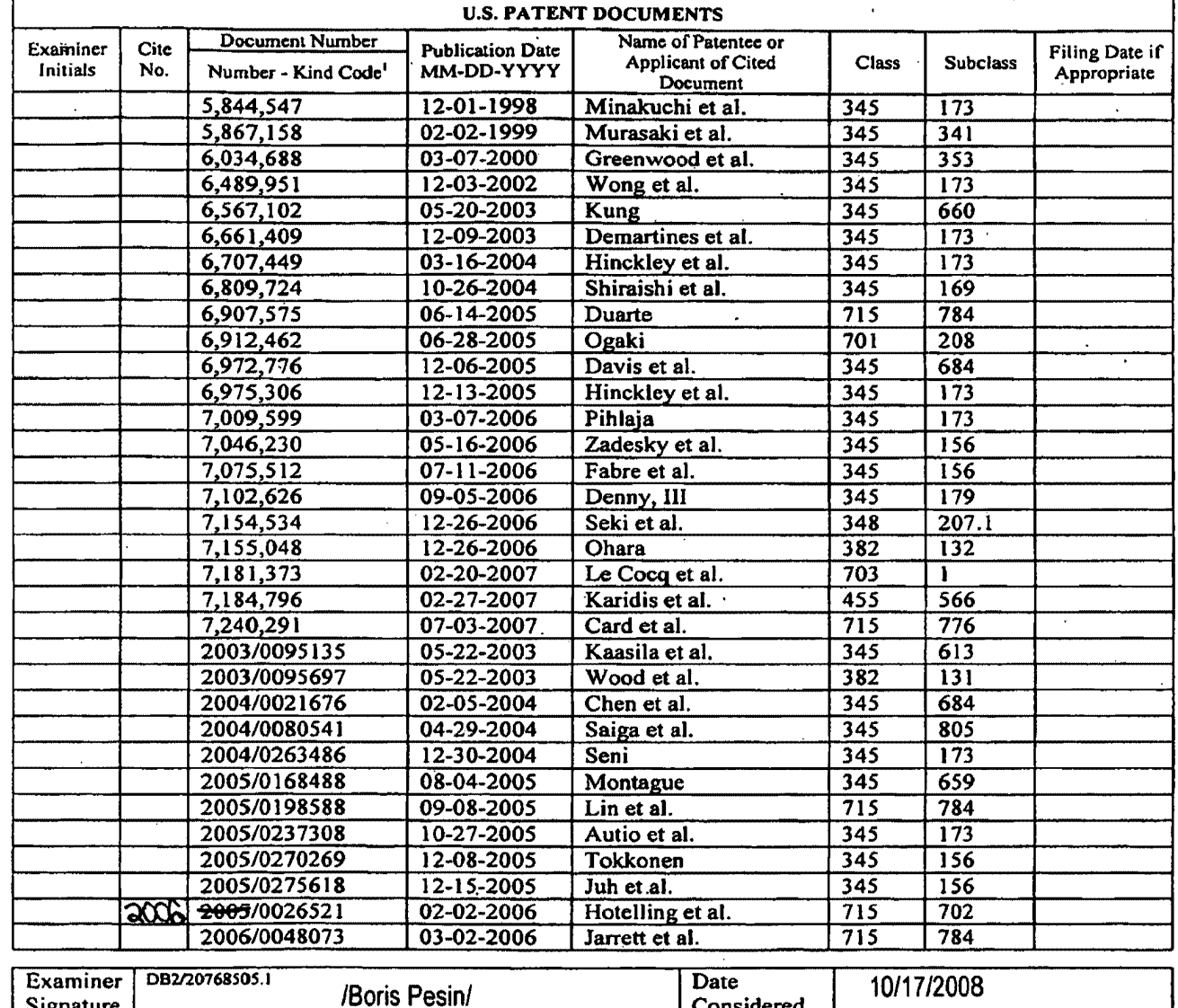

\*EXAMINER: Initial if reference considered, whether or not citation is in conformance with MPEP 609. Draw line through citation if

Signature

not in conformance and not considered. Include copy of this form with next communication to applicant.<br>
<sup>1</sup> See Kind Codes of USPTO Patent Documents at www.uspto.gov or MPEP 901.04. <sup>2</sup> Enter Office that issued the documen precede the serial number of the patent document. <sup>4</sup> Kind of document by the appropriate symbols as indicated on the document under<br>WIPO Standard ST. 16 if possible. <sup>5</sup> Applicant is to place a check mark here if English Burden Hour Statement: This form is estimated to take 2.0 hours to complete. Time will vary depending upon the needs of the individual case. Any comments on the amount of time you are required to complete this form should be sent to the Chief Information Officer, U.S. Patent and Trademark Office, Washington, DC 20231. DO NOT SEND FEES OR COMPLETED FORMS TO THIS ADDRESS. SEND TO: Assistant Commissioner for Patents, P.O. Box 1450, Alexandria, VA 22313-1450.

ALL REFERENCES CONSIDERED EXCEPT WHERE LINED THROUGH. /B.P./

Considered

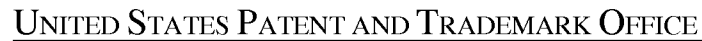

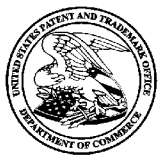

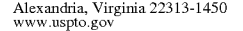

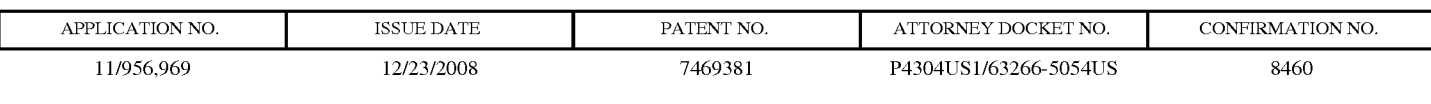

61725 7590 12/03/2008 MORGAN LEWIS & BOCKIUS LLP/ AI 2 PALO ALTO SQUARE 3000 EL CAMINO REAL PALO ALTO, CA 94306

## **ISSUE NOTIFICATION**

The projected patent number and issue date are specified above.

### **Determination of Patent Term Adjustment under 35 U.S.C. 154 (b)**

(application filed on or after May 29,2000)

The Patent Term Adjustment is 0 day(s). Any patent to issue from the above-identified application will include an indication of the adjustment on the front page.

If a Continued Prosecution Application (CPA) was filed in the above-identified application, the filing date that determines Patent Term Adjustment is the filing date of the most recent CPA.

Applicant will be able to obtain more detailed information by accessing the Patent Application Information Retrieval (PAIR) WEB site (http://pair.uspto.gov).

Any questions regarding the Patent Term Extension or Adjustment determination should be directed to the Office of Patent Legal Administration at (571)-272-7702. Questions relating to issue and publication fee payments should be directed to the Customer Service Center of the Office of Patent Publication at (571)-272-4200.

APPLICANT(s) (Please see PAIR WEB site http://pair.uspto.gov for additional applicants):

Bas Ording, San Francisco, CA;

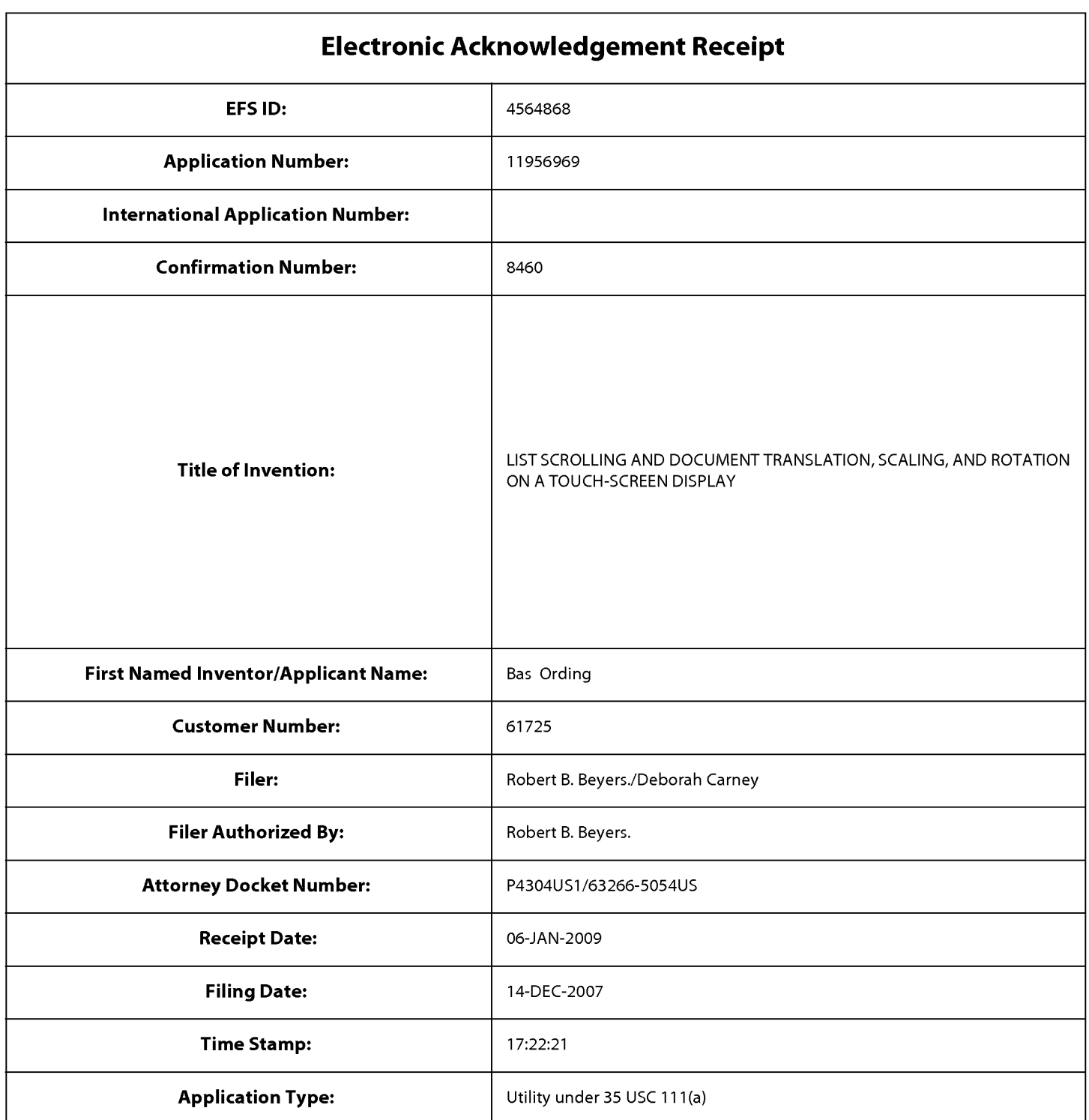

# **Payment information:**

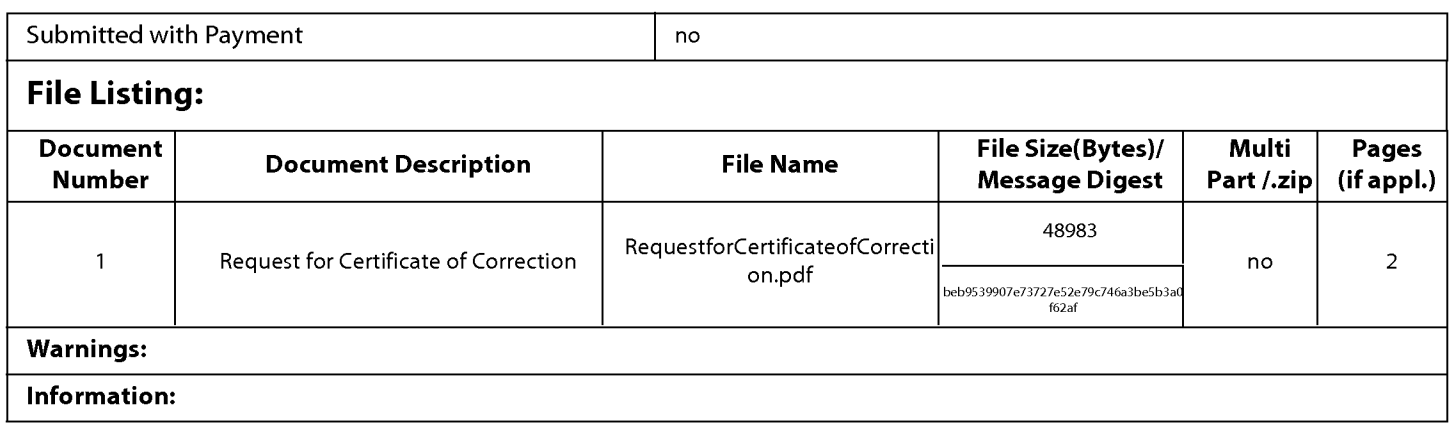

This Acknowledgement Receipt evidences receipt on the noted date by the USPTO of the indicated documents, characterized by the applicant, and including page counts, where applicable. It serves as evidence of receipt similar to a Post Card, as described in MPEP 503.

### New Applications Under 35 U.S.c. 111

If a new application is being filed and the application includes the necessary components for a filing date (see 37 CFR 1.53(b)-(d) and MPEP 506), a Filing Receipt (37 CFR 1.54) will be issued in due course and the date shown on this Acknowledgement Receipt will establish the filing date of the application.

### National Stage of an International Application under 35 U.S.c. 371

If a timely submission to enter the national stage of an international application is compliant with the conditions of 35 U.S.c. 371 and other applicable requirements a Form PCT/DO/EO/903 indicating acceptance of the application as a national stage submission under 35 U.S.c. 371 will be issued in addition to the Filing Receipt, in due course.

### New International Application Filed with the USPTO as a Receiving Office

If a new international application is being filed and the international application includes the necessary components for an international filing date (see PCT Article 11 and MPEP 1810), a Notification of the International Application Number and of the International Filing Date (Form PCT/RO/105) will be issued in due course, subject to prescriptions concerning national security, and the date shown on this Acknowledgement Receipt will establish the international filing date of the application.

### Electronically filed January 6, 2009

### IN THE UNITED STATES PATENT AND TRADEMARK OFFICE

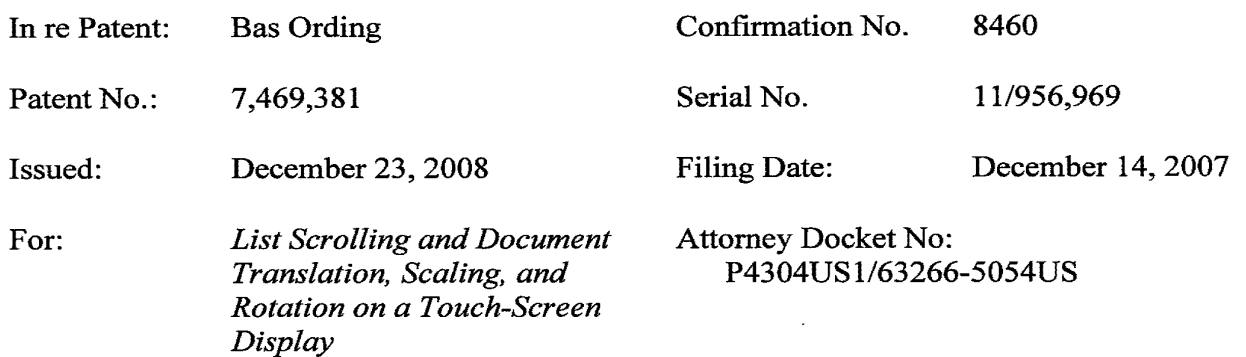

### REOUEST FOR CERTIFICATE OF CORRECTION

Certificate of Corrections Branch Commissioner for Patents P.O. Box 1450 Alexandria, VA 22313-1450

Sir:

Upon review of the subject patent, Patentee's attorney discovered one (1) error on the part of the Patent Office. Patentee's attorney requests correction of the issued patent, a Form PTO 1050 Certificate of Correction is enclosed.

No fee is believed due for this request, however, The Commissioner is authorized to charge any required fees or credit any overpayments to our Deposit Account No. 50-0310 (order no. 63266-5054-US).

Respectfully submitted,

Date: January 6, 2009

Robert Buyer

46,552  $(Reg, No.)$ 

Robert B. Beyers MORGAN, LEWIS & BOCKIUS LLP 2 Palo Alto Square 3000 El Camino Real, Suite 700 Palo Alto, California 94306  $(650)$  843-4000

## UNITED STATES PATENT AND TRADEMARK OFFICE **CERTIFICATE OF CORRECTION**

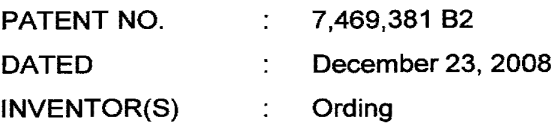

It is certified that an error appears in the above-identified patent and that said Letters Patent is hereby corrected as shown below:

Column 38, line 8, please insert - - ; - - after movement.

MAILING ADDRESS OF SENDER: MORGAN, LEWIS & BOCKIUS LLP 2 Palo Alto Square 3000 EI Camino Real, Suite 700 Palo Alto, CA 94306 (650) 843-4000

FORMPTO 1050

PATENT NO. 7,469,381 B2

 $\Rightarrow$ 

No. of add'l. copies @30¢ perpage

----------------

## UNITED STATES PATENT AND TRADEMARK OFFICE **CERTIFICATE OF CORRECTION**

PATENT NO. : 7,469,381 B2 Page 1 of 1 APPLICATION NO. : 11/956969<br>DATED : December : December 23, 2008<br>: Ording INVENTOR(S)

;:

f. . , 'I'~

<,

 $, \ldots$ 

APLNDC00004421

It is certified that error appears in the above-identified patent and that said Letters Patent is hereby corrected as shown below:

Column 38, line 8, please insert -- ; -- after movement.

Signed and Sealed this

Seventeenth Day of February, 2009

John Voll

JOHN DOLL *Acting Director o/the United States Patent and Trademark Office* 

~~--\_\_\_\_\_\_\_\_\_\_\_\_\_\_\_\_\_\_\_\_\_\_\_\_\_\_\_\_\_\_\_\_ 'i

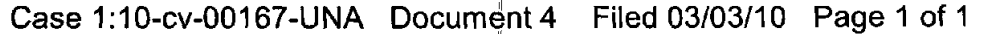

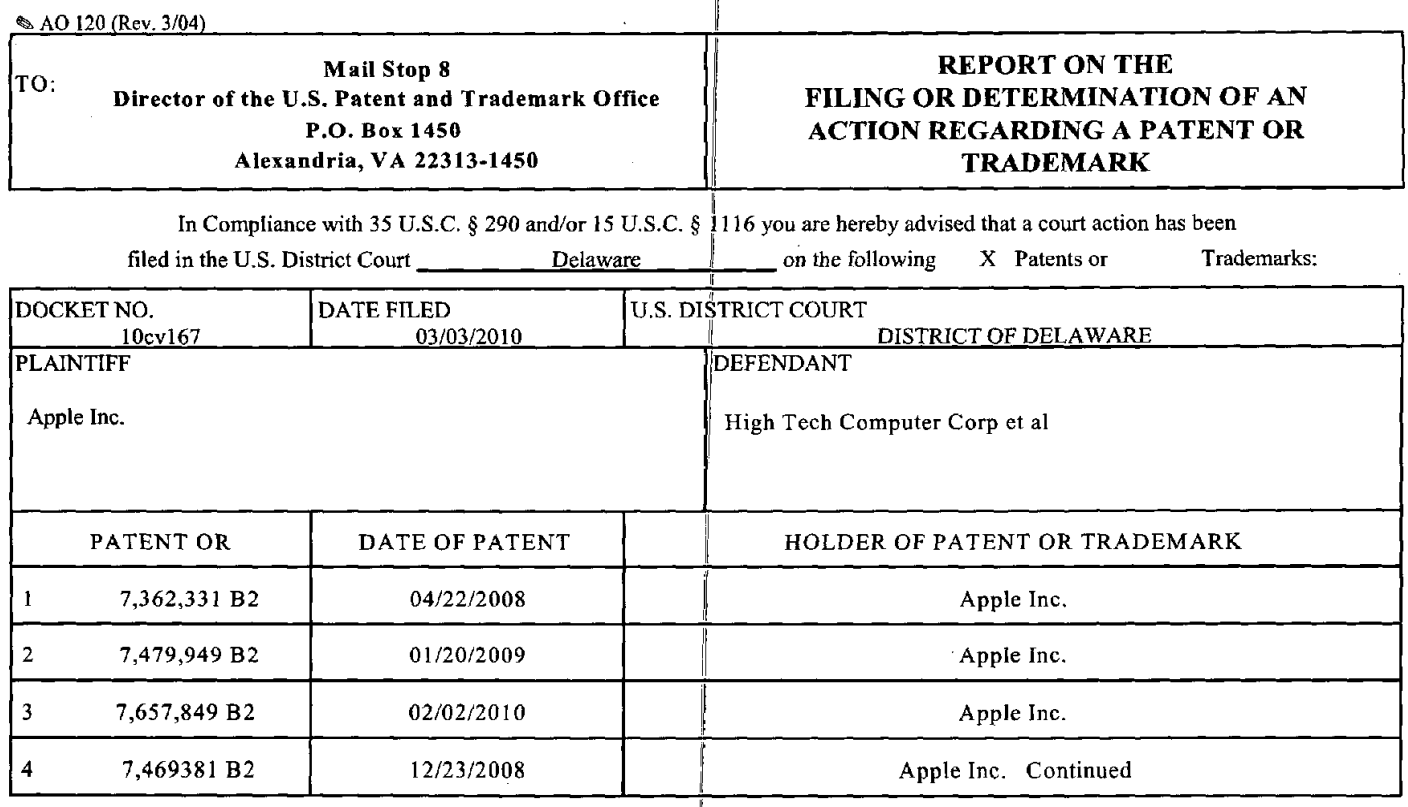

In the above-entitled case, the following patent(s)/ trademark(s) have been included:

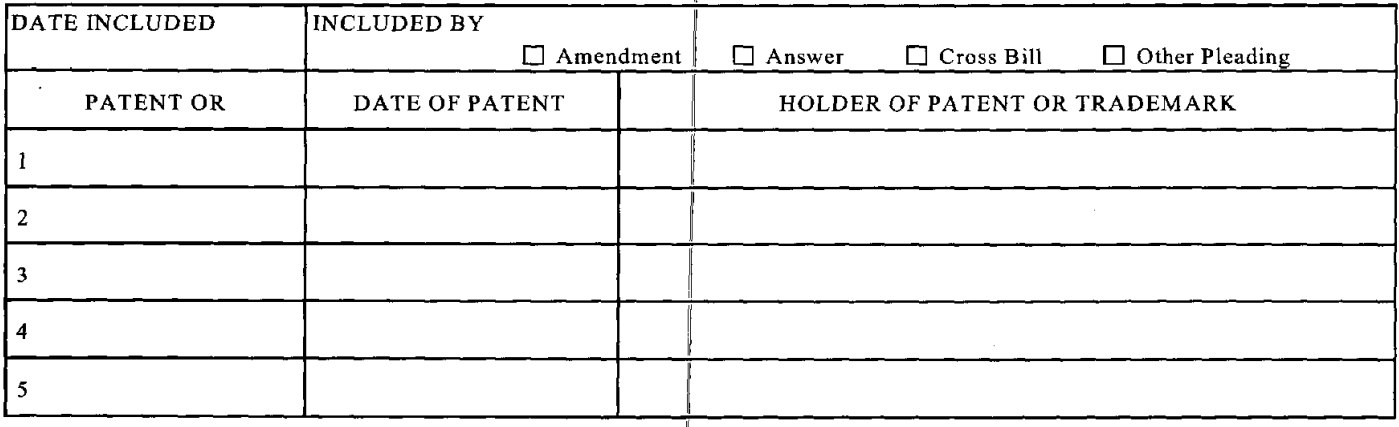

In the above—entitled case, the following decisson has been rendered or judgement issued:

DECISION/JUDGEMENT CLERK DATE (BY) DEPUITY CLERK DATE PETER T. DALLEO, CLERK OF COURT **1** 03/03/2010

Copy 1—Upon initiation of action, mail this copy to Director  $\|$  Copy 3—Upon termination of action, mail this copy to Director Copy 2—Upon filing document adding patent(s), mail this copy to Director Copy 4—Case file copy